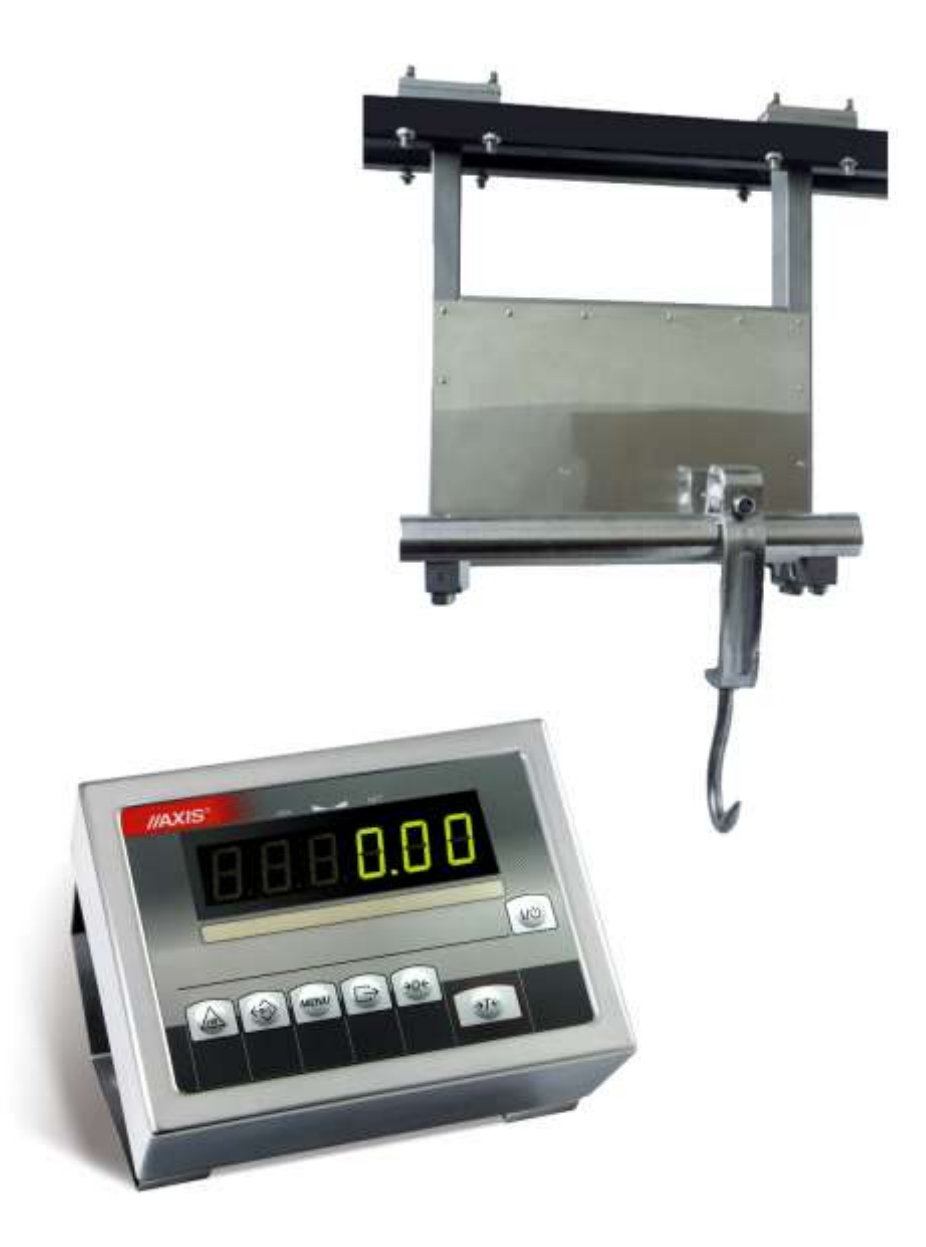

# **INSTRUKCJA OBSŁUGI WAGI KOLEJKOWE**

SERIA 4BA/T

# Spis treści:

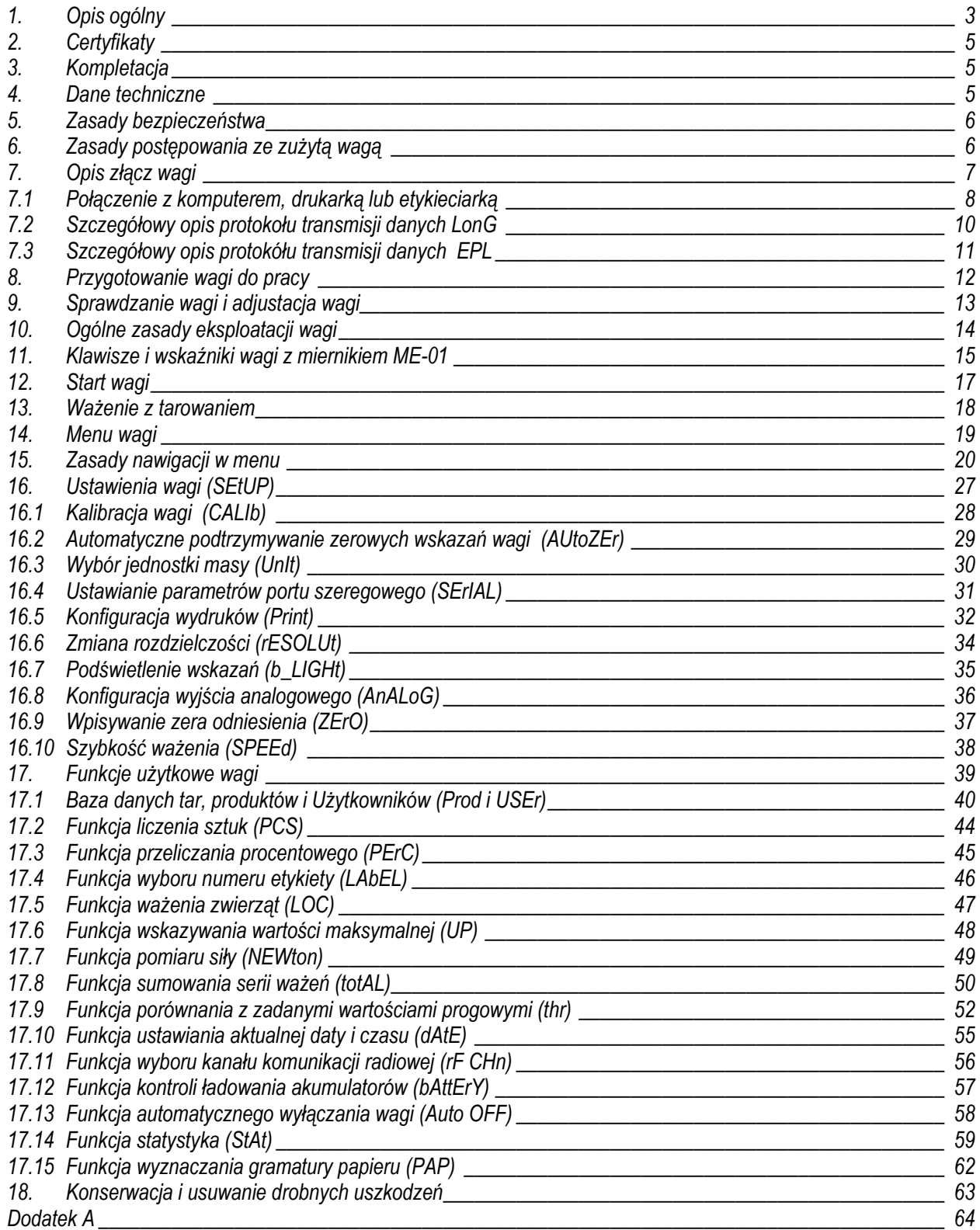

### <span id="page-2-0"></span>*1. Opis ogólny*

Wagi serii 4BA/T przeznaczone są do ważenia półtusz zwierzęcych zawieszonych na haku z rolką i przesuwanych po torze. Wbudowana w linię technologiczną waga stanowi odcinek toru, po którym przemieszcza się półtusze.

Wagi wykonane są ze stali nierdzewnej i przeznaczone są do pracy w ciężkich warunkach.

Wszystkie wagi są sprawdzone pod względem metrologicznym. Zgodnie z zamówieniem wagi mogą być legalizowane lub wzorcowane.

Legalizacja (ocena zgodności) wag jest wymagana dla szczególnych zastosowań wymienionych w rozporządzeniu MGP i PS z dnia 11 grudnia 2003 r. (obrót handlowy, taryfy, receptury apteczne, analizy medyczne i farmaceutyczne, paczkowanie towarów). Dla pozostałych zastosowań zaleca się zastąpienie legalizacji wzorcowaniem.

Wagi zalegalizowane posiadają następujące cechy legalizacyjne:

- pieczęci zabezpieczające umieszczone na mierniku wagi i skrzynce przyłączeniowej przetworników,
- znaki Urzędu Miar i znak metrologiczny M na tabliczce firmowej.

Ponowna legalizacja wag jest wymagana z chwilą naruszenia pieczęci zabezpieczających lub po upływie okresu 2 lat licząc od 1 grudnia roku pierwszej legalizacji.

Klasyfikacja wag wg PKWiU: 29.24.23.

Biorąc pod uwagę różne możliwości zastosowań wag, np. dozowanie, sterowanie drukiem etykiet , współpraca z systemem komputerowym itp. oferowane są następujące wersje mierników wagowych:

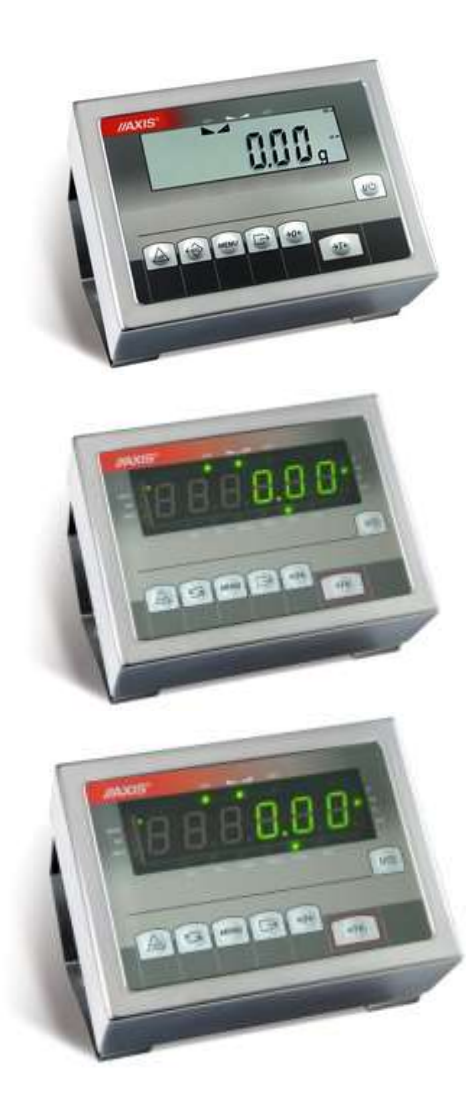

*ME-01/N/LCD* - **standardowy** uniwersalny miernik w obudowie z blachy nierdzewnej, z wyświetlaczem LCD o wysokości cyfr 18mm, wyposażony w standardowy zestaw klawiszy oraz bogaty zestaw funkcji specjalnych (rozdz. 18).

*ME-01/N/18 (LED)* - **standardowy** uniwersalny miernik w obudowie z blachy nierdzewnej, z wyświetlaczem LED o wysokości cyfr 18mm, wyposażony w standardowy zestaw klawiszy oraz bogaty zestaw funkcji specjalnych (rozdz. 18).

*ME-01/ND/25 (LED)* - **standardowy** uniwersalny miernik w obudowie z blachy nierdzewnej, z wyświetlaczem LED o wysokości cyfr 25mm, wyposażony w standardowy zestaw klawiszy oraz bogaty zestaw funkcji specjalnych (rozdz. 18).

 $\_$  ,  $\_$  ,  $\_$  ,  $\_$  ,  $\_$  ,  $\_$  ,  $\_$  ,  $\_$  ,  $\_$  ,  $\_$  ,  $\_$  ,  $\_$  ,  $\_$  ,  $\_$  ,  $\_$  ,  $\_$  ,  $\_$  ,  $\_$  ,  $\_$  ,  $\_$  ,  $\_$  ,  $\_$  ,  $\_$  ,  $\_$  ,  $\_$  ,  $\_$  ,  $\_$  ,  $\_$  ,  $\_$  ,  $\_$  ,  $\_$  ,  $\_$  ,  $\_$  ,  $\_$  ,  $\_$  ,  $\_$  ,  $\_$  ,

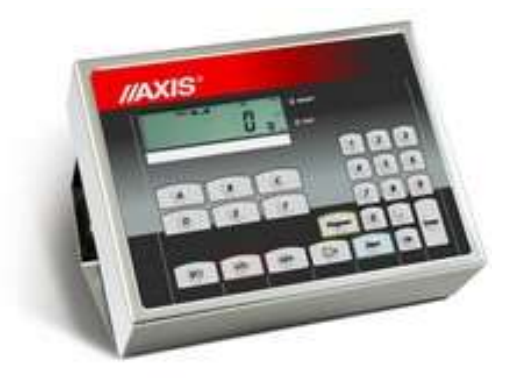

*ME-11/N/LCD* – **standardowy** miernik z klawiaturą cyfrową, przeznaczony do ważenia z wykorzystaniem dodatkowych danych, wpisywanych za pomocą klawiszy cyfrowych, obudowa z blachy nierdzewnej.

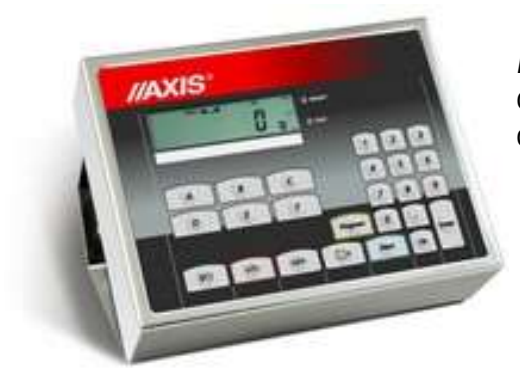

*ME-02/N/LCD* – miernik niestandardowy przeznaczony do dozowania jedno lub wieloskładnikowego, klawisze cyfrowe; obudowa z blachy nierdzewnej.

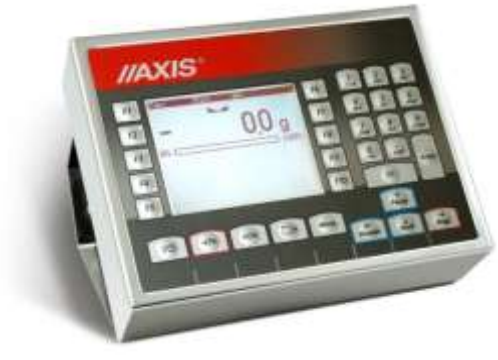

*ME-03/N/G* (dopłata) – miernik niestandardowy sterujący drukiem etykiet, przy współpracy z drukarką etykiet, klawisze cyfrowe; obudowa z blachy nierdzewnej.

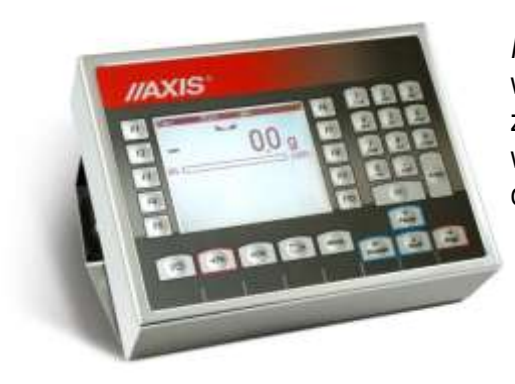

*ME-12/N/G* - miernik niestandardowy przeznaczony do współpracy z komputerem poprzez sieć RS485 lub LAN, z możliwością dołączenia skanera i drukarki etykiet (opcje), 2 wyświetlacze: cyfrowy - wskazania masy i tekstowy - menu oraz dane, obudowa z blachy nierdzewnej.

# <span id="page-4-0"></span>*2. Certyfikaty*

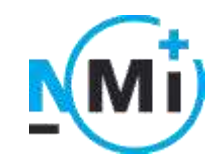

Certyfikat<br>Certyfikat zatwierdzenia typu wagi enter a systemu jakości AX

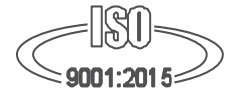

systemu jakości AXIS Sp. z o.o. nr T11430R0 nr 90927/C/6

# <span id="page-4-1"></span>*3. Kompletacja*

Podstawowy komplet obejmuje:

- 1. Czujnik wagi z odcinkiem toru
- 2. Miernik wagi
- 3. Zawieszenie wagi -śruby M12 ............... 4 szt. -nakrętki M12 .............. 16szt. -nakładki .............. 2szt.
- 4. Instrukcję obsługi
- 5. Gwarancję

### <span id="page-4-2"></span>*4. Dane techniczne*

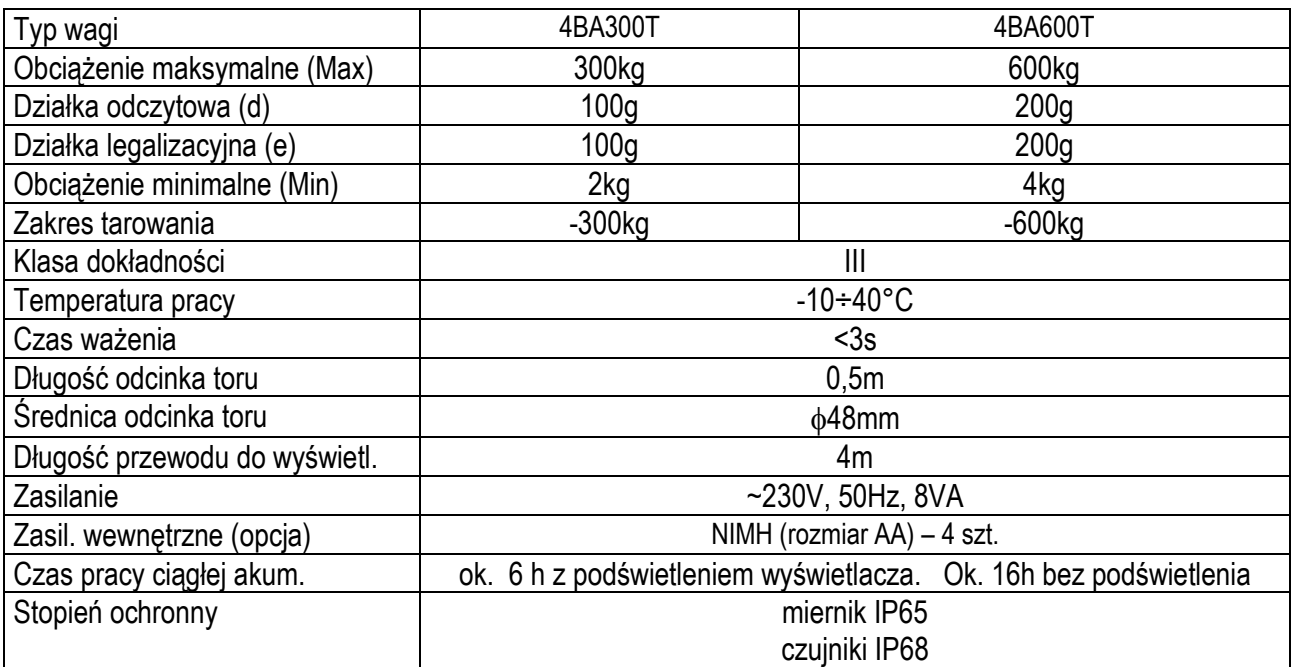

# <span id="page-5-0"></span>*5. Zasady bezpieczeństwa*

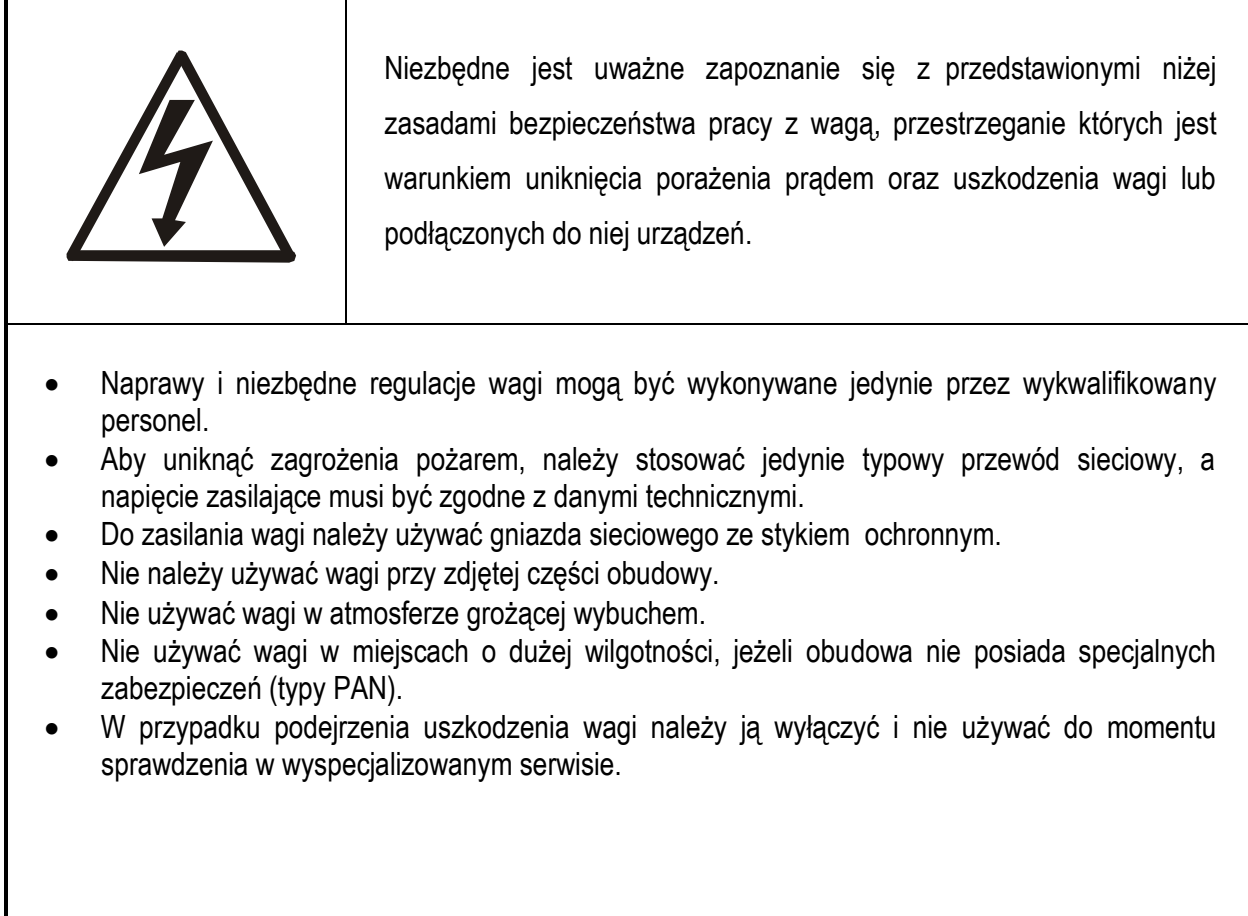

# <span id="page-5-1"></span>*6. Zasady postępowania ze zużytą wagą*

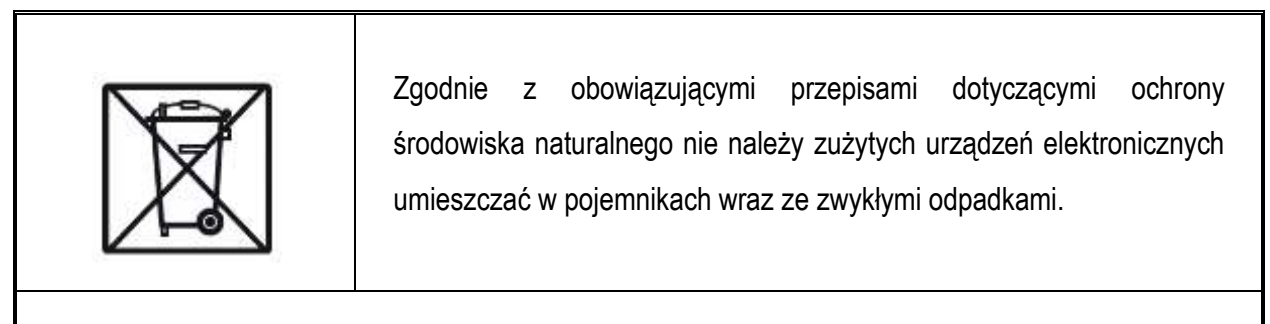

• Zużytą wagę po zakończeniu eksploatacji można będzie przekazać jednostkom uprawnionym do zbierania zużytego sprzętu elektronicznego lub do miejsca jej zakupu.

# <span id="page-6-0"></span>*7. Opis złącz wagi*

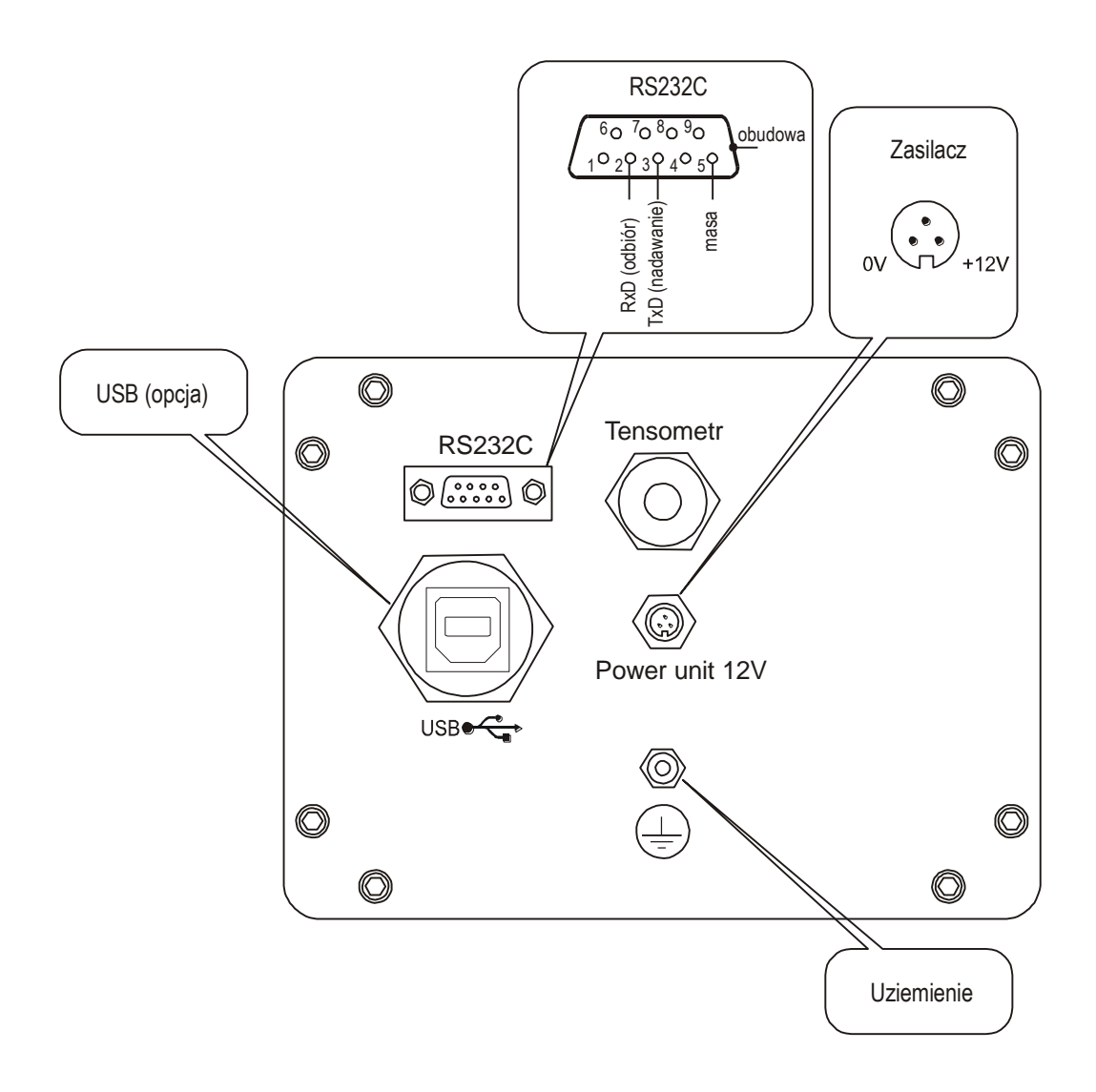

#### *Uwagi:*

- 1. Osobne uziemienie (wagi w wersji nierdzewnej) należy podłączać dodatkowym przewodem.
- 2. Tensometry podłączone są na stałe.
- 3. Zarówno złącze RS232C znajdujące się na obudowie (rysunek powyżej) jak i znajdujące się na końcu wyprowadzonego przez przepust przewodu wymaga zastosowania kabla połączeniowego WK-1.

### <span id="page-7-0"></span>*7.1 Połączenie z komputerem, drukarką lub etykieciarką*

Waga może być wyposażona w jedno lub dwa złącza szeregowe RS232C, USB, LAN lub Wi-Fi przeznaczonych do współpracy:

- z komputerem - waga przesyła dane po naciśnięciu klawisza  $\Box$  w wadze lub w odpowiedzi na sygnał iniciujący z komputera,

- z drukarką - wysyłanie danych może odbywać się po naciśnięciu klawisza  $\Box$  w wadze lub automatycznie po nałożeniu próbki i ustabilizowaniu się wskazań wagi, przy czym następna transmisja jest możliwa po zdjęciu próbki.

- z etykieciarką - po naciśnięciu klawisza  $\Box$  waga wysyła zestaw instrukcji dla etykieciarki, rozpoczynający się od numeru szablonu etykiety, ustalonego za pomocą funkcji specjalnej *LabEL*.

#### *Kabel połączeniowy WK-1 (łączy wagę z komputerem/złącze 9-pin):*

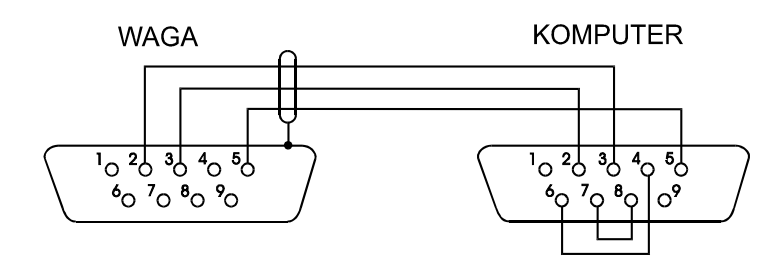

Kabel łączący wagę z drukarką znajduje się na wyposażeniu drukarki.

#### *Ustawienie wewnętrznych przełączników drukarki AXIS:*

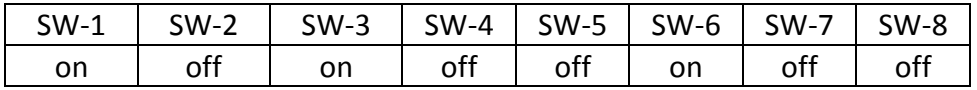

Zestaw danych wysyłanych z wagi ustala się za pomocą funkcji specjalnej *PrInt*, przy czym do dyspozycji pozostają następujące dane:

- nagłówek (typ wagi, Max, d, e, numer seryjny),
- numer identyfikacyjny operatora,
- kolejny numer wydruku (pomiaru),
- numer identyfikacyjny lub kod kreskowy produktu,
- ilość sztuk (dot. funkcji *PCS*),
- masa jednostkowa detalu (dotyczy funkcji *PCS*),
- masa netto,
- tara (masa opakowania),
- masa brutto,
- masa sumaryczna (dotyczy funkcji *totAL*).

Sposób wysyłania danych oraz parametry transmisji ustawia się za pomocą funkcji specjalnej *SErIAL*.

Jeżeli waga jest wyposażona w dwa złącza szeregowe to funkcje *Print* i *SErIAL* są ustawiane niezależnie dla obu złącz.

Jeżeli waga współpracuje z komputerem, komputer musi mieć program umożliwiający obróbkę danych z wagi. Programy takie znajdują się w ofercie AXIS.

Więcej informacji znajduje się na www.axis.pl

# <span id="page-9-0"></span>*7.2 Szczegółowy opis protokołu transmisji danych LonG*

Parametry transmisji: 8 bits, 1 stop bit, no parity, baud rate 4800bps,

Po użyciu klawisza  $\Box$  w wadze następuje transmisja zestawu danych wraz z opisem tekstowym (np. NET, TARE, GROSS) wybranych za pomocą funkcji *Print*: Jeżeli funkcja *Print* nie jest uaktywniona, następuje jedynie odczytanie wskazania wagi (jak niżej).

#### *Sposób wymiany danych:*

- Odczytanie bieżącego wskazania: Komputer→Waga: **Sx1** CR LF– sygnał inicjujący Waga→Komputer: waga wysyła 16 bajtów danych (jak przy komendzie SI).
- Odczytanie wskaźnika stabilizacji i bieżącego wskazania: Komputer→Waga: **Sx3** CR LF– sygnał inicjujący Waga→Komputer: waga wysyła znak S (stabilny) lub U (niestabilny) + 16 bajtów danych (jak przy komendzie SI).

*Uwaga:* Wpisanie numeru sieciowego wagi (*SErIAL / nr*) różnego od zera powoduje zmianę sposobu pracy wagi: komunikacja komputera z wagą jest możliwa po zalogowaniu wagi komendą: 02h nr\_wagi. Wylogowanie następuje po komendzie 03h. Używając programu do testowania złącza dostępnego na stronach [www.axis.pl](http://www.axis.pl/) / programy komputerowe należy np. dla wagi nr 1 wpisać: *\$0201*, a następnie *SI*, wylogowanie: *\$03.*

- Zapytanie o obecność wagi w systemie (testowanie połączenia wagi z komputerem): Komputer→Waga: **SJ** CR LF (53h 4Ah 0Dh 0Ah), Waga→Komputer: **MJ** CR LF (4Dh 4Ah 0Dh 0Ah),
- Wyświetlenie napisu na wyświetlaczu wagi (komunikat tekstowy z komputera): Komputer→Waga: **SN** n n X X X X X X CR LF , nn-czas wyświetlania w sekundach; XXXXXX- 6 znaków do wyświetlenia

Waga→Komputer: **MN** CR LF (4Dh 4Eh 0Dh 0Ah),

- Tarowania wagi z komputera (odpowiada użyciu klawisza →T← w wadze): Komputer→Waga: **ST** CR LF (53h 54h 0Dh 0Ah), Waga→Komputer: **MT** CR LF (4Dh 54h 0Dh 0Ah),
- Zerowanie wagi (odpowiada użyciu klawisza →0 ← w wadze): Komputer→Waga: **SZ** CR LF (53h 5Ah 0Dh 0Ah), Waga→Komputer: **MZ** CR LF (4Dh 5Ah 0Dh 0Ah),
- Włączenie/wyłączenie wagi (odpowiada użyciu klawisza I/ $\emptyset$  w wadze): Komputer→Waga: **SS** CR LF (53h 53h 0Dh 0Ah), Waga→Komputer: **MS** CR LF (4Dh 53h 0Dh 0Ah),
- Wyświetlenie MENU (odpowiada użyciu klawisza *MENU* w wadze): Komputer→Waga: **SF** CR LF (53h 46h 0Dh 0Ah), Waga→Komputer: **MF** CR LF (4Dh 46h 0Dh 0Ah),
- Ustawienie wartości progu 1 (opcja): Komputer→Waga: **SL** *D1...DN* CR LF (53h 4Ch *D1...DN* 0Dh 0Ah) gdzie: *D1...DN* – wartość progu, maksymalnie 8 znaków, Waga→Komputer: **ML** CR LF (4Dh 4Ch 0Dh 0Ah), Przykład: Aby ustawić 1000g w wadze B1.5 (d=0.5g) należy wpisać: S L 1 0 0 0 . 0 CR LF (53h 4Ch 31h 30h 30h 30h 2Eh 30h 0Dh 0Ah). Aby ustawić 100kg w wadze B150 (d=50g) należy wpisać: S L 1 0 0 . 0 0 CR LF (53h 4Ch 31h 30h 30h 2Eh 30h 30h 0Dh 0Ah),
- Ustawienie wartości progu 2 (opcja): Komputer→Waga: **SH** *D1...DN* CR LF (53h 48h *D1...DN* 0Dh 0Ah), gdzie: *D1...DN* – wartość progu, maksymalnie 8 znaków, Waga→Komputer: **MH** CR LF (4Dh 48h 0Dh 0Ah),
- Ustawienie wartości progu 3 zera (opcja): Komputer→Waga: **SM** *D1...DN* CR LF (53h 4Dh *D1...DN* 0Dh 0Ah), gdzie: *D1...DN* – wartość progu, maksymalnie 8 znaków, Waga→Komputer: **MM** CR LF (4Dh 4Dh 0Dh 0Ah).

# <span id="page-10-0"></span>*7.3 Szczegółowy opis protokółu transmisji danych EPL*

Parametry transmisji: 8 bits, 1 stop bit, no parity, baud rate 9600bps,

Po użyciu klawisza  $\Box$  w wadze:

Waga→Etykieciarka : zestaw instrukcji w języku EPL-2 inicjujący wydruk etykiety

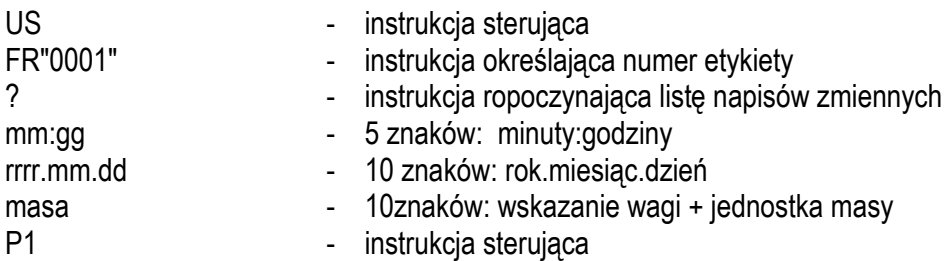

#### *Uwagi:*

- a. Oprócz napisów zmiennych można umieszczać napisy stałe, np. nazwę firmy, towaru itp.
- b. Standardowo możliwy jest wydruk jednego wzoru etykiety (o numerze 0001). Używanie większej ilości wzorów (innych numerów etykiet) jest możliwe dzięki funkcji specjalnej *LAbEL*.
- c. Aby uzyskać wydruk etykiety etykieciarka musi mieć wpisaną formę etykiety (wzór etykiety sporządzony na komputerze i przez komputer wpisany do pamięci etykieciarki). Formę etykiety projektuje się za pomocą programu ZEBRA DESIGNER dostarczanego razem z etykieciarką.
- d. Parametry i protokół transmisji wagi muszą odpowiadać typowi etykieciarki.

# <span id="page-11-0"></span>*8. Przygotowanie wagi do pracy*

- 1. Wyjąć wagę z opakowania.
- 2. Wbudować wagę w poziomy odcinek toru w miejscu nienarażonym na drgania mechaniczne i silne ruchy powietrza.
- 3. Posługując się nakrętkami M12 ustawić odcinek toru wagi precyzyjnie w osi istniejącego toru z odstępami  $3^{\pm 1}$ mm z obu stron.
- 4. Podłączyć przewód uziemiający do wagi w miejscu wskazanym naklejką oraz uziemić pozostałą część istniejącego toru.

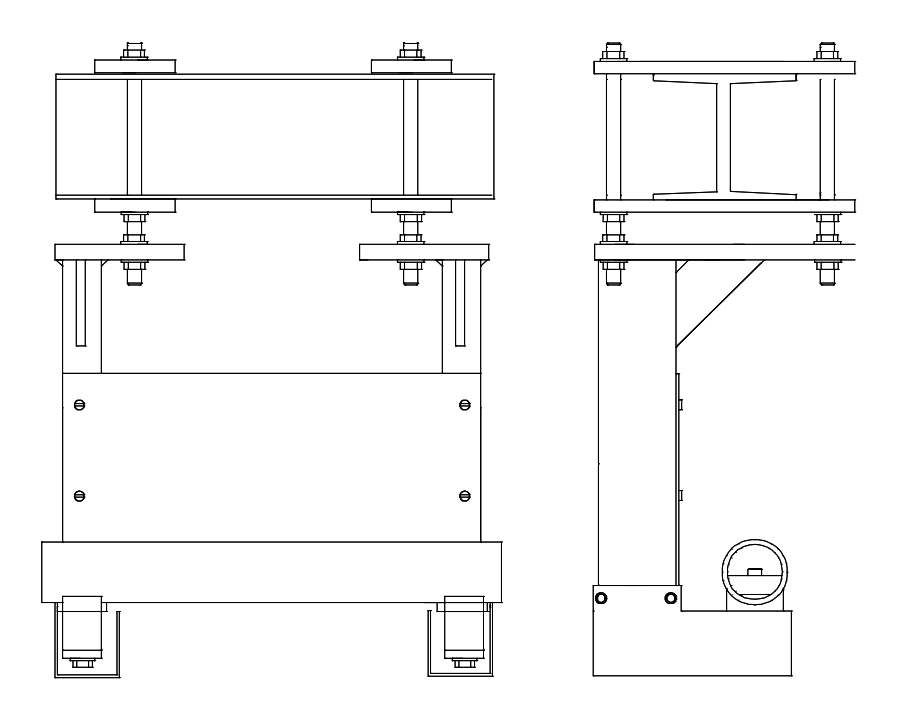

5. Zamontować moduł odczytowy wagi w wybranym dogodnym położeniu.

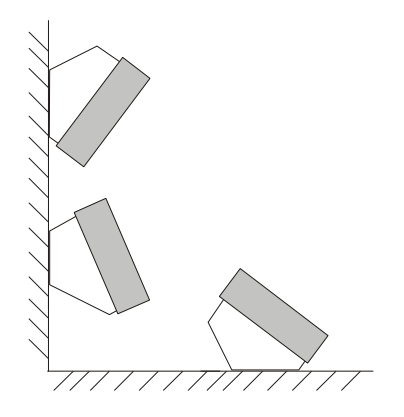

6. Włączyć wtyk sznura sieciowego do gniazda ze stykiem ochronnym przy nieobciążonej wadze.

# <span id="page-12-0"></span>*9. Sprawdzanie wagi i adjustacja wagi*

Podczas eksploatacji wagi, w celu potwierdzenia jej sprawności, przed rozpoczęciem i po zakończeniu serii pomiarów zaleca się sprawdzić dokładność ważenia nakładając przedmiot o dokładnie znanej masie.

Do sprawdzenia wagi legalizowanej należy użyć wzorca masy posiadającego aktualne świadectwo wzorcowania. W przypadku stwierdzenia przekroczenia dopuszczalnego błędu pomiaru wagi legalizowanej zaleca się kontakt z autoryzowanym serwisem celem dokonania adjustacji wagi.

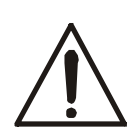

Adjustacja wagi (kalibracja zewnętrznym wzorcem masy) powinna być wykonana, jeżeli dokładność wagi nie jest zadowalająca. Należy wówczas użyć wzorca masy (wzorców) o wartości Max, podanej w tabeli danych technicznych wagi. Sposób postępowania opisano w rozdziale *Kalibracja wagi*.

W przypadku wag legalizowanych o niedostępnej kalibracji (plomba zabezpieczająca) zaleca się kontakt z serwisem.

# <span id="page-13-0"></span>*10. Ogólne zasady eksploatacji wagi*

- 1. Przed wykonaniem pomiaru waga powinna być prawidłowo wyzerowana, co sygnalizuje wskaźnik  $\rightarrow$ 0 $\leftarrow$ . Jeżeli przy nieobciążonej wadze sygnalizacja zera nie świeci się lub wyświetla się ----, należy nacisnąć klawisz  $\rightarrow$ 0 $\leftarrow$ .
- 2. Waga umożliwia tarowanie w całym zakresie pomiarowym. Dokonuje się tego przez naciśnięcie klawisza <sup>→</sup>*T*. W celu ułatwienia kontroli masy znajdującej się na szalce I uniknięcia przekroczenia zakresu pomiarowego, wagi z wyświetlaczem LCD posiadają wskaźnik obciążenia wyskalowany  $0+100%$ .
- 3. Wynik ważenia należy odczytywać podczas świecenia się wskaźnika , sygnalizującego ustabilizowanie się wyniku.
- 4. Na czas, gdy nie dokonuje się ważenia, lecz wymagana jest gotowość wagi do pracy, można wyłączyć wage klawiszem I/ $\circ$ . Spowoduje to wyłączenie układu odczytowego wagi I przejście do tzw. stanu gotowości, sygnalizowanego wskaźnikiem *OFF* (wagi z wyświetlaczem LCD). Włączenie wagi następuje po naciśnięciu klawisza I/<sup>()</sup>. Po wykonaniu autotestów waga jest gotowa do pracy z pełną dokładnością.
- 5. Ważoną masę należy umieszczać na środku szalki.

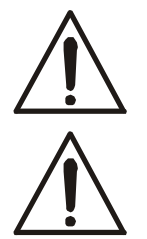

*Nie należy zrzucać ważonych przedmiotów na szalkę. Aby tego uniknąć zaleca się umieszczenie wagi na podeście.*

*Nie należy przeciążać wagi powyżej 20% obciążenia maksymalnego (Max).*

- 6. Wagę należy chronić przed kurzem, agresywnymi pyłami I płynami. W celu oczyszczenia zaleca się wytrzeć szmatką nasączoną wodą z dodatkiem mydła, a następnie osuszyć.
- 7. Waga wyposażona w akumulatory (opcja) automatycznie ładuje je podczas normalnej pracy przy podłączonym zasilaczu sieciowym. Kontrola ładowania odbywa się poprzez funkcję specjalną *bAtterY*. Funkcja umożliwia odczyt stanu naładowania akumulatorów, a także wyłączenie ładowania w przypadku stosowania zwykłych baterii zamiast akumulatorów. Rozładowanie się akumulatora jest sygnalizowane wskaźnikiem *BAT* na wyświetlaczu LCD, a następnie po ok. 1 godzinie pracy waga automatycznie wyłącza się, przez co uniemożliwia rozładowanie akumulatora poniżej granicznego napięcia.

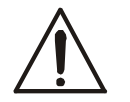

#### *Nie należy dopuścić do całkowitego rozładowania się akumulatora, gdyż grozi to jego uszkodzeniem.*

Po włączeniu się sygnalizacji rozładowania należy jak najszybciej naładować akumulator poprzez podłączenie zasilacza zewnętrznego. Ładowanie jest efektywniejsze przy wadze wyłączonej klawiszem  $I/\mathcal{O}$ , czas ładowania wynosi wówczas ok. 10 godzin.

# <span id="page-14-0"></span>*11. Klawisze i wskaźniki wagi z miernikiem ME-01*

*Wersja z wyświetlaczem LCD:*

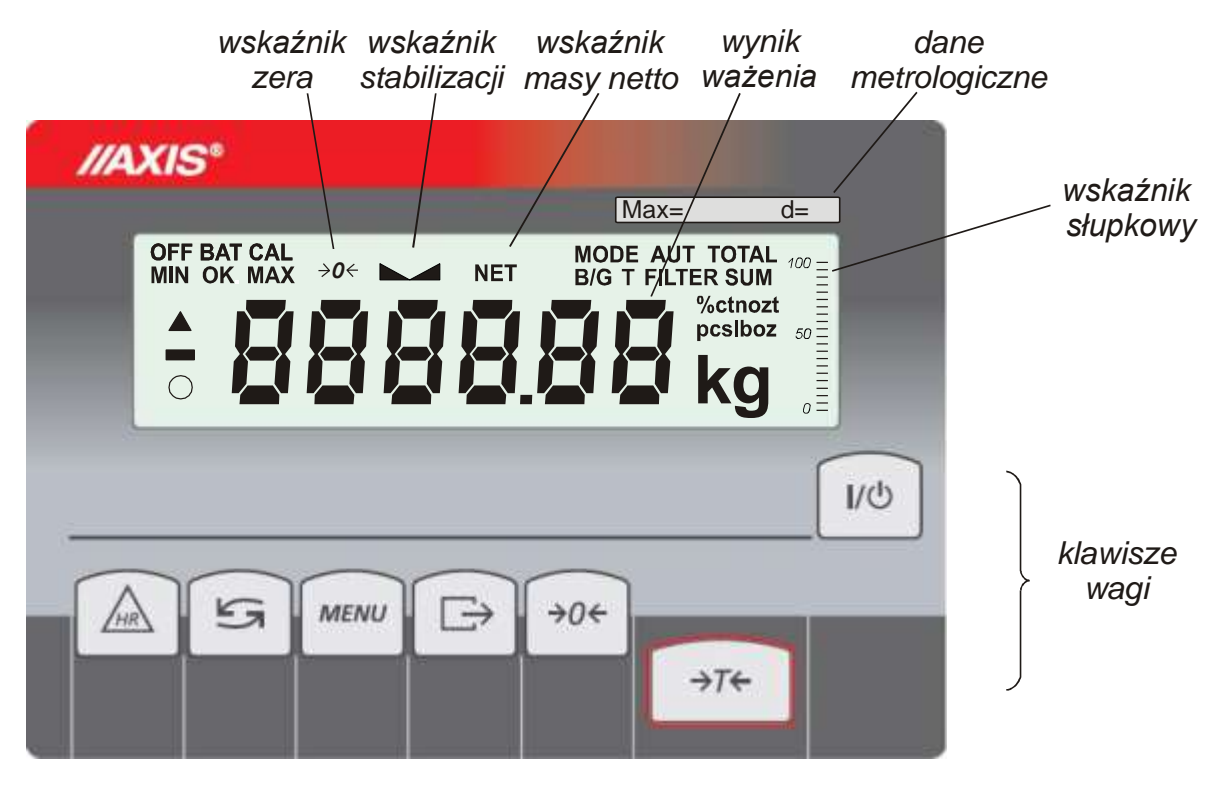

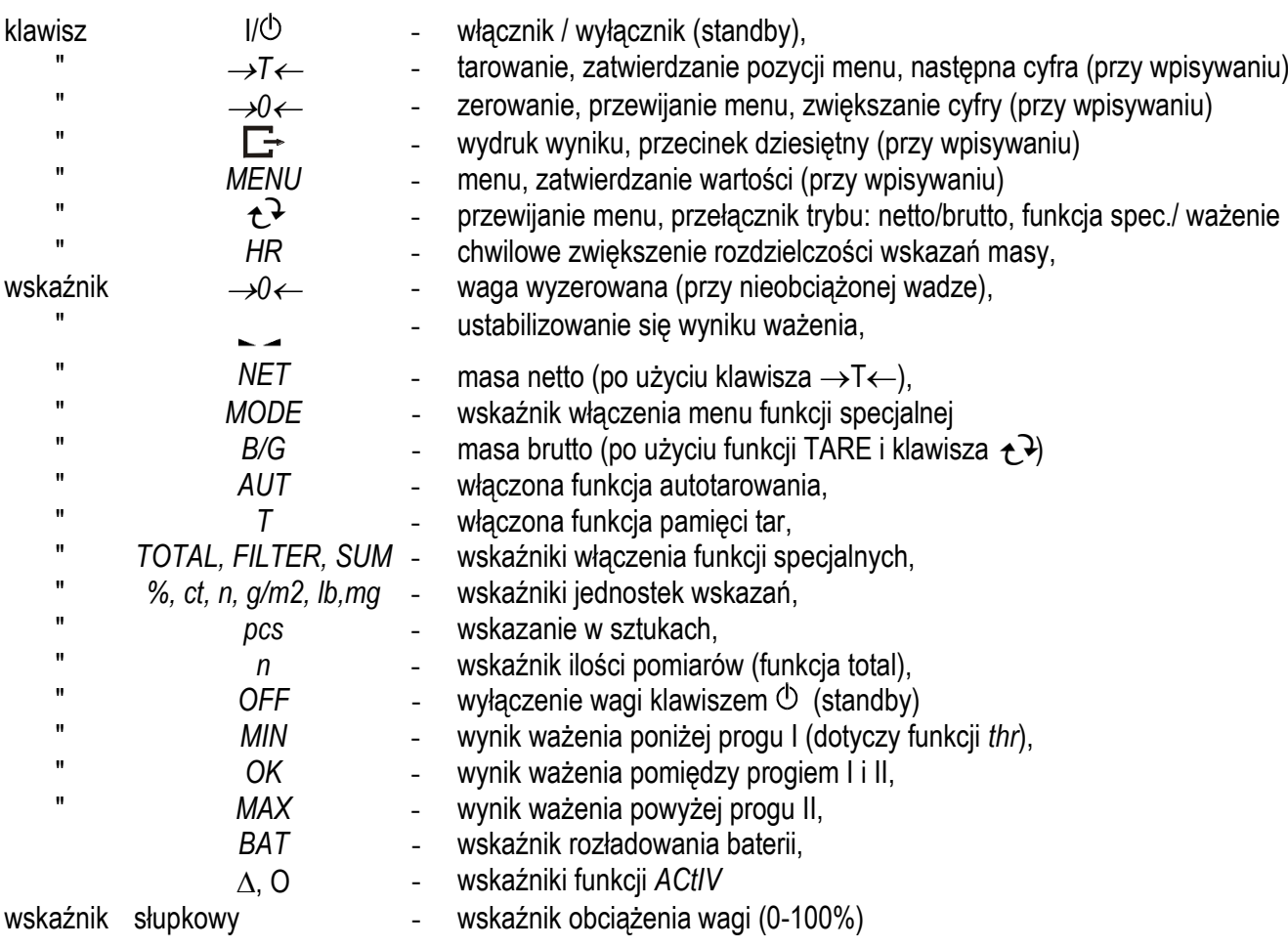

\_\_\_\_\_\_\_\_\_\_\_\_\_\_\_\_\_\_\_\_\_\_\_\_\_\_\_\_\_\_\_\_\_\_\_\_\_\_\_\_\_\_\_\_\_\_\_\_\_\_\_\_\_\_\_\_\_\_\_\_\_\_\_\_\_\_\_\_\_\_\_\_\_\_\_\_\_\_\_\_\_\_\_\_\_\_\_\_\_\_\_\_\_\_\_\_\_\_\_\_\_\_\_\_\_\_\_\_\_\_\_\_\_\_\_\_\_

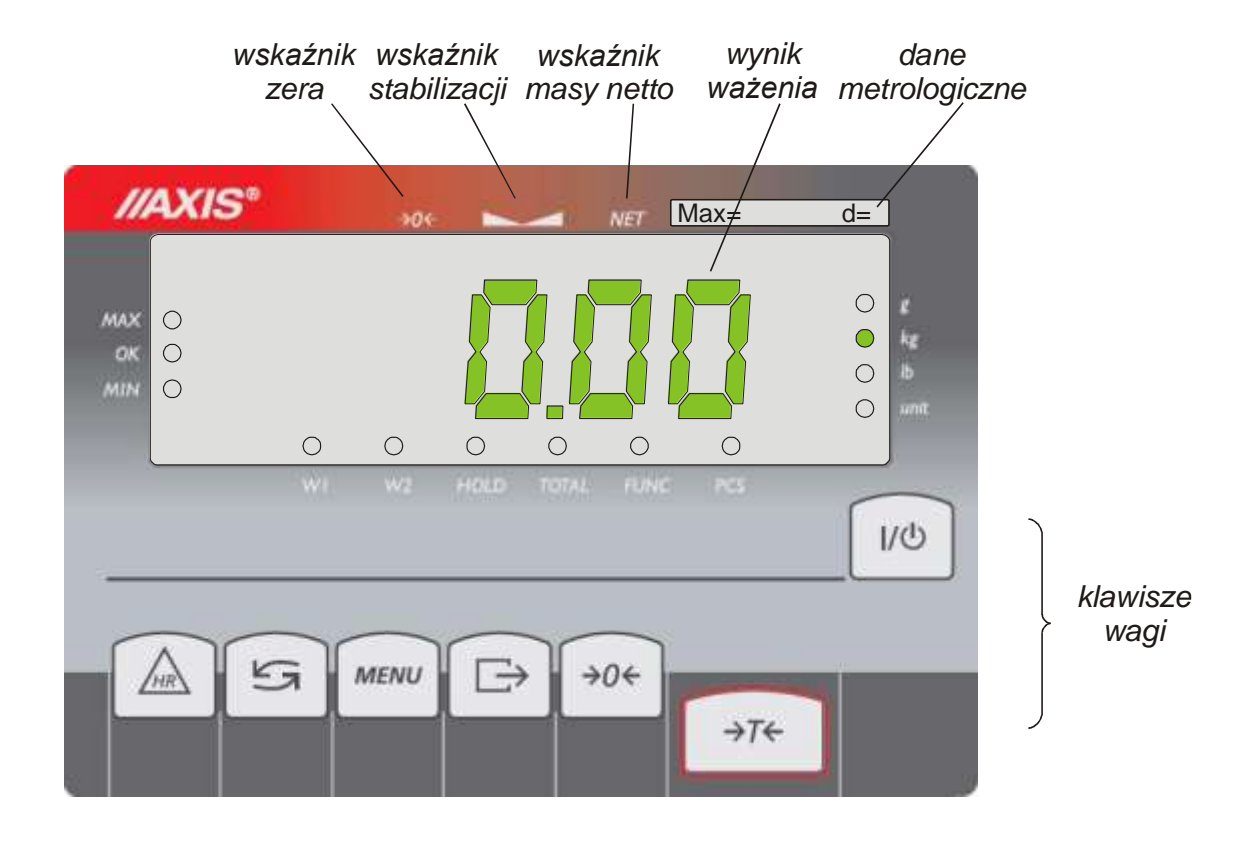

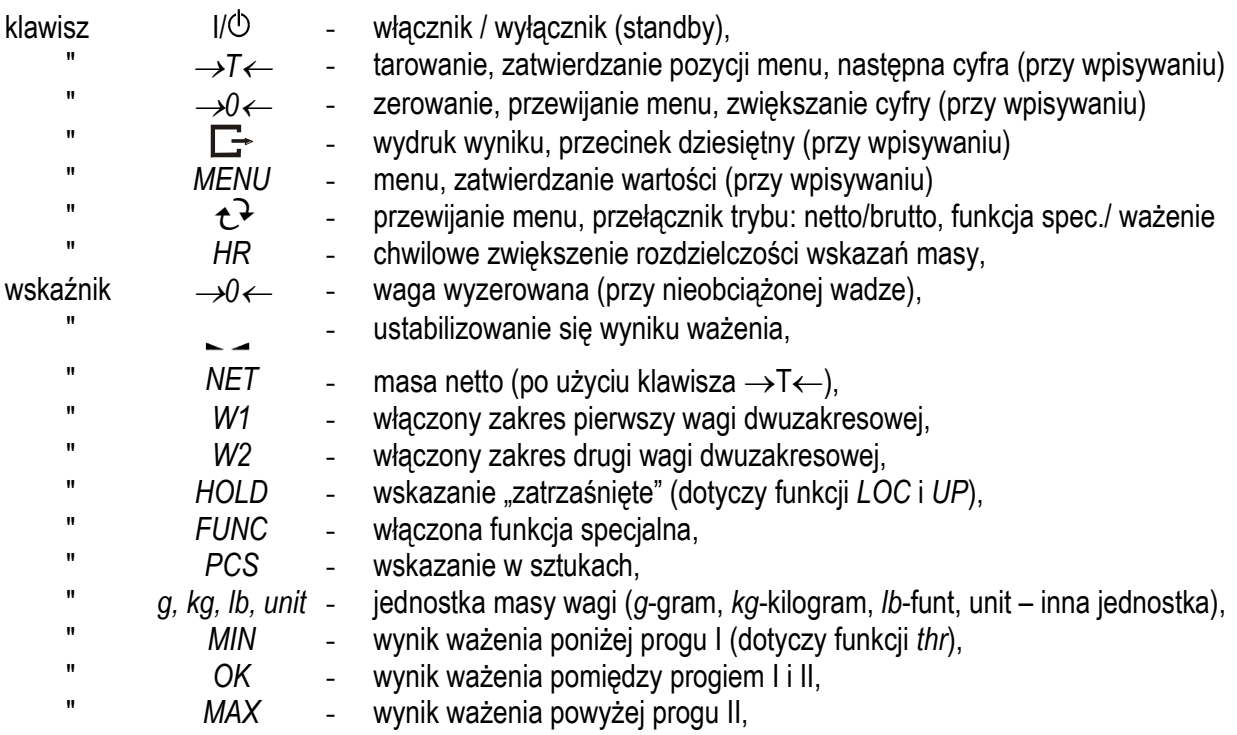

Podczas wpisywania wartości liczbowych potrzebnych podczas wykorzystywania funkcji specjalnych klawisze otrzymują dodatkowe funkcje.

*Wersja z wyświetlaczem LED:*

# <span id="page-16-0"></span>*12. Start wagi*

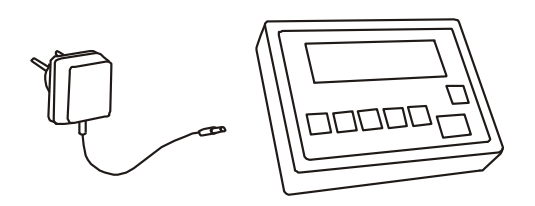

Włączyć zasilacz do gniazda sieci zasilającej, a następnie przy nieobciążonej szalce wagi włożyć wtyk zasilacza do gniazda 12V wagi.

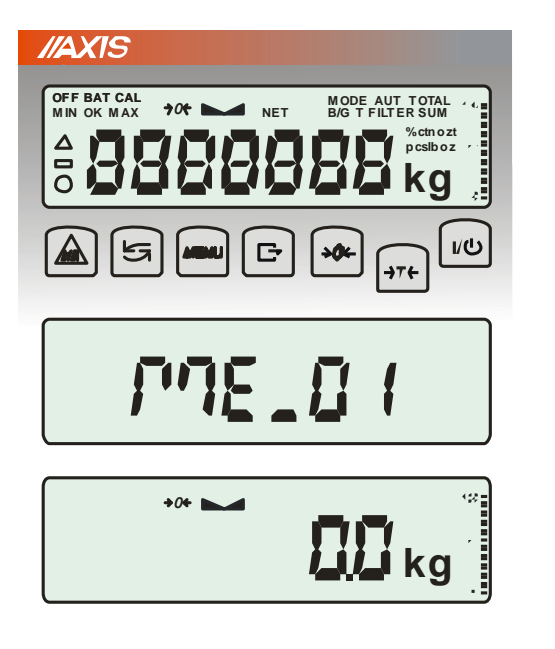

Spowoduje to następującą sekwencję działań wagi:

Test wyświetlacza.

Wyświetlenie typu miernika wagi.

Wyświetlenie wersji programu wagi. (oznacza pomyślny wynik wszystkich testów)

Gotowość do ważenia.

\_\_\_\_\_\_\_\_\_\_\_\_\_\_\_\_\_\_\_\_\_\_\_\_\_\_\_\_\_\_\_\_\_\_\_\_\_\_\_\_\_\_\_\_\_\_\_\_\_\_\_\_\_\_\_\_\_\_\_\_\_\_\_\_\_\_\_\_\_\_\_\_\_\_\_\_\_\_\_\_\_\_\_\_\_\_\_\_\_\_\_\_\_\_\_\_\_\_\_\_\_\_\_\_\_\_\_\_\_\_\_\_\_\_\_\_\_

### <span id="page-17-0"></span>*13. Ważenie z tarowaniem*

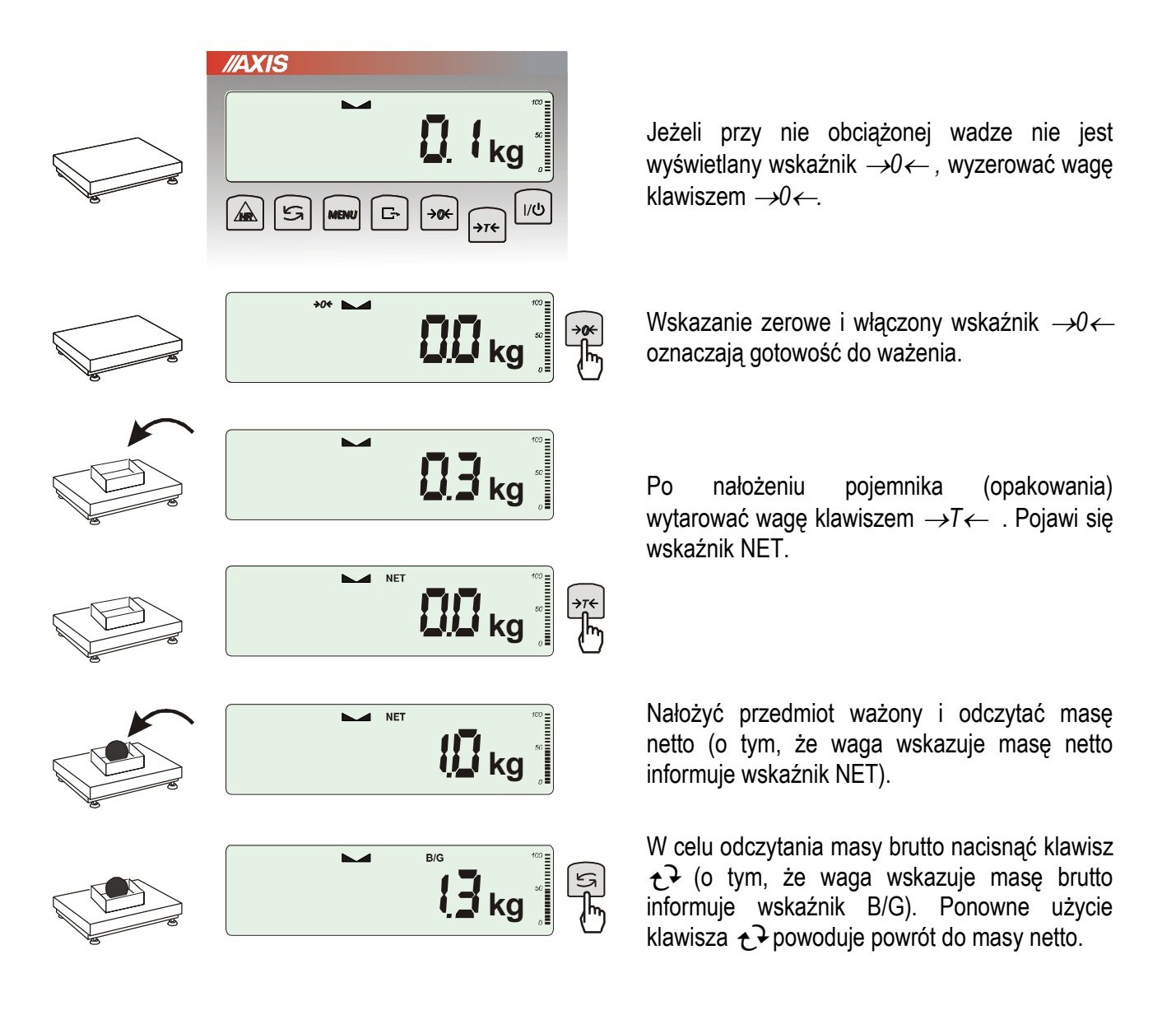

### <span id="page-18-0"></span>*14. Menu wagi*

Wszystkie wagi oprócz podstawowych funkcji metrologicznych: ważenia i tarowania, posiadają szereg funkcji użytkowych i konfiguracyjnych.

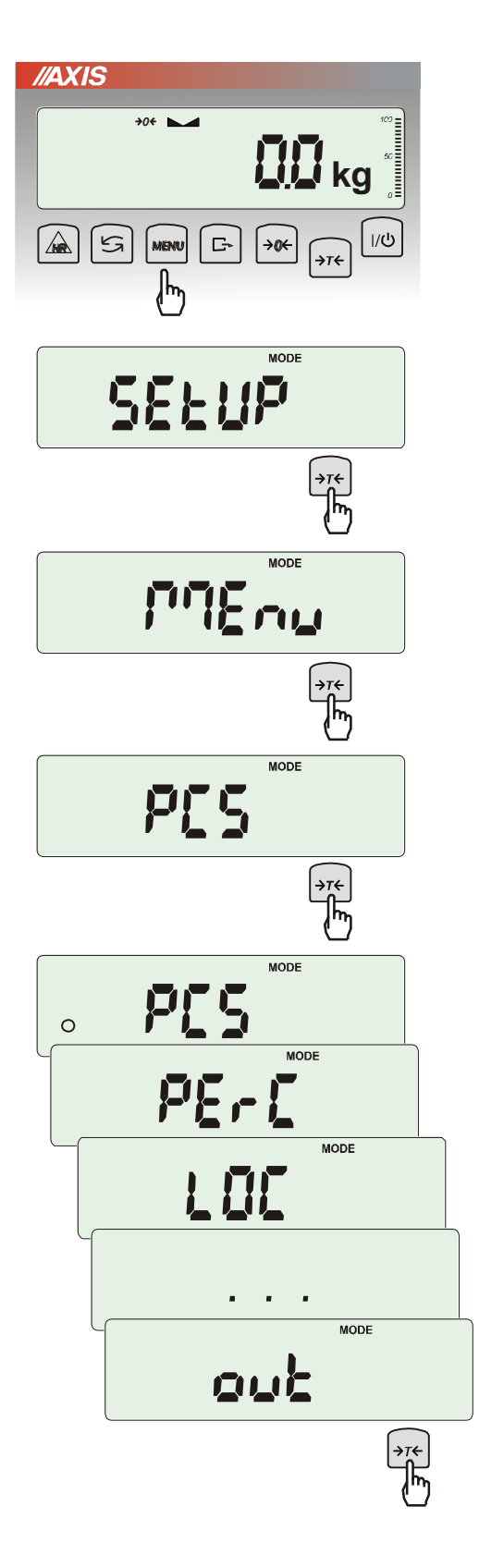

W celu ułatwienia korzystania z funkcji Użytkownik ma możliwość stworzenia własnego menu.

*Sposób tworzenia własnego menu:*

W pierwszy raz uruchamianej wadze, po naciśnięciu klawisza *MENU* ukazuje się jedynie opcja *SEtuP*, gdzie znajdują się wszystkie opcje konfiguracyjne.

Jedną z opcji konfiguracyjnych jest opcja *MEnu*, służąca do tworzenia własnego menu funkcji użytkowych.

Włączenia funkcji użytkowej do własnego menu dokonuje się przez naciśnięcie klawisza →*T* podczas wyświetlania symbolu danej funkcji.

Wybranie funkcji do własnego menu jest sygnalizowane znaczkiem "o" dodawanym po lewej stronie skrótu.

Po wybraniu wszystkich potrzebnych funkcji należy użyć opcji *out* w celu powrotu do ważenia. Teraz użytkownik po naciśnięciu klawisza *MEnu* ma dostęp do wybranych wcześniej funkcji oraz do opcji *SEtuP*.

Opcja *dEFAULt* służy do przywrócenia ustawień fabrycznych menu.

# <span id="page-19-0"></span>*15. Zasady nawigacji w menu*

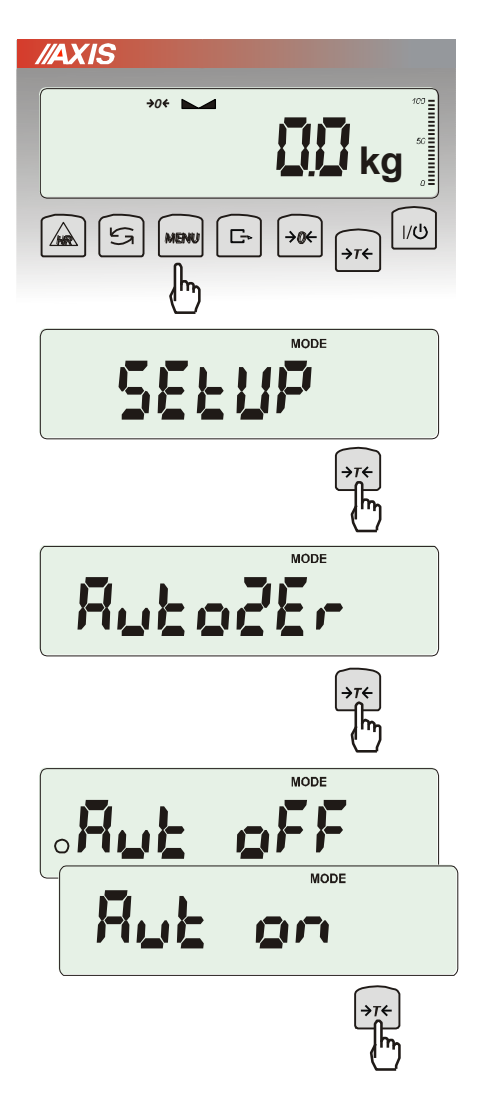

#### *Wybieranie opcji menu:*

Pierwsza pozycja menu ukazuje się po naciśnięciu klawisza *Menu*. Pozycja ta wyświetlana jest przez ok. 7 sekund, a następnie waga rozpoczyna samoczynne wyświetlanie kolejnych pozycji menu.

Wyboru pozycji menu dokonuje się przez naciśnięcie klawisza →*T* podczas wyświetlania skrótu jej nazwy.

Po wybraniu pozycji menu pojawiają się podopcje:

*on* – oznacza zawsze załączenie wybranej pozycji menu,

*OFF* - jej wyłączenie,

*out* - wyjście do poprzedniego poziomu menu.

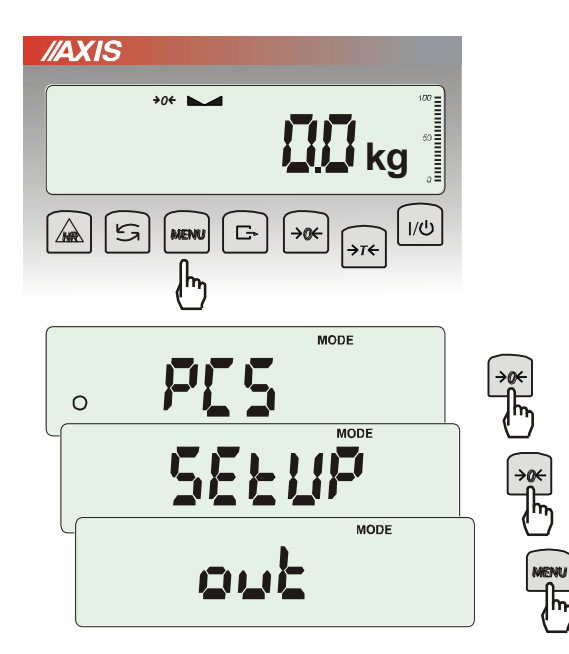

#### *Przyśpieszenie pracy z menu:*

Pierwsza pozycja każdego poziomu menu wyświetlana jest przez ok. 7 s. W tym czasie Użytkownik może przystąpić do przewijania kolejnych pozycji za pomocą klawisza  $\mathbf{t}$ (lub <sup>→</sup>*0*) nie czekając na rozpoczęcie samoczynnego wyświetlania skrótów nazw pozycji.

Natychmiastowe wyjście do poprzedniego poziomu menu umożliwia klawisz *Menu*.

*Pozostałe funkcje klawisza :*

Podczas standardowego ważenia klawisz  $\rightarrow$ służy do przełączania wskazań masy netto na brutto.

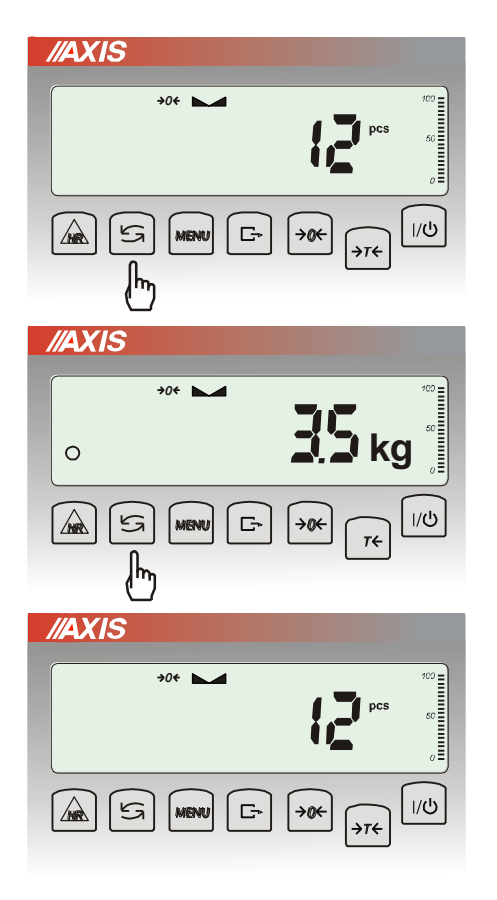

 $\rightarrow$ 0 $\leftarrow$  **b** 

**kg**

 $B/G$ 

**kg**

∫→т←

**kg**

∫→⊤←

 $1/\mathcal{O}$ 

 $1/\overline{Q}$ 

 $1/\mathcal{O}$ 

**200 MM** NET

*0*

 $\blacksquare$  NET

 $F$ 

 $\Box$ 

 $\Box$ 

 $\rightarrow \infty$ 

∣→ø←∣  $\int \rightarrow t \in$ 

∣→ø←∣

//AXIS

 $\sqrt{2}$ 

//AXIS

 $\sqrt{2}$ 

//AXIS

 $\sqrt{2}$ 

 $5$ 

 $\overline{\mathbb{F}}$ 

 $5^{\circ}$ 

 $\overline{\mathfrak{s}}$ 

 $\int_{\mathbb{T}}$ 

W czasie działania funkcji specjalnych, np. *PCS*, użycie klawisza  $\mathfrak{t}$  umożliwia natychmiastowy powrót do standardowego wskazania masy*.*

Znak "o" z lewej strony sygnalizuje włączenie funkcji specjalnej i możliwość powrotu do niej za pomocą klawisza  $\rightarrow$ 

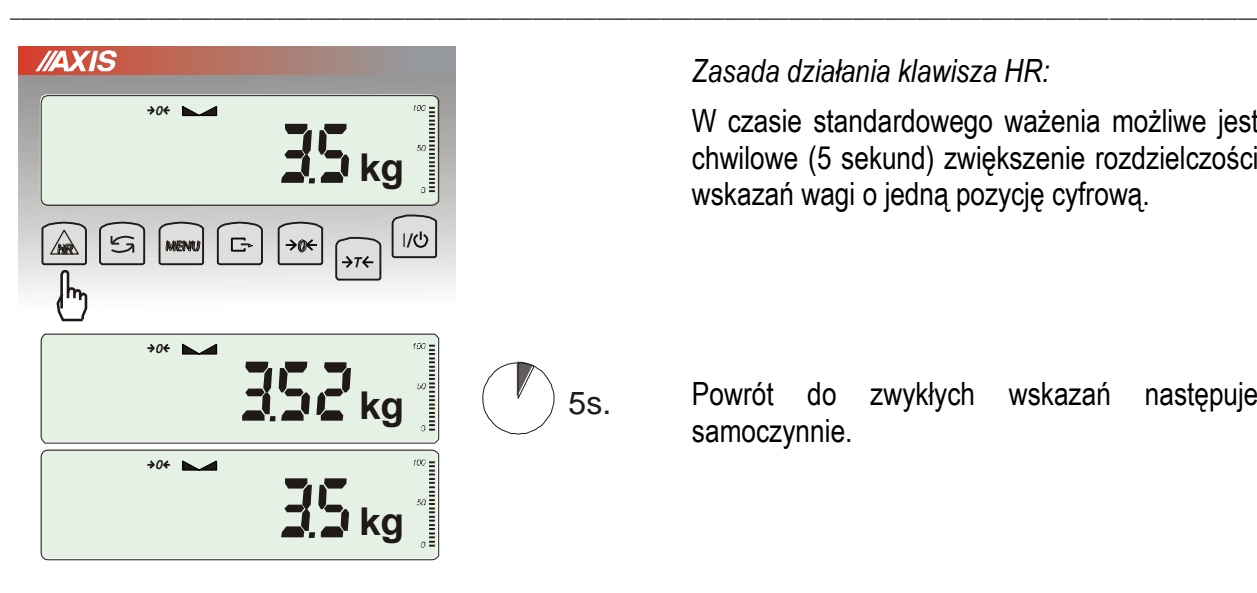

 $MODE$ 

 $\overline{ }$ **MODE** 

**MODE** 

//AXIS

*Zasada działania klawisza HR:*

W czasie standardowego ważenia możliwe jest chwilowe (5 sekund) zwiększenie rozdzielczości wskazań wagi o jedną pozycję cyfrową.

Powrót do zwykłych wskazań następuje samoczynnie.

#### *Wpisywanie wartości liczbowych:*

Wpisywanie wartości liczbowych jest potrzebne podczas korzystania z niektórych funkcji specjalnych, np. funkcja *tArE* wymaga wpisania wartości tar do pamięci.

Służą do tego klawisze:

- →0← zwiększanie wartości wpisywanej cyfry,
- $\Box$  kropka dziesiętna,

<sup>→</sup>*T* - przejście do następnej pozycji cyfrowej,

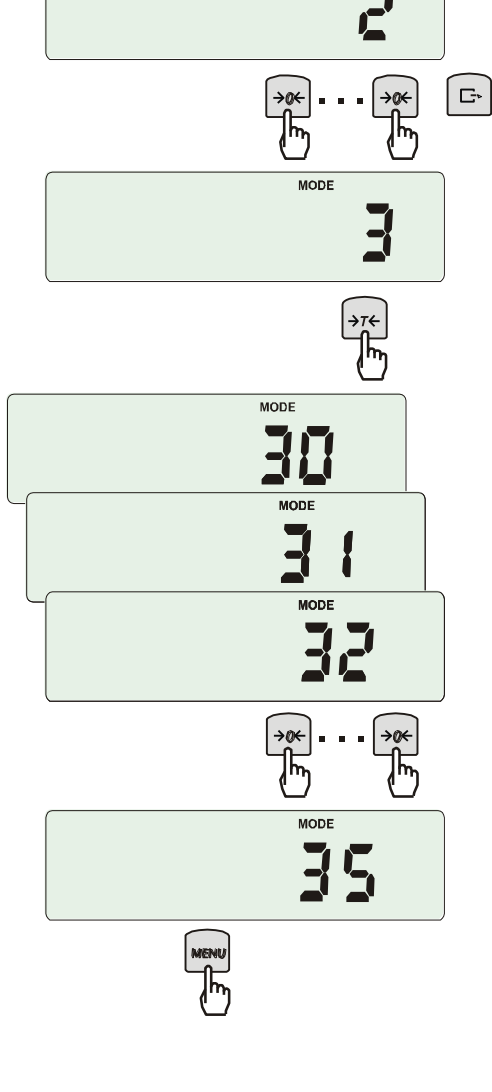

*MENU* - zakończenie wpisywania.

\_\_\_\_\_\_\_\_\_\_\_\_\_\_\_\_\_\_\_\_\_\_\_\_\_\_\_\_\_\_\_\_\_\_\_\_\_\_\_\_\_\_\_\_\_\_\_\_\_\_\_\_\_\_\_\_\_\_\_\_\_\_\_\_\_\_\_\_\_\_\_\_\_\_\_\_\_\_\_\_\_\_\_\_\_\_\_\_\_\_\_\_\_\_\_\_\_\_\_\_\_\_\_\_\_\_\_\_\_\_\_\_\_\_\_\_\_

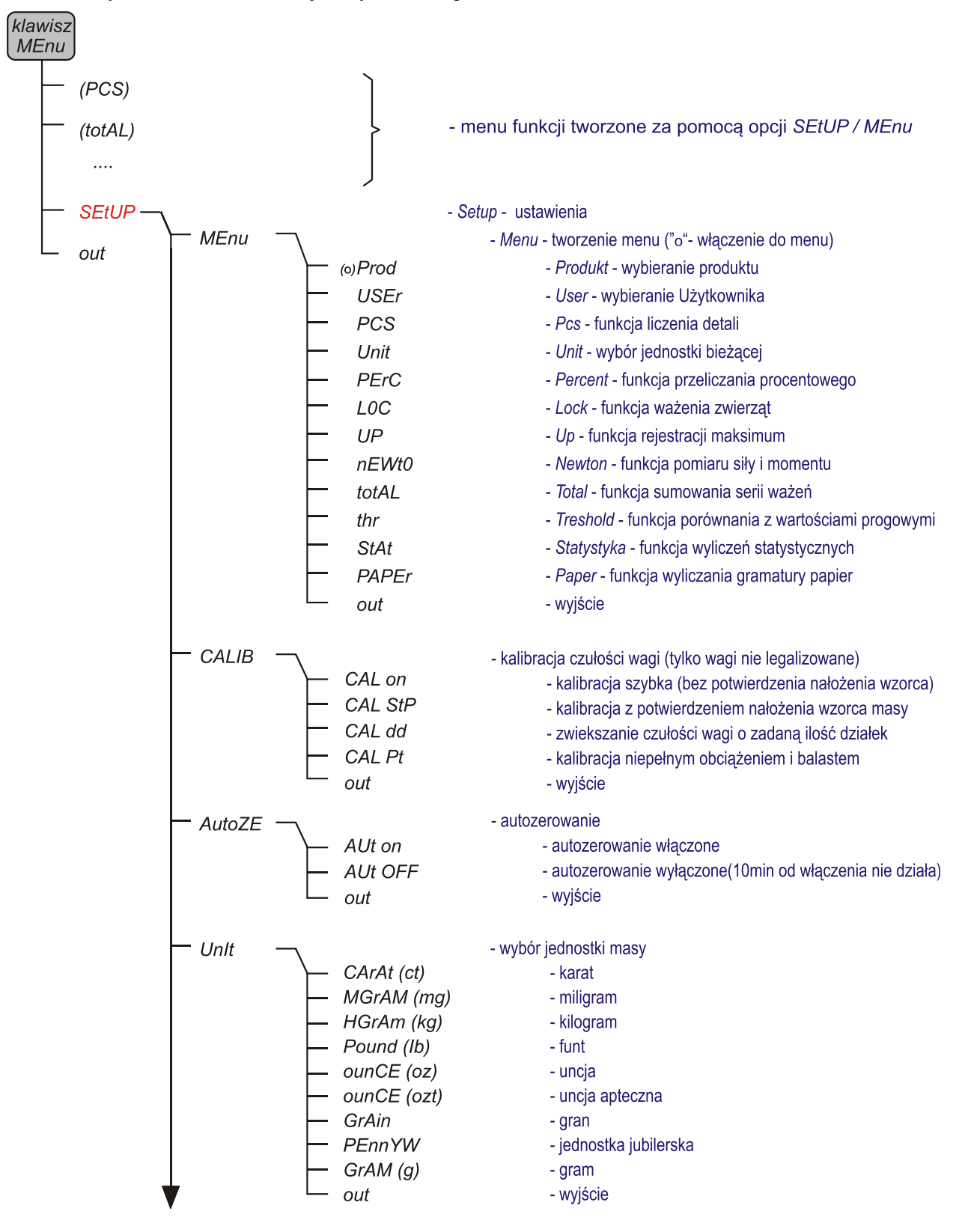

Podczas używania menu zaleca się korzystać z diagramu:

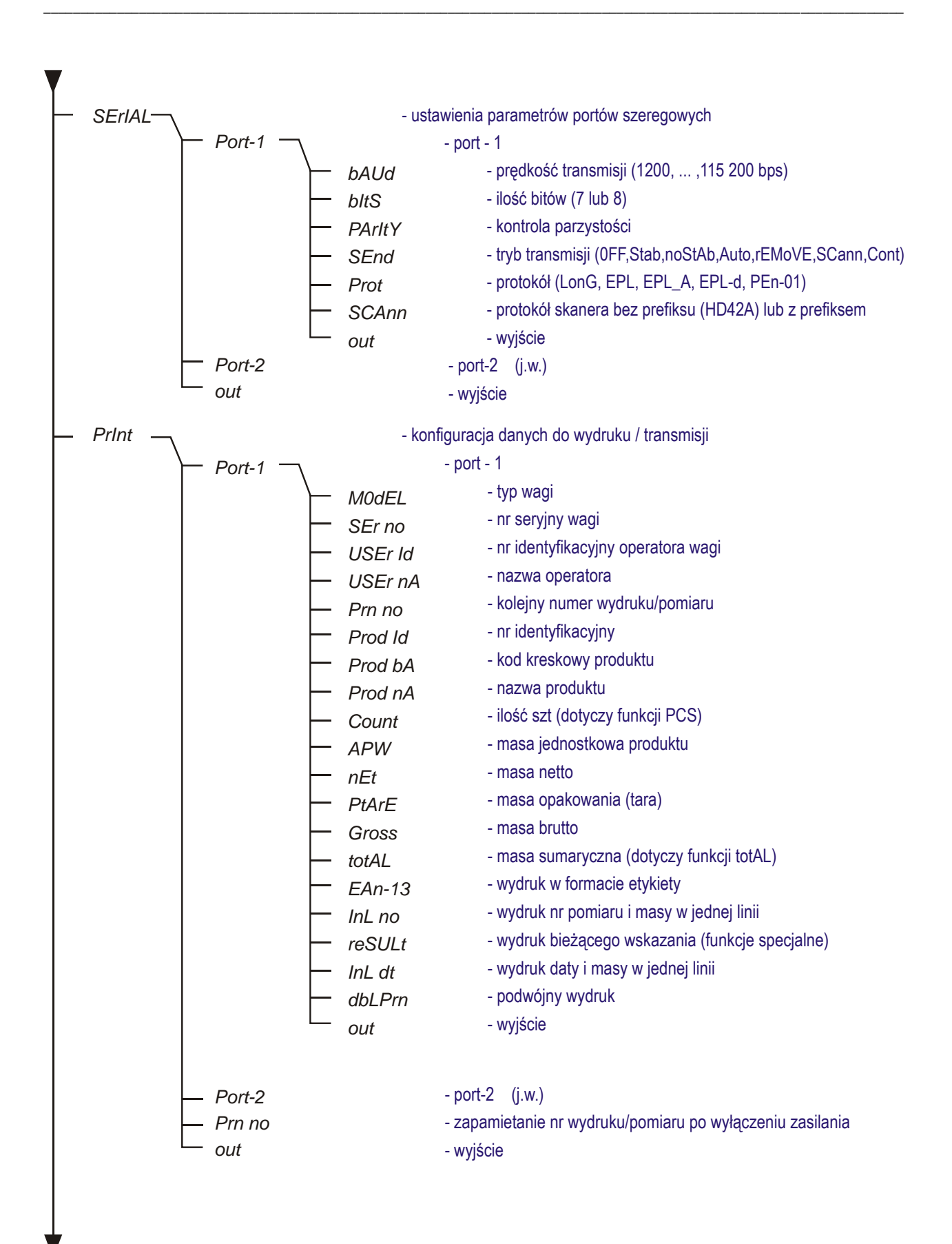

\_\_\_\_\_\_\_\_\_\_\_\_\_\_\_\_\_\_\_\_\_\_\_\_\_\_\_\_\_\_\_\_\_\_\_\_\_\_\_\_\_\_\_\_\_\_\_\_\_\_\_\_\_\_\_\_\_\_\_\_\_\_\_\_\_\_\_\_\_\_\_\_\_\_\_\_\_\_\_\_\_\_\_\_\_\_\_\_\_\_\_\_\_\_\_\_\_\_\_\_\_\_\_\_\_\_\_\_\_\_\_\_\_\_\_\_\_

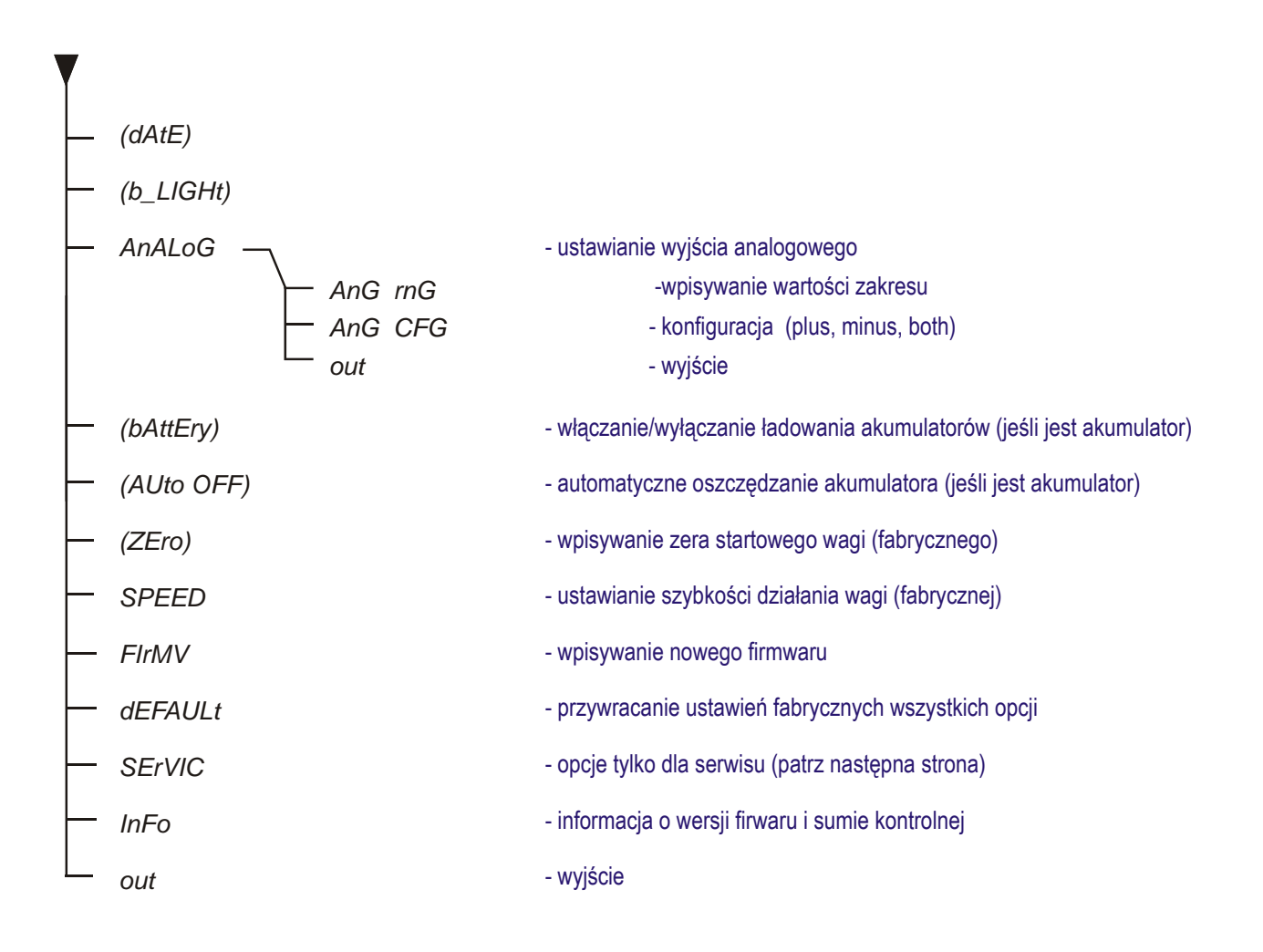

# <span id="page-26-0"></span>*16. Ustawienia wagi (SEtUP)*

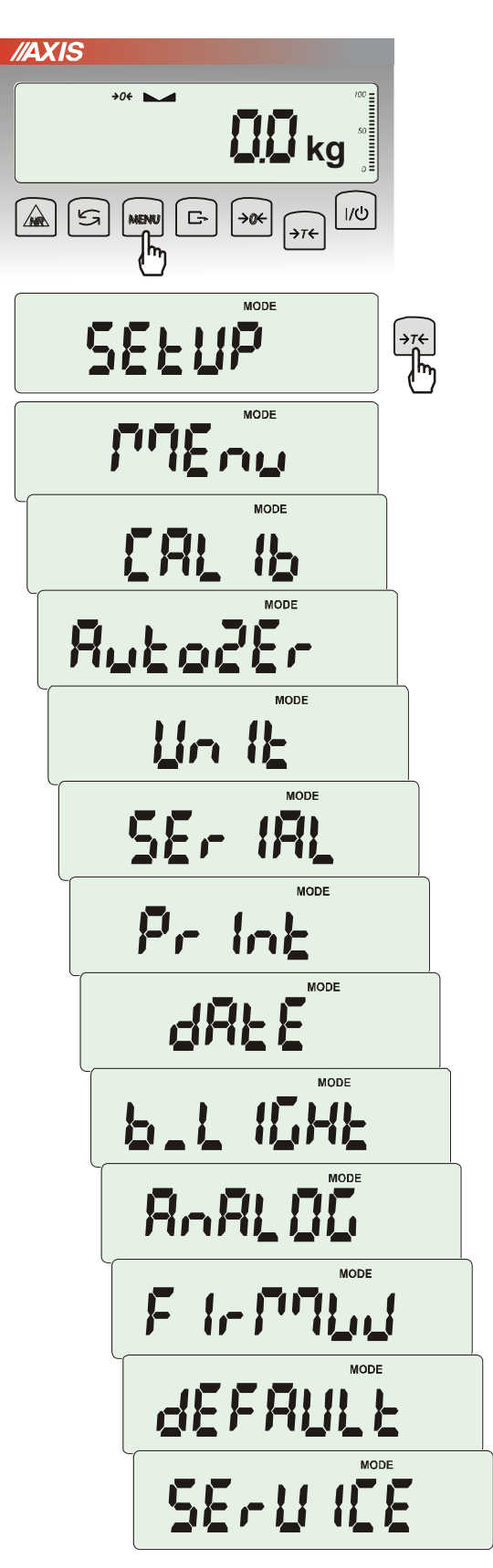

*SEtUP* zawiera wszystkie opcje służące do ustawiania sposobu pracy wagi:

- ❑ *MEnu* tworzenie własnego menu Użytkownika
- ❑ *CALIb* kalibracja czułości wagi
- ❑ *AutoZEro(wanie)* samoczynne utrzymywanie wskazania zerowego nieobciążonej wagi
- ❑ *UnIt* wybór jednostki masy
- ❑ *SErIAL* –ustawianie portów szeregowych
- ❑ *Print* wybór danych do transmisji (wydruku)
- ❑ *FILtEr* filtr antywstrząsowy
- ❑ *b\_LIGHt* ustawianie opcji podświetlenia
- ❑ *Ad420* konfiguracja wyjścia analogowego
- ❑ *FIrMW(are)* wpisywanie nowego oprogramowania firmowego (tylko dla serwisu)
- ❑ *dEFAULt* powrót do ustawień fabrycznych
- ❑ *SErVICE* menu serwisowe (tylko dla serwisu)

### <span id="page-27-0"></span>*16.1 Kalibracja wagi (CALIb)*

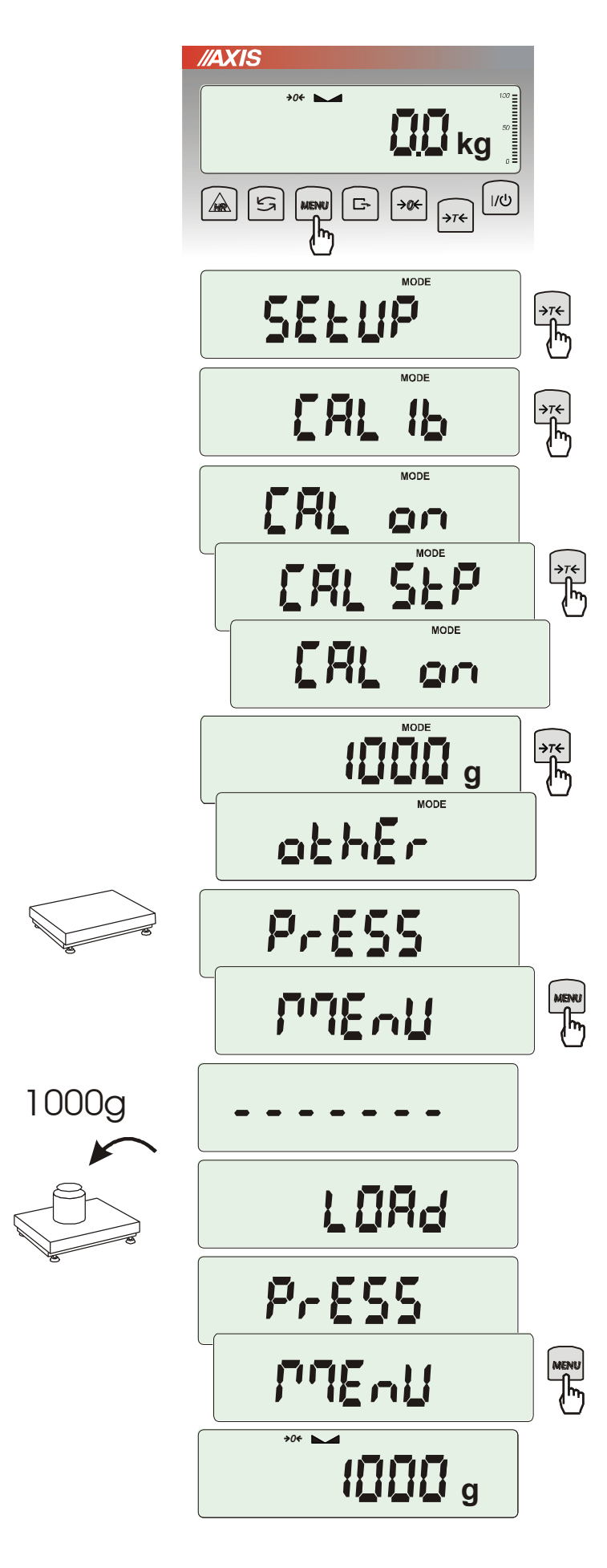

Nacisnąć klawisz *MENU.*

Nacisnąć klawisz →*T* ← podczas wyświetlania *CALIb*.

Wyświetlone zostaną następujące opcje:

-*CAL on* – kalibracja pełnym obciążeniem (zaleca się zastosowanie wzorców o masie co najmniej 30% Max ),

-*CAL StP* – kalibracja pełnym obciążeniem (jak wyżej) z potwierdzaniem kolejnych kroków klawiszem *MENU*, *out* – wyjście bez kalibracji

Nacisnąć klawisz →*T* ← podczas wyświetlania *CAL StP* (kalibracja w dwóch krokach potwierdzanych naciśnięciem klawisza *MENU*).

Nacisnąć klawisz →*T* ← podczas wyświetlania zalecanej wartości obciążenia kalibracyjnego lub skorzystać z opcji *othEr* i wpisać inną wartość ( klawisze  $\rightarrow 0 \leftarrow$ ,  $\Box$ <sup>+</sup>,  $\rightarrow$ *T* $\leftarrow$  ).

Nacisnąć klawisz *MENU* i zaczekać na zapisanie zera wagi, sygnalizowane za pomocą "- - - - - - "

Po pojawieniu się napisu *LOAd* nałożyć wzorzec masy. Nacisnąć klawisz *MENU* (opcja *CAL on* nie wymaga naciśnięcia klawisza *MENU*).

Zaczekać na zakończenie kalibracji i wyświetlenie wskazania masy.

*Uwaga:* Użycie opcji *CAL on* zamiast *CAL StP* uwalnia od dwukrotnego naciśnięcia klawisza *MENU*.

# <span id="page-28-0"></span>*16.2 Automatyczne podtrzymywanie zerowych wskazań wagi (AUtoZEr)*

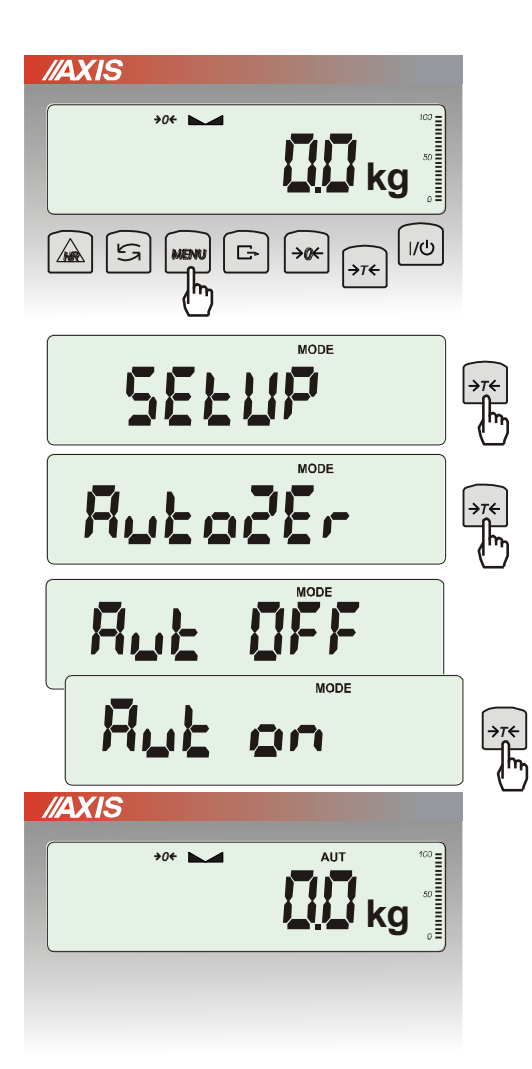

Włączenie opcji powoduje automatyczne<br>podtrzymywanie zerowych wskazań wagi zerowych wskazań wagi w czasie, gdy szalka nie jest obciążona.

Aby włączyć funkcję należy użyć klawisza *MENU* i za pomocą klawisza →*T* ← wybrać *AutoZEr*, a następnie *Aut on*.

W celu zakończenia pracy z funkcją nacisnąć klawisz *MENU*, następnie za pomocą klawisza <sup>→</sup>*T* wybrać *AutoZEr* i *AUt OFF*.

#### *Uwagi*:

- 1. Znak *AUT* występuje tylko w wagach z wyświetlaczem LCD.
- 2. W wagach z aktywnym klawiszem →*0* funkcja zmienia nazwę na *AutoZEr*  (autotarowanie) i działa także gdy wskazanie zerowe uzyskano przez naciśnięcie klawisza  $\rightarrow$ *T* $\leftarrow$ .

# <span id="page-29-0"></span>*16.3 Wybór jednostki masy (UnIt)*

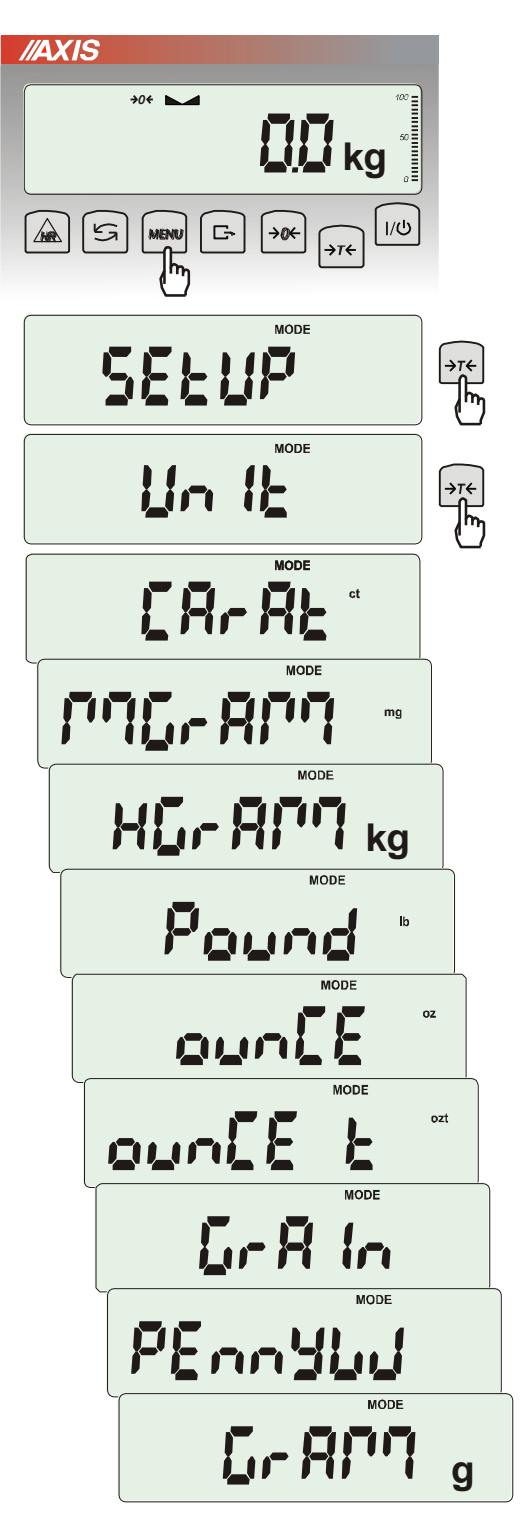

Opcja *UnIt* umożliwia wybór wskazywanej jednostki pomiarowej wagi:

- *CarAt* (1 ct= 0,2 g) karat,
- *KgrAM* (1kg=1000g kilogramy),
- *Pound* (1 lb=453,592374g) funt angielski,
- *OunCE* (1oz=28,349523g) uncja,
- *OunCEt* (1ozt=31,1034763g) uncja aptekarska,
- *GrAIn* (1gr=0,06479891g) gran
- *PennYW* (1dwt=1,55517384g) jubilerska jednostka masy,
- *GrAM* (1g) gram.

Wyboru dokonuje się naciskając klawisz →*T* podczas wyświetlania jednostki.

#### *Uwaga:*

W wagach z wyświetlaczem LED oznaczenia jednostek masy nie są wyświetlane, ale kg, lb i g są wskazywane przez diodę.

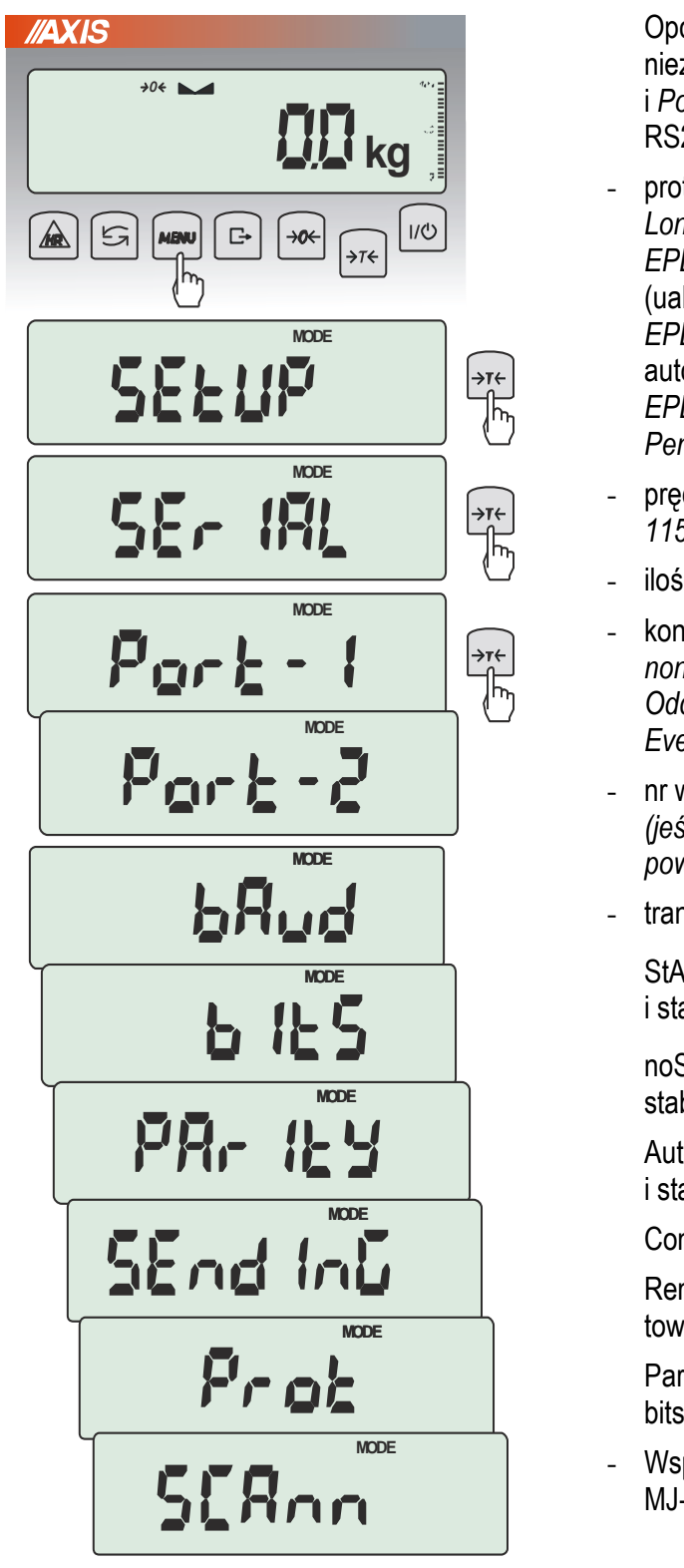

# <span id="page-30-0"></span>*16.4 Ustawianie parametrów portu szeregowego (SErIAL)*

Opcja pozwala ustawić parametry transmisji niezależnie dla każdego z dwóch portów *Port-1* i *Port-2* (wykonanych opcjonalnie w standardach RS232C, RS485, USB lub LAN):

- protokół transmisji *(Prot)*: *LonG* – współpraca z komputerem lub drukarką*, EPL* – współpraca z etykieciarką w trybie zwykłym (uaktywnia funkcję *LAbEL*), *EPL\_A* – współpraca z etykieciarką w trybie automatycznym (także uaktywnia *LAbEL*), *EPL\_d –* współpraca z specjalnymi etykieciarkami, *Pen-01 –* współpraca z przystawką PEN-01,
- prędkość transmisji (*bAud)*: *4800, 9600, 19200,… 115 200bps*,
- ilość bitów w bajcie (*bitS)*: *7, 8*,
- kontrola parzystości (*ParItY)*: *none* – brak kontroli, *Odd* - nieparzystość*, Even* - parzystość,
- nr wagi w sieci (*nr*): *(jeśli waga nie pracuje w sieci wielostanowiskowej, powinno być wpisane 0),*
- transmisja ciągła (*SendInG*):

StAb – transmisja po użyciu klawisza  $\Box$ i stabilizacji wskazania,

noStAb – transmisja po użyciu klawisza  $\Box$  bez stabilizacji,

Auto – transmisja automatyczna po nałożeniu i stabilizacji, bez użycia klawisza,

Cont. - ok. 10 wyników na sekundę.

Remove – transmisja automatyczna po zdjęciu towaru, bez użycia klawisza.

Parametry ustawiane fabrycznie: Long, 9600 bps, 8 bits, nonE, StAb,

- Współpraca z czytnikiem kodów kreskowych MJ-4209 (*SCAnn)*: *ON*, *OFF.*

W celu ustawienia wybranych parametrów należy włączyć funkcję *SErIAL*, wybrać odpowiedni parametr i nacisnąć klawisz →*T* podczas wyświetlania potrzebnej wartości parametru lub opcji. Po ustawieniu właściwych parametrów i opcji wyjście z funkcji odbywa się poprzez wybranie *out*.

# <span id="page-31-0"></span>*16.5 Konfiguracja wydruków (Print)*

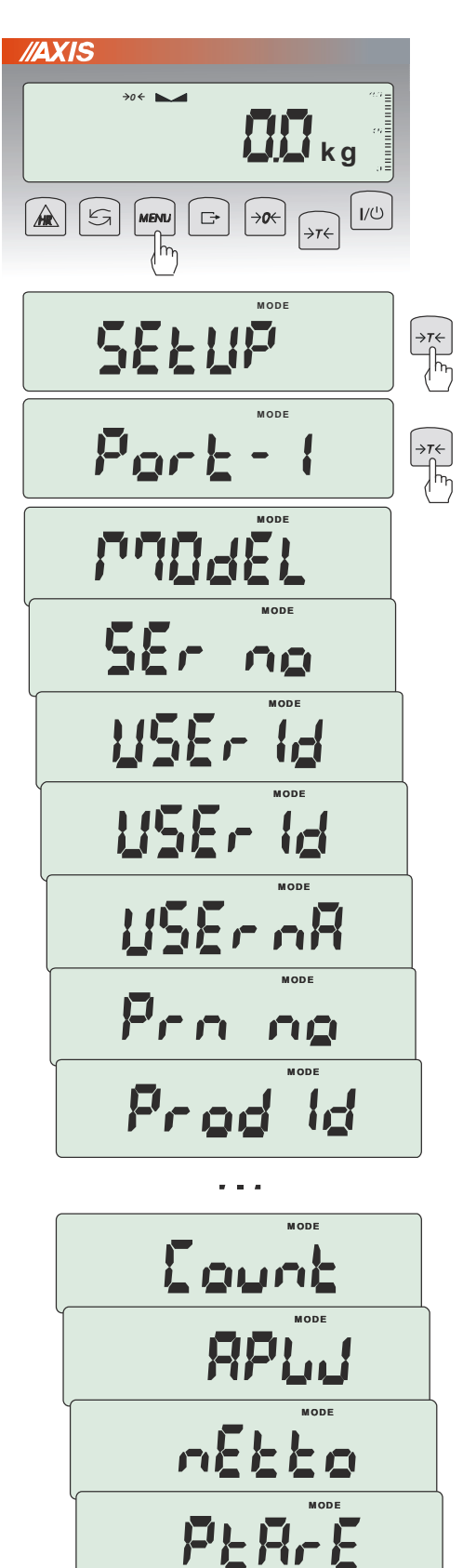

**M OD E** 

 $Gra55$ 

Opcja służy do umieszczania na wydrukach dodatkowych informacji znajdujących się w pamięci wagi oraz danych identyfikujących ważony produkt i Użytkownika wagi, wpisywanych za pomocą klawiszy wagi lub skanera. Dla każdego portu Użytkownik może aktywować do wydruku następujące opcje:

- *MOdEL* –typ wagi,
- Ser no numer seryjny,
- *USEr Id* numer identyfikacyjny Użytkownika wagi,
- *USEr nA*  nazwa/indeks Użytkownika wagi,
- *dAtE*  data (wymagany zegar),
- *tIME*  godzina (wymagany zegar),
- *Prn no* numeracja wydruków,
- *Prod Id*  numer identyfikacyjny produktu,
- *Prod bA*  kod kreskowy produktu (wpisywany lub skan),
- *Prod nA*  nazwa/indeks produktu,
- *Count*  ilość sztuk (dot. funkcji *PCS*),
- *APW*  masa jednostkowa detalu (dotyczy funkcji *PCS*),
- *nEt*  masa netto,
- *PtArE*  aktualna lub przypisana do produktu tara (masa opakowania),
- *GroSS*  masa brutto,
- *totAL*  masa sumaryczna (dotyczy funkcji *totAL*),
- *EAn*-13 typ kodu kreskowego EAN-13,
- *rESULt*  wydruk bieżącego wskazania (przydatne do funkcji specjalnych, np. *UP*),
- *nr LCD*  wydruk wskazania z kolejnym numerem (wymaga wyłączenia wszystkich pozostałych opcji *Print*),

W konfiguracji wydruku można również ustawić czy numer pomiaru (wydruku) ma być zapisywany po wyłączeniu wagi czy nie. Należy po wejściu w opcję *PrInt* wybrać *Prn no* (zamiast *Port-1*)*.* Pojawią się wówczas następujące opcje:

- *rESEt* resetowanie (zerowanie) licznika numeru pomiaru,
- *SAVE –* aktywowanie zapisu numeru pomiaru po wyłączeniu wagi.

*Uwaga:* Możliwe jest szybkie wpisanie nowej wartości *Prod Id* (z pominięciem menu głównego). W tym celu należy dłużej (ok. 3 sekundy) przytrzymać klawisz *MENU* i puścić, gdy wyświetli się *Prod Id.* Następnie wpisać nową wartość posługując się klawiszami:

→ $0 \leftarrow \overline{\phantom{0}}$  - zwiększanie cyfry,

<sup>→</sup>*T* - przejście do następnej cyfry,

*MENU* - zakończenie.

Dłuższe przytrzymanie klawisza *MENU* i puszczenie go po pojawieniu się *ProdCL* spowoduje unieważnienie wyboru aktualnego numeru identyfikacyjnego *Prod Id*.

Przy wpisywaniu *Prod Id* można użyć skanera podłączonego do wejścia RS232C.

Jeżeli waga jest wyposażona w dwa złącza szeregowe to po wyborze funkcji *Print* użytkownik ma do wyboru niezależną konfiguracje wydruków dla portu *Port-1* oraz *Port-2*.

Przykładowy wydruk podczas normalnego ważenia (wszystkie opcje wydruku nieaktywne):

200.7 kg 200.4 kg 200.4 kg

Przykładowy wydruk wskazania wagi z numeracją wydruków (opcje wydruku nieaktywne za wyjątkiem *nr LCD*):

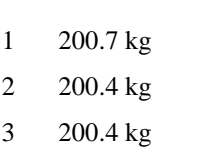

Przykładowy wydruk (wszystkie opcje wydruku aktywne):

```
MODEL : BAxxx
S/N : xxx
USER ID : xxxxxx
USER NAME: xxxxxx
DATE : rrrr-mm-dd
TIME : gg:mm
NO. : xxxxxx
PROD. ID : xxxxxx
PROD.CODE: xxxxxx
PROD.NAME: xxxxxx
COUNT : xxx pcs
APW : xxx g 
NET : xxx g 
TARE (PTARE) : xxx g 
GROSS : xxx g 
TOTAL : xxx g (pcs)
EAN : xxxxxxVxxxxx
RESULT : xxx g (pcs)
```
# <span id="page-33-0"></span>*16.6 Zmiana rozdzielczości (rESOLUt)*

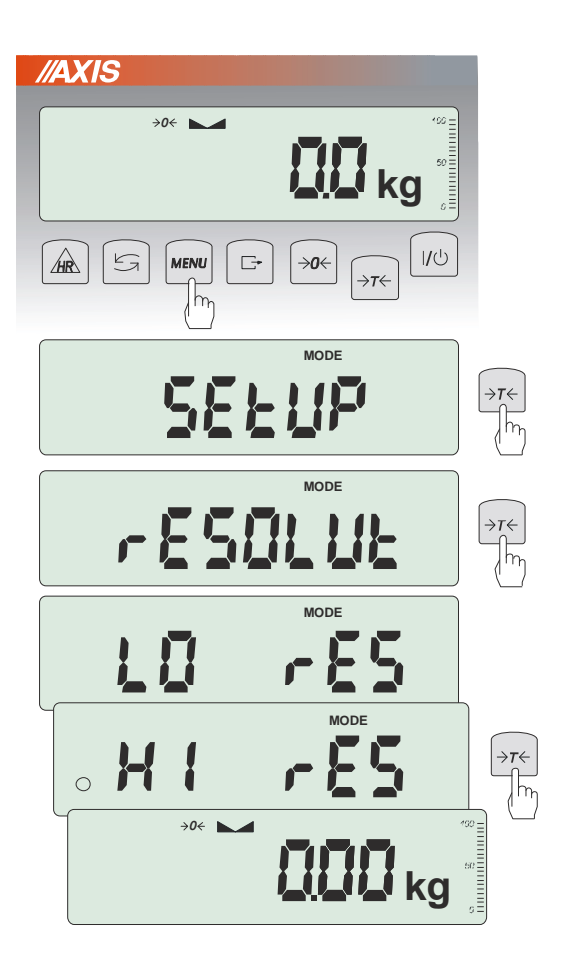

Funkcja *rESOLUt* pozwala na wybór rozdzielczości (działki odczytowej) wagi:

- *LO rES* niska rozdzielczość,
- *HI rES –* wysoka rozdzielczość,

Wybór jest zaznaczany kółkiem po lewej stronie. Wybrana opcja jest aktywna do momentu ustawienia innej.

*Uwaga:* Funkcja *rESOLUt* występuje tylko w wagach nie przeznaczonych do legalizacji.

# <span id="page-34-0"></span>*16.7 Podświetlenie wskazań (b\_LIGHt)*

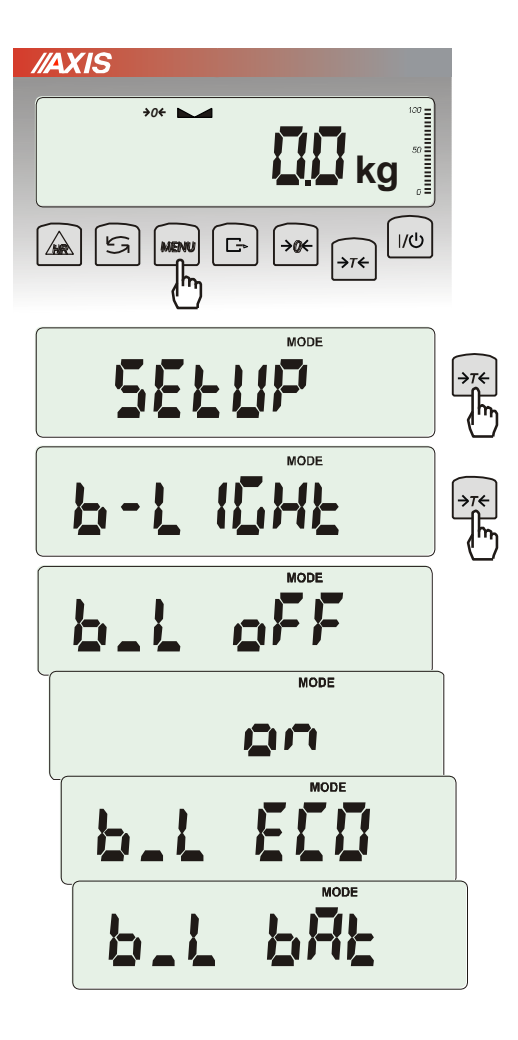

Opcja występuje tylko w wagach z wyświetlaczem LCD i służy do wyboru sposobu działania podświetlenia wyświetlacza:

- *b\_L OFF* wyłączenie podświetlenia,
- *b\_L on –* włączenie podświetlenia na stałe,
- *b\_L ECO* wyłączanie po 30 sekundach nieaktywności (brak zmian obciążenia lub użycia klawiszy),
- *b\_L bAt* jak wyżej, ale tylko przy zasilaniu z akumulatorów,

Wyłączenie podświetlania powoduje zmniejszenie poboru energii przez wagę, co jest istotne przy zasilaniu z akumulatorów.

\_\_\_\_\_\_\_\_\_\_\_\_\_\_\_\_\_\_\_\_\_\_\_\_\_\_\_\_\_\_\_\_\_\_\_\_\_\_\_\_\_\_\_\_\_\_\_\_\_\_\_\_\_\_\_\_\_\_\_\_\_\_\_\_\_\_\_\_\_\_\_\_\_\_\_\_\_\_\_\_\_\_\_\_\_\_\_\_\_\_\_\_\_\_\_\_\_\_\_\_\_\_\_\_\_\_\_\_\_\_\_\_\_\_\_\_\_

<span id="page-35-0"></span>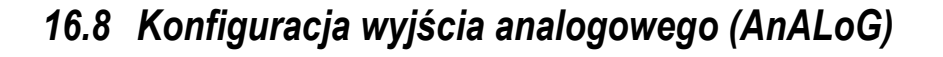

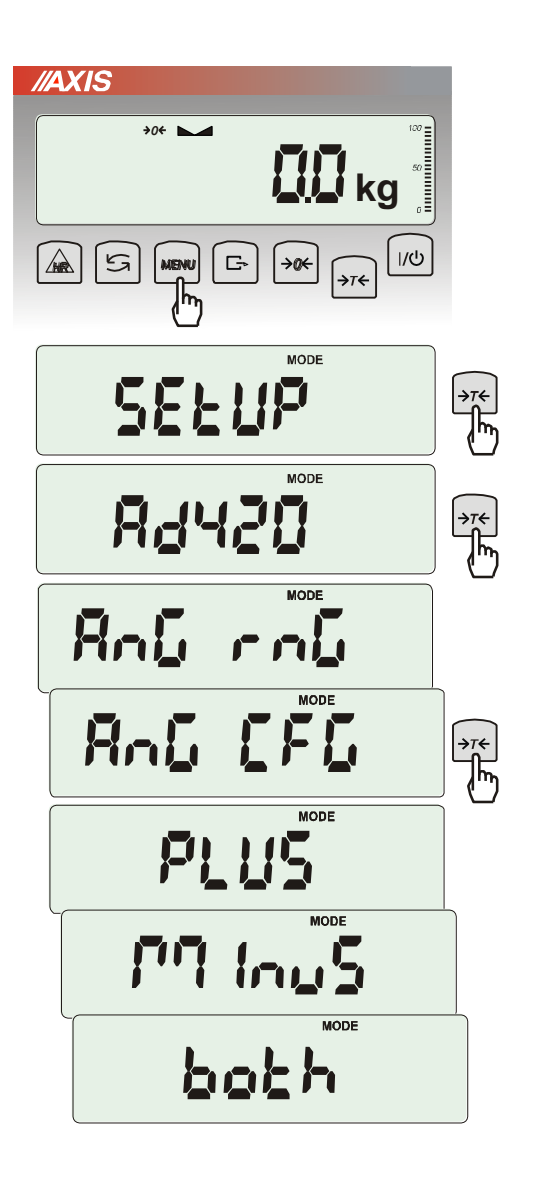

Opcja ta pozwala na ustawienie sposobu pracy wyjścia analogowego (4-20mA lub 0-10V) używanego np. w sterownikach PLC:

- *AnG rnG* wpisanie wartości masy Max
- *AnG CFG* konfiguracja wyjścia (*PLUS* praca tylko dla dodatnich wskazań wagi, *MinuS* – tylko dla ujemnych wskazań wagi, *both* – dla dodatnich i ujemnych):

Tabela stanów wyjścia prądowego dla opcji *AnG CFG*:

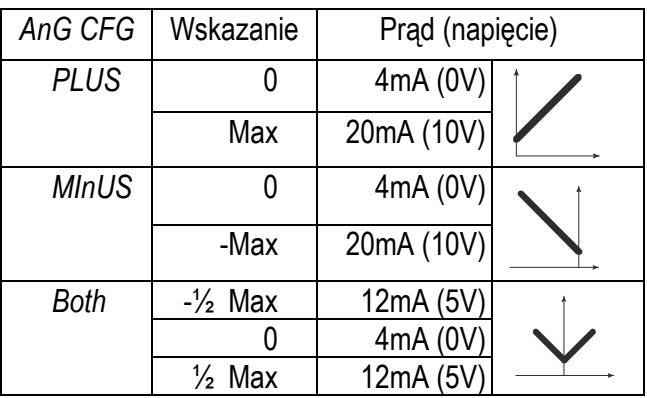

- *AnG h* – ustawienie reakcji na przekroczenie w zależności od opcji *AnG CFG* (*h zero* – 0mA po przekroczeniu, *h Max* – prąd Max po przekroczeniu)

Tabela przekroczeń wyjścia prądow. dla opcji *AnG h*:

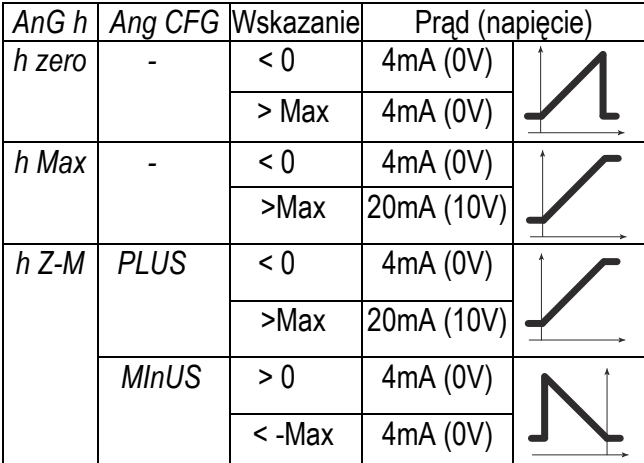

# <span id="page-36-0"></span>*16.9 Wpisywanie zera odniesienia (ZErO)*

Opcja *ZErO* pozwala na wprowadzenie nowej wartości zera odniesienia (wartości odpowiadającej pustej szalce) bez konieczności zwracania się do autoryzowanego serwisu (funkcja nie jest dostępna w wagach legalizowanych).

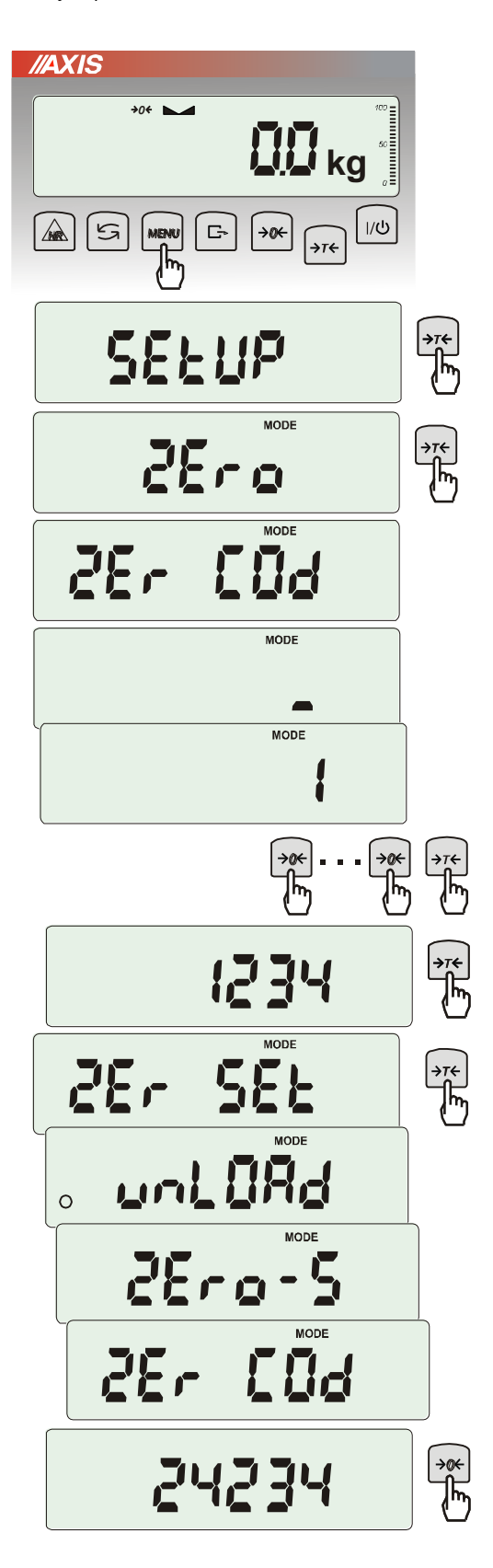

Nacisnąć klawisz MENU.

W momencie wyświetlania *ZErO* nacisnąć klawisz  $\rightarrow$ *T* $\leftarrow$ .

Na wyświetlaczu pojawią się chwilowo napis: *Zer Cod*, a następnie kreska na ostatniej pozycji cyfrowej.

Do wpisania kodu (w nowej wadze jest to 1234) należy użyć klawiszy:

<sup>→</sup>*0* - zwiększanie cyfry,

<sup>→</sup>*T* - przejście do następnej cyfry,

*MENU* - zakończenie wpisywania.

Na wyświetlaczu pojawią się opcje:

*ZEr Cod* – wpisanie nowej wartości kodu zabezpieczającego,

*ZEr SEt* – wpisanie nowej wartości zera.

Za pomocą klawisza →*T*, wybrać *ZEr SEt.* Na wyświetlaczu wagi pojawi się wynik w wewnętrznych działkach wagi (bezpośrednio z przetwornika A/C).

Przy pustej szalce nacisnąć klawisz →*0*. Zaczekać na zakończenie procesu zerowania

W celu zmiany kodu dostępu należy skorzystać z opcji *ZEr Cod* (jak wyżej).

# <span id="page-37-0"></span>*16.10 Szybkość ważenia (SPEEd)*

Opcja *SPEEd* pozwala zmienić szybkość ważenia, co ma wpływ na czułość wagi na zewnętrzne czynniki. Nie zalecamy zmieniać tego parametru bez istotnego powodu.

Jeśli waga jest niestabilna (działają na nią czynniki zewnętrzne takie jak np. podmuchy powietrza czy wibracje) zalecamy zmniejszyć jej szybkość do ustawienia *SLoW*.

Jeśli waga jest, stabilna ale waży zbyt powoli, zalecamy użyć ustawienia *FASt*.

Powrót do ustawień fabrycznych to ustawienie *SErVICE*.

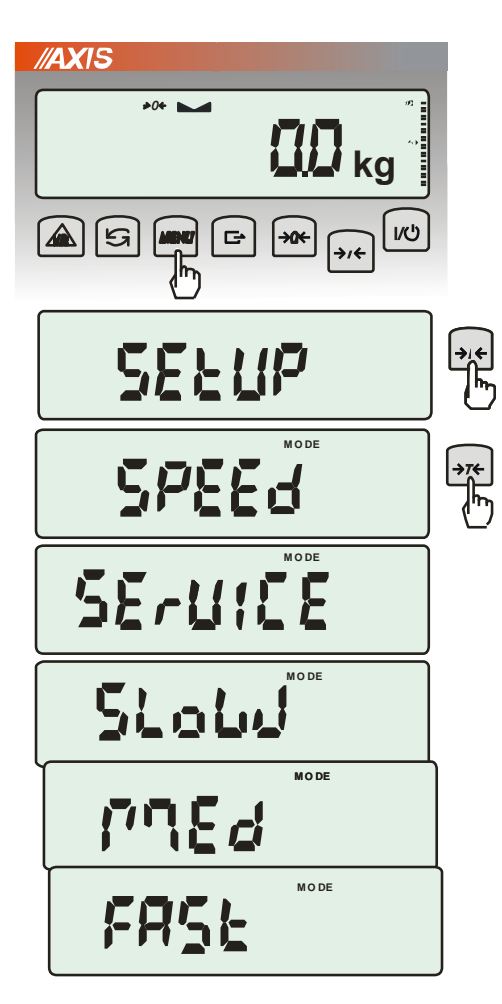

Nacisnąć klawisz *MENU*.

W momencie wyświetlania *SEtUP* nacisnąć klawisz  $\rightarrow$ *T* $\leftarrow$ .

W momencie wyświetlania *SPEEd* nacisnąć klawisz  $\rightarrow$ *T* $\leftarrow$ .

Pojawią się opcje szybkości:

- *SErVICE*  szybkość fabryczna,
- *SLoW*  zmniejszenie szybkości ważenia,
- *MEd.*  średnia szybkość ważenia,
- *FASt*  zwiększona szybkość ważenia.

# <span id="page-38-0"></span>*17. Funkcje użytkowe wagi*

Waga umożliwia korzystanie z szeregu praktycznych funkcji. Przed ich wykorzystaniem Użytkownik powinien stworzyć własne menu, gdzie umieści interesujące go funkcje (patrz rozdział 15).

Lista funkcji użytkowych:

- ❑ baza danych produktów (*Prod*)
- ❑ baza danych Użytkowników (*USEr*)
- ❑ liczenie sztuk (*PCS*),
- ❑ wybór bieżącej jednostki masy (*Unit*)
- ❑ przeliczanie procentowe (*PErC*),
- ❑ wybór numeru etykiety (*LAbEL),*
- ❑ ważenie zwierząt (*LOC*),
- ❑ wskazywanie wartości maksymalnej (*UP*),
- ❑ pomiar siły *(nEWton),*
- ❑ wyliczenia statystyczne *(StAt),*
- ❑ wyznaczanie gramatury papieru *(PAPEr).*

Należy zaznaczyć, że niektóre funkcje użytkowe są powiązane z opcjami sprzętowymi, których obecność umożliwia ich pojawienie się w menu i pełną funkcjonalność:

- opcja zasilania z akumulatorów jest powiązana z:
	- funkcją ustawiania ładowania akumulatorów (*bAttErY)*
	- funkcją automatycznego wyłączania się wagi (*Auto OFF)*
- opcja z zegarem jest powiązana z:
	- funkcją ustawiania daty i godziny (*dAtE*)
	- funkcją sumowania serii ważeń (*totAL*)
	- złącze WY<sup>L</sup> umożliwia pełną funkcionalność:
- funkcji porównywania z zadanymi wartościami progowymi (*thr*)
- opcja ze złączem radiowym jest powiązana z:
- funkcją wyboru kanału komunikacji (*rF Chn*)

Funkcja *LabEL* występuje tylko w wagach z protokółem transmisji danych *EPL lub EPL-A* (patrz opcja *SetuP* / *SErIAL*).

W wagach z wyświetlaczem LED podczas używania funkcji specjalnych nie pojawiają się niektóre wskaźniki, a nazwy niektórych opcji mają zmniejszoną ilość znaków.

# <span id="page-39-0"></span>*17.1 Baza danych tar, produktów i Użytkowników (Prod i USEr)*

Waga posiada bazę danych produktów i Użytkowników, w której można zapisać dane 400 produktów i 100 Użytkowników. W szczególności dzięki bazie danych możliwe jest zadawanie tar produktów (opcja *PtArE*).

Baza danych zawiera :

- *Prod Id* nr identyfikacyjny produktu, służący do jego wywołania
- *Prod bA* kod kreskowy produktu,
- *Prod nA* nazwę produktu,
- USEr Id numer identyfikacyjny Użytkownika,
- *USEr nA* nazwę Użytkownika,
- *APW* masa jednostkowa produktu, służąca do liczenia ilości,
- *PtArE*  przypisanie tary do danego produktu,
- *thr Lo* wartość progowa dolna,
- *thr Hi* wartość progowa górna
- *LAbEL*  numer etykiety, który odpowiada danemu produktowi.

Baza danych może zostać zbudowana w postaci arkusza Excel, gdzie każdemu produktowi odpowiada jeden wiersz, a kolumny zawierają dane produktów. Tak przygotowana baza danych, zapisana w pliku o formacie \*.csv ze średnikami (MS DOS) może być załadowana do pamięci wagi za pomocą programu *Scale Database*, przy użyciu złącza szeregowego wagi. Program *Scale Database* jest dostępny na stronie *www.axis.pl*.

Baza danych oraz możliwość współpracy z zewnętrznymi urządzeniami informacyjnymi takimi jak drukarka, etykieciarka, skaner i komputer pozwala na budowanie systemów identyfikacji produktów i archiwizacji wyników ważenia.

Odczytanie skanerem (podczas pracy wagi) kodu kreskowego produktu powoduje przeszukanie bazy danych i w przypadku znalezienia odpowiedniego rekordu przywołanie danych produktu (komunikat *Found*). Skaner umożliwia także wygodne wpisywanie danych wielocyfrowych bez użycia klawiszy cyfrowych (standardowy miernik ME-01 nie ma takich klawiszy). Wykorzystując kod kreskowy literowocyfrowy (np. kod 128) można także zastosować skaner do wpisywania nazw produktów i Użytkowników.

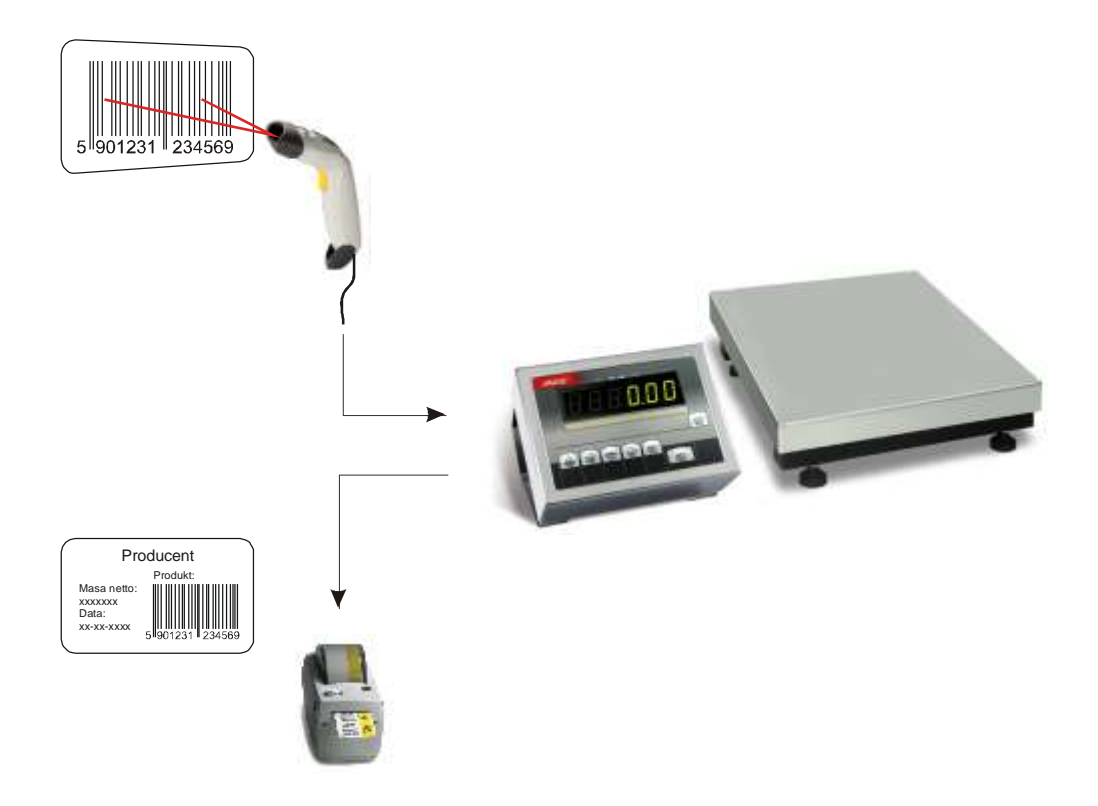

#### *Wpisanie danych do bazy*

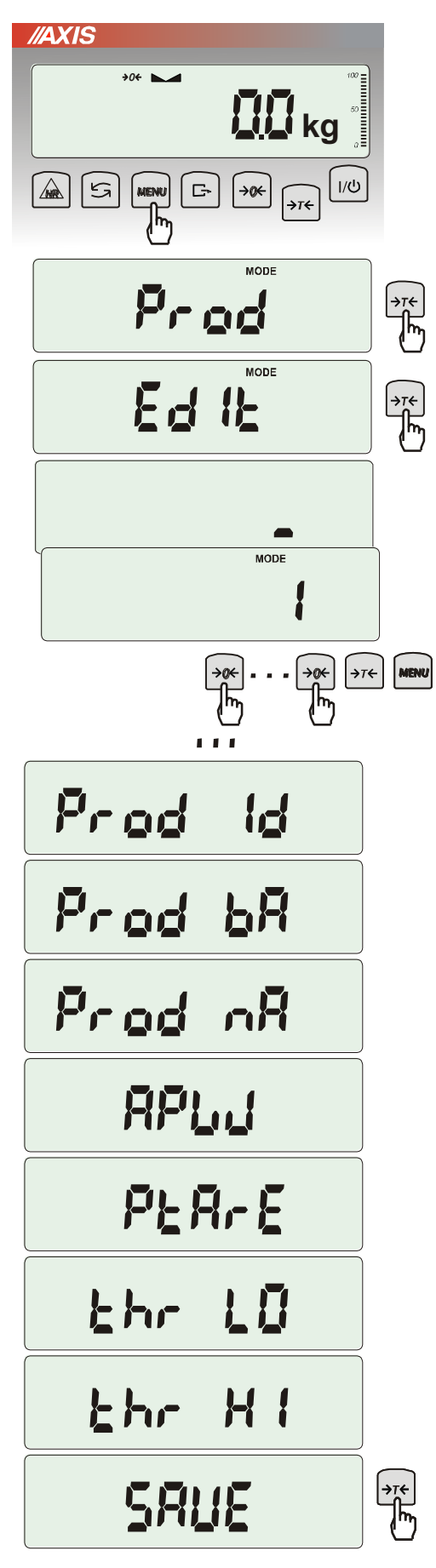

Funkcje *Prod* i *USEr* umożliwiają wpisanie wartości danych produktu i Użytkownika, a także ich kasowanie. Dla bazy produktów odbywa się to za pomocą opcji:

- *Prod Id*  szukanie produktu w bazie wpisując (lub skanując) jego numer id lub kod kreskowy,
- *ProdCLr* (pojawia się, jeśli został wybrany wcześniej produkt) – wyłączenie bieżącego produktu,
- *EdIt* edycja produktu z bazy danych,
- *Add*  dodanie produktu do bazy danych,
- *dEL OnE* kasowanie pojedynczego elementu bazy danych
- *dEL ALL* kasowanie wszystkich elementów bazy
- *dAtAb*  zmiana trybu pracy z bazą danych (standardowo ustawiona na *Stb*):
	- *Stb* wyszukiwanie produktów w bazie oraz praca z produktami z poza bazy; jeśli produkt znaleziony komunikat *Found* i przywołanie do pamięci wszystkich jego danych; jeśli produktu nie ma w bazie brak komunikatu i waga zapisuje numer id/kreskowy tymczasowo w pamięci i umożliwia wysłanie go na port (do drukarki/komputera) wraz z masą obecnie znajdującą się na szalce.
	- *LIMIt –* wyszukiwanie produktów zapisanych w bazie; jeśli produkt znaleziony komunikat *Found* i przywołanie do pamięci wszystkich jego danych ; jeśli produktu nie ma w bazie komunikat *not Found*.

*- Prn\_P* – wysłanie całej bazy produktów na port.

Do edycji danych należy wybrać opcje *EdIt*, wpisać numer id lub kod kreskowy produktu posługując się klawiszami:

- $\rightarrow 0 \leftarrow$  zwiększanie cyfry,
- →T← przejście do nastepnej cyfry,
- MENU zakończenie.

Można również użyć do tego skanera (podłączonego do wejścia RS232C), co znacznie przyspiesza pracę i pozwala unikać błędów.

Każdy element bazy produktów ma przypisane następujące dane:

- *M Id*  numer porządkowy w pamięci produktów
- *Prod Id*  numer identyfikacyjny produktu
- *Prod bA* kod kreskowy produktu
- *Prod nA*  nazwa produktu (wpisywana z PC lub skanera)
- *APW*  masa jednostkowa produktu (opcjonalnie)
- *PtArE*  masa opakowanie produktu (opcjonalnie)
- *thr LO*  próg dolny (wartość MIN)
- *thr HI*  próg górny (wartość MAX)

Zapamiętanie elementu bazy danych wymaga użycia opcji *SAVE*.

Baza danych Użytkowników jest nadzorowana przez analogiczna funkcję *USEr* i składa się z następujących elementów:

- *USEr Id*  numer identyfikacyjny użytkownika,
- *USErCLr* (pojawia się jeśli został wcześniej wybrany użytkownik) wyłączenie bieżącego użytkownika,
- *USEr nA*  nazwa użytkownika (wpisywana z PC lub skanera),
- *Prn\_U*  wysyłanie całej bazy użytkowników na port.

Zapamiętanie elementu bazy danych analogicznie wymaga użycia opcji *SAVE*.

#### *Przywołanie danych z bazy*

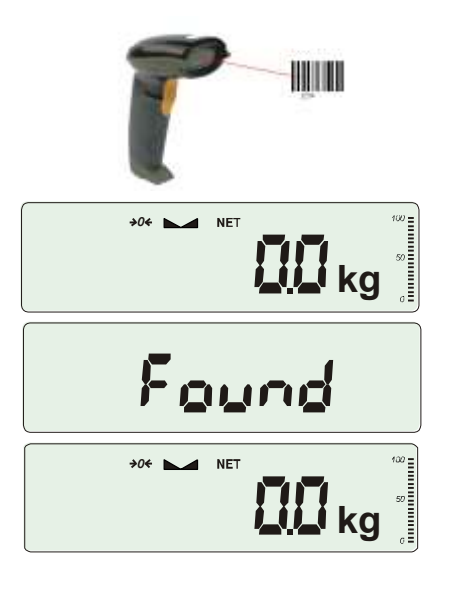

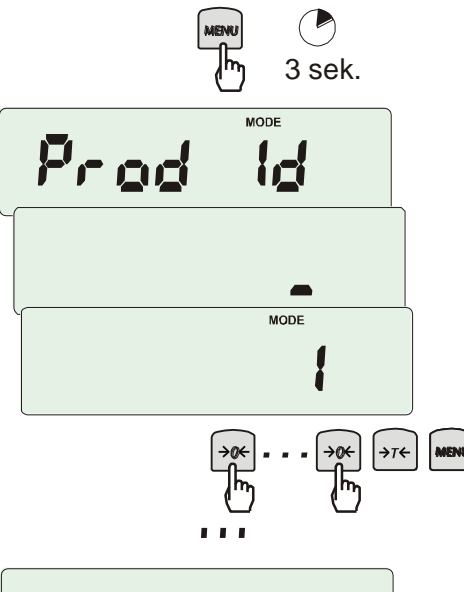

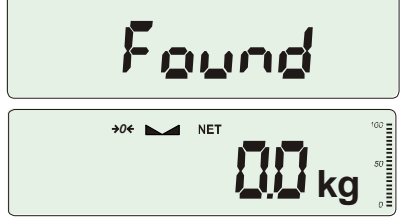

Najszybszym sposobem przywołania danych produktu jest odczytanie jego kodu kreskowego (*Prod bA)*) za pomocą skanera. Można to zrobić w dowolnym momencie podczas ważenia. Po odczytaniu prawidłowego kodu kreskowego

- waga wyświetla komunikaty:
- *SCAn* przyjęto kod spoza bazy produktów (tryb Std),
- *not Found* nie przyjęto kodu spoza bazy (tryb *LIMIt*) i żaden produkt nie jest wybrany,
- *Found* przyjęto kod produktu należącego do bazy.

*Uwaga:* Jeżeli waga nie wyświetla żadnego komunikatu, należy sprawdzić połączenia skanera, konfigurację portu i protokół transmisji (funkcja *SErIAL*).

**Szybkim sposobem przywołania produktu (lub tary) jest dłuższe naciśnięcie przycisku** *MENU*, co powoduje wyświetlenie komunikatu *Prod Id* i przejście do wpisywania numeru identyfikacyjnego. Po puszczeniu przycisku i wpisaniu numeru będącego już w bazie pojawia się komunikat *Found*, który potwierdza przywołanie wszystkich danych produktu (wcześniej wpisanych do bazy).

Do wpisania danych należy wybrać opcje *EdIt*  i posłużyć się klawiszami:

→0← - zwiększanie cyfry,

→T← - przejście do nastepnej cyfry,

MENU - zakończenie.

Oczywiście, możliwe jest także przywołanie produktu za pomocą funkcji *Prod* i opcji *Prod Id* (poprzednia strona).

Jeszcze dłuższe przytrzymanie klawisza *MENU* (ok 6s) powoduje wyświetlenie komunikatu *ProdCLr* i wyłączenie bieżącego produktu.

#### *Transmisja wyników ważenia i danych z bazy do komputera lub drukarki*

Do każdej transmisji wyników ważenia można przypisać zestaw danych identyfikujących ważony produkt i Użytkownika wagi. Robi się to podczas ustawień wagi za pomocą opcji *Print* (*rozdział 17.5)*.

Dostępne dane z bazy produktów i Użytkowników (opcja *Print / SEtuP*):

- *USEr Id* numer identyfikacyjny Użytkownika wagi,
- *USEr nA*  nazwa Użytkownika wagi (wpisywana z PC lub skanera),
- *Prod Id*  numer identyfikacyjny produktu ,
- *Prod bA*  kod kreskowy produktu (wpisywany lub skan),
- *Prod nA*  nazwa produktu (wpisywana z PC lub skanera).

# <span id="page-43-0"></span>*17.2 Funkcja liczenia sztuk (PCS)*

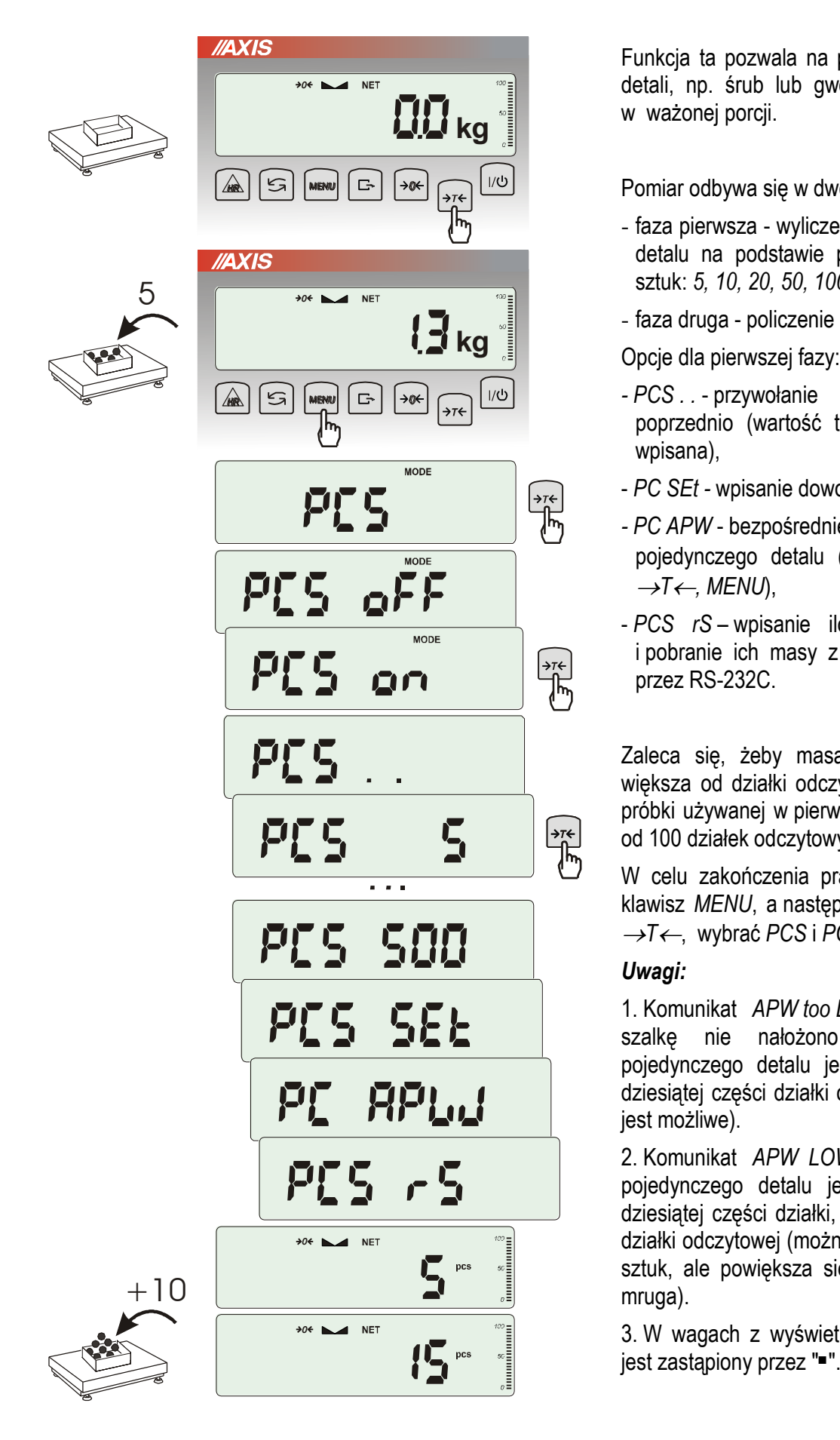

Funkcja ta pozwala na policzenie jednakowych detali, np. śrub lub gwoździ znajdujących się w ważonej porcji.

Pomiar odbywa się w dwóch fazach:

- faza pierwsza wyliczenie masy pojedynczego detalu na podstawie próbki określonej ilości sztuk: *5, 10, 20, 50, 100, 200* lub *500* detali,
- faza druga policzenie detali w porcji ważonej.

Opcje dla pierwszej fazy:

- *- PCS . .* przywołanie wartości wpisanej poprzednio (wartość ta musi być wcześniej wpisana),
- *PC SEt -* wpisanie dowolnej ilości,
- *- PC APW* bezpośrednie wpisanie masy pojedynczego detalu (klawisze →0←, <del>→</del>,  $\rightarrow$ *T* $\leftarrow$ , *MENU*),
- *PCS rS* wpisanie ilości detali w próbce i pobranie ich masy z innej wagi połączonej przez RS-232C.

Zaleca się, żeby masa jednego detalu była większa od działki odczytowej wagi oraz masa próbki używanej w pierwszej fazie była większa od 100 działek odczytowych.

W celu zakończenia pracy z funkcja nacisnąć klawisz *MENU*, a następnie, używając klawisza <sup>→</sup>*T*, wybrać *PCS* i *PCS oFF*.

#### *Uwagi:*

1. Komunikat *APW too LOW* oznacza, że na szalkę nie nałożono próbki lub masa pojedynczego detalu jest mniejsza od jednej dziesiątej części działki odczytowej (liczenie nie jest możliwe).

2. Komunikat *APW LOW* oznacza, że masa pojedynczego detalu jest większa od jednej dziesiątej części działki, ale mniejsza od jednej działki odczytowej (można przystąpić do liczenia sztuk, ale powiększa się błędy, wynik liczenia mruga).

3. W wagach z wyświetlaczem LED, znak *pcs*

# <span id="page-44-0"></span>*17.3 Funkcja przeliczania procentowego (PErC)*

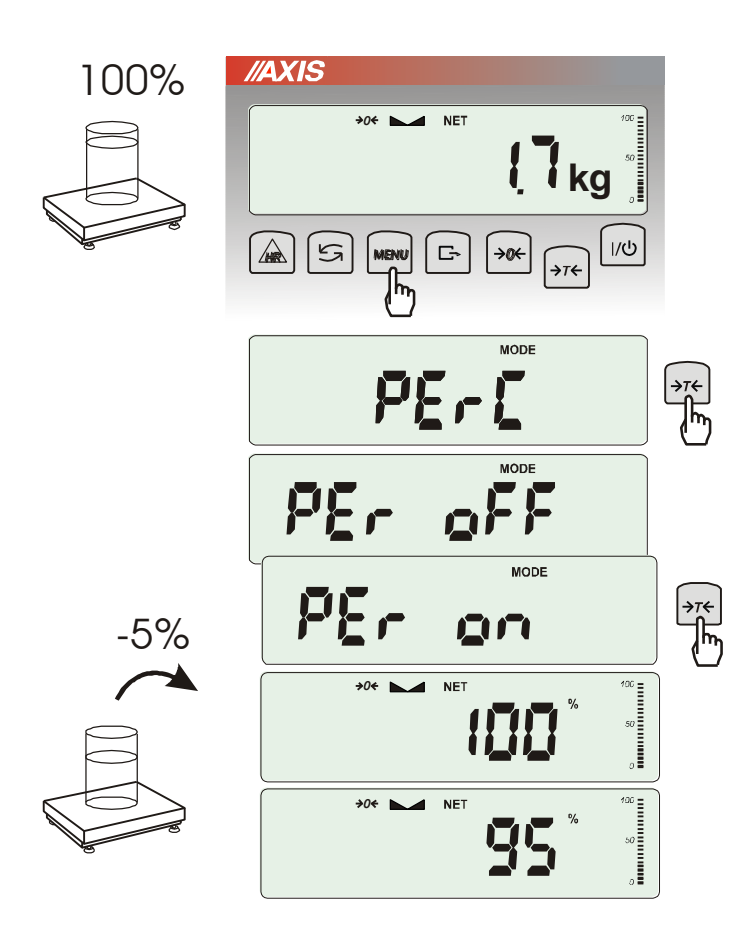

Funkcja ta pozwala uzyskać wskazania wagi w procentach .

Pomiar odbywa się w dwóch fazach:

- faza pierwsza pomiar masy stanowiącej 100%
- faza druga pomiar dowolnej masy jako procentu masy zmierzonej w pierwszej fazie.

W zależności od przyjętej masy jako wzorzec wynik porównania procentowego będzie wyświetlany w różnych formatach, aktywnie wykorzystując rozdzielczość wagi w całym zakresie pomiarowym.

Funkcja posiada następujące opcje:

-*PEr oFF* – wyłączenie funkcji,

-*PEr on* – wpisanie aktualnego wskazania wagi jako 100%, przejście do wskazań w %.

-*out* – wyjście bez zmiany ustawienia.

#### *Uwaga:*

- 1. Komunikat *PER Err* informuje, że masa wpisywana jako wartość 100% jest mniejsza niż 0,5\*Min wprowadzona.
- 2.W wagach z wyświetlaczem LCD znak "■" jest zastąpiony przez *%*.

\_\_\_\_\_\_\_\_\_\_\_\_\_\_\_\_\_\_\_\_\_\_\_\_\_\_\_\_\_\_\_\_\_\_\_\_\_\_\_\_\_\_\_\_\_\_\_\_\_\_\_\_\_\_\_\_\_\_\_\_\_\_\_\_\_\_\_\_\_\_\_\_\_\_\_\_\_\_\_\_\_\_\_\_\_\_\_\_\_\_\_\_\_\_\_\_\_\_\_\_\_\_\_\_\_\_\_\_\_\_\_\_\_\_\_\_\_

# <span id="page-45-0"></span>*17.4 Funkcja wyboru numeru etykiety (LAbEL)*

Funkcja ta występuje w wagach z protokółem transmisji danych: *EPL* (patrz funkcja *SErIAL*). Protokół ten umożliwia wydruk etykiety z aktualnym wskazaniem wagi oraz innymi składnikami wybranymi za pomocą funkcji specjalnej *PrInt* (jako teksty zmienne), np. daty i godziny. Inne dane, np. adres firmowy, nazwa produktu, jego kod kreskowy mogą pojawić się na etykiecie jako teksty stałe. Stosowane przez użytkownika szablony etykiet, zaopatrzone w numer (maksymalnie 4 cyfry) powinny być uprzednio zapisane w pamięci drukarki zgodnie z instrukcją obsługi drukarki. Wybór szablonu etykiety następuje poprzez wpisanie numeru etykiety za pomocą funkcji *LAbEL*.

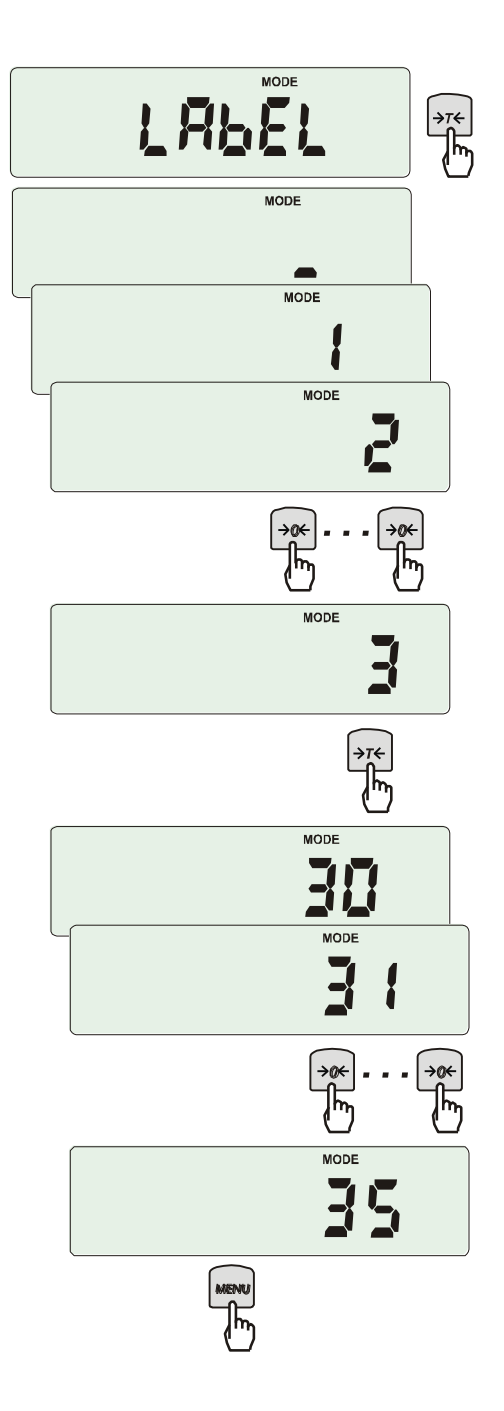

Nacisnąć klawisz *MENU*.

W momencie wyświetlania *LAbEL* nacisnąć klawisz →*T*.

Na wyświetlaczu pojawi się aktualny nr etykiety.

Aby wpisać nowy numeru etykiety należy nacisnąć klawisz →*T*←, aby wyjść z funkcji bez zmiany numeru należy użyć *MENU*

Do wpisania nr etykiety należy użyć klawiszy: <sup>→</sup>*0* - zwiększanie cyfry,

<sup>→</sup>*T* - przejście do następnej cyfry,

*MENU* - zakończenie wpisywania.

Po wpisaniu nr etykiety, nałożenie obciążenia i naciśniecie klawisza  $\Box$  powoduje wysyłanie danych do drukarki etykiet.

Format danych wysyłanych do drukarki etykiet (etykieta nr 35, język EPL-2):

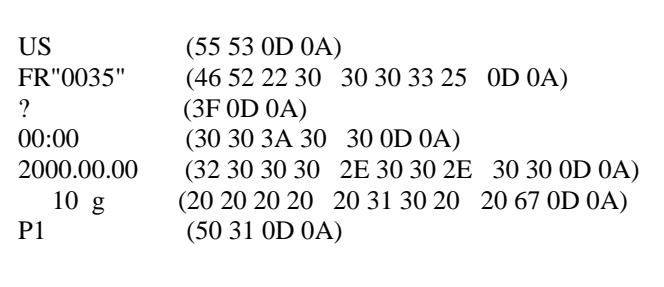

# <span id="page-46-0"></span>*17.5 Funkcja ważenia zwierząt (LOC)*

Funkcja umożliwia zważenie zwierzęcia poruszającego się na wadze.

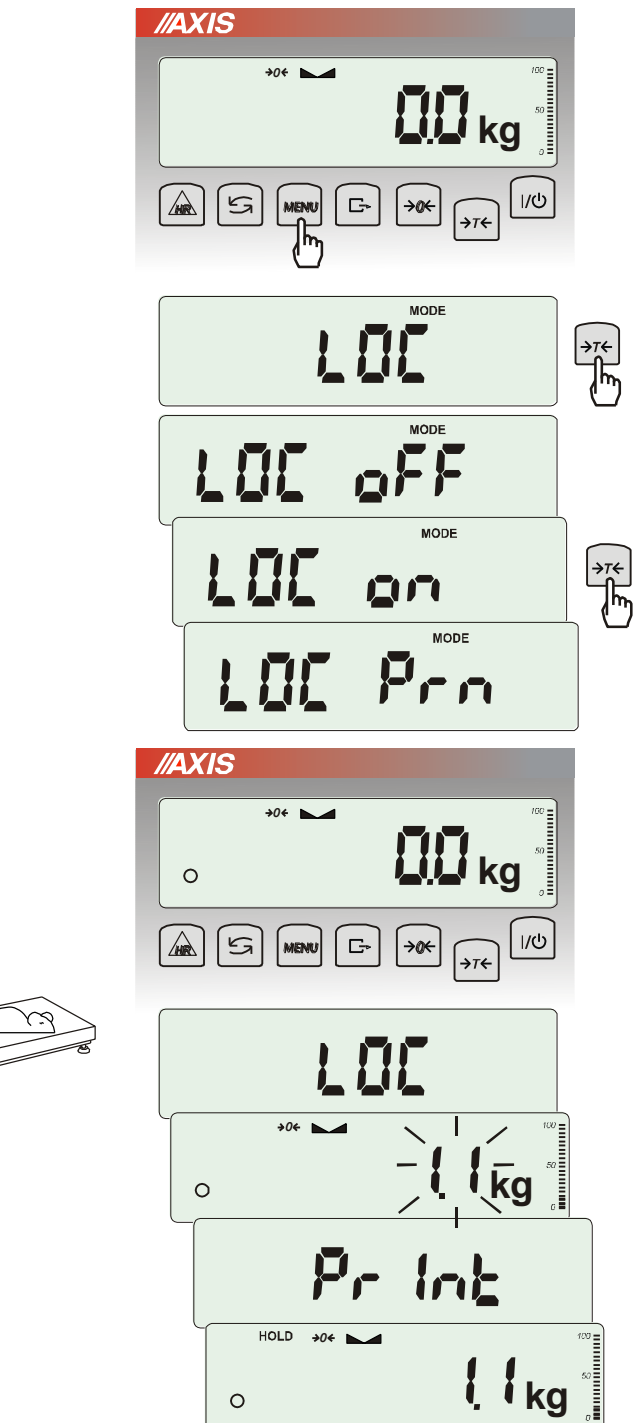

Nacisnąć klawisz *MENU*.

W momencie pojawienia się *LOC* nacisnąć klawisz →*T*.

Na wyświetlaczu pojawią się kolejno:

- *LOC oFF*  wyjście z funkcji,
- *LOC on* pomiar automatyczny po obciążeniu wagi,
- *LOC Prn* pomiar inicjowany ręcznie poprzez naciśnięcie klawisza  $\Box$ .

W momencie wyświetlania *LOC on* nacisnąć klawisz →*T*.

W razie potrzeby wytarować wagę klawiszem <sup>→</sup>*T*, a następnie umieścić zwierzę na wadze.

Zaczekać na wykonanie uśredniania wyniku wyświetlacz wagi będzie "mrugać". Następnie waga wskaże stabilny uśredniony wynik i wyśle go poprzez port szeregowy do drukarki lub komputera.

Wynik pozostaje na wyświetlaczu przez ok. 30 sekund.

#### *Uwagi:*

1. Obciążenie mniejsze niż Min wagi nie jest uśredniane.

2. W przypadku, gdy umieszczanie zwierzęcia na wadze trwa dłużej niż 5s. zaleca się wybranie opcji *LOC Prn* (pomiar inicjowany ręcznie), umożliwi to wykonanie pomiaru w dogodnym momencie poprzez naciśniecie klawisza  $\Box$ .

\_\_\_\_\_\_\_\_\_\_\_\_\_\_\_\_\_\_\_\_\_\_\_\_\_\_\_\_\_\_\_\_\_\_\_\_\_\_\_\_\_\_\_\_\_\_\_\_\_\_\_\_\_\_\_\_\_\_\_\_\_\_\_\_\_\_\_\_\_\_\_\_\_\_\_\_\_\_\_\_\_\_\_\_\_\_\_\_\_\_\_\_\_\_\_\_\_\_\_\_\_\_\_\_\_\_\_\_\_\_\_\_\_\_\_\_\_

# <span id="page-47-0"></span>*17.6 Funkcja wskazywania wartości maksymalnej (UP)*

Funkcja umożliwia zatrzymanie na wyświetlaczu wartości ekstremalnej wskazanej chwilowo przez wagę.

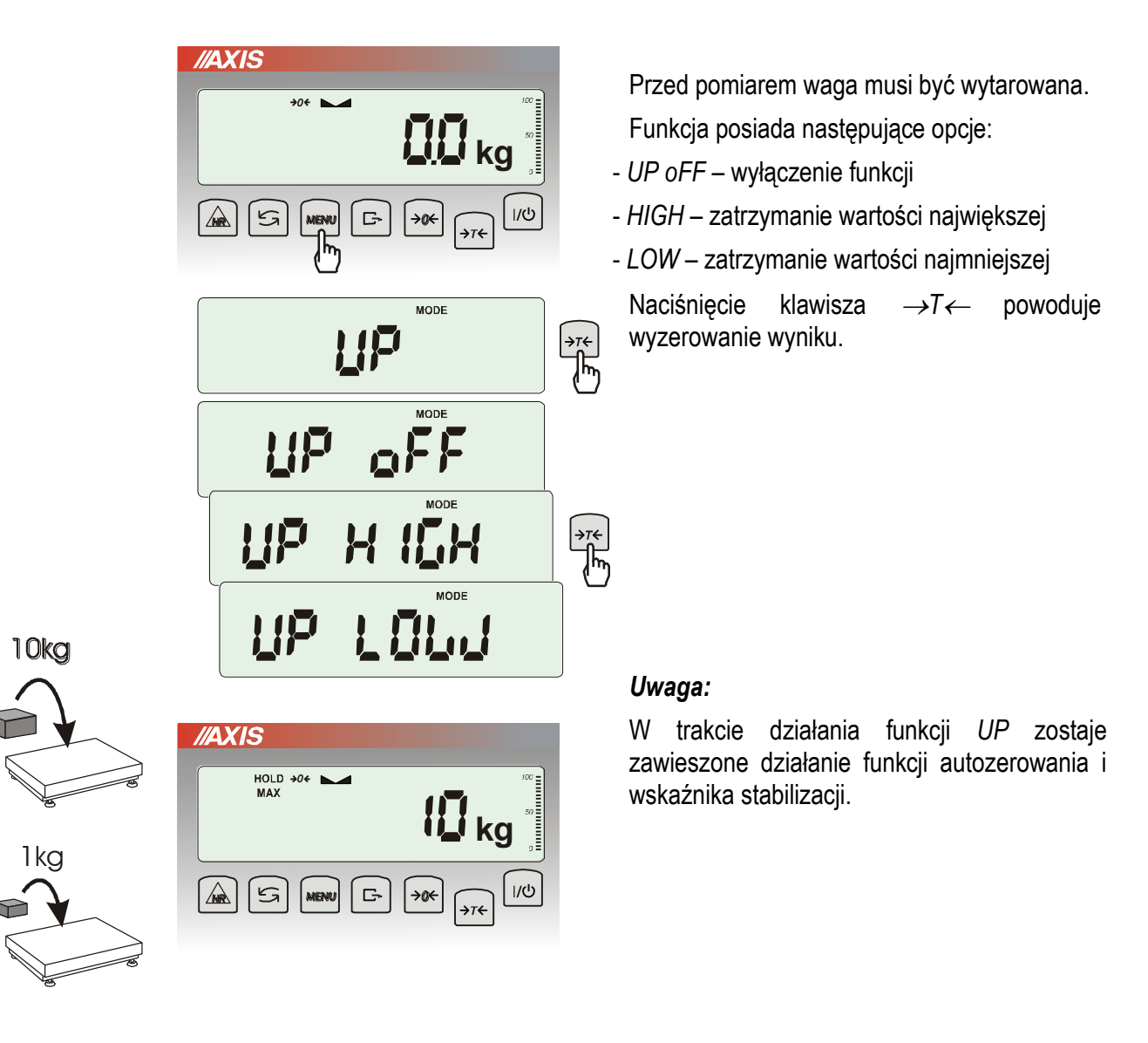

# <span id="page-48-0"></span>*17.7 Funkcja pomiaru siły (NEWton)*

Włączenie funkcji powoduje wyświetlanie wskazań wagi w jednostkach siły (N).

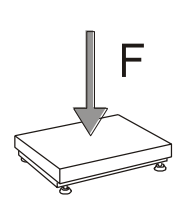

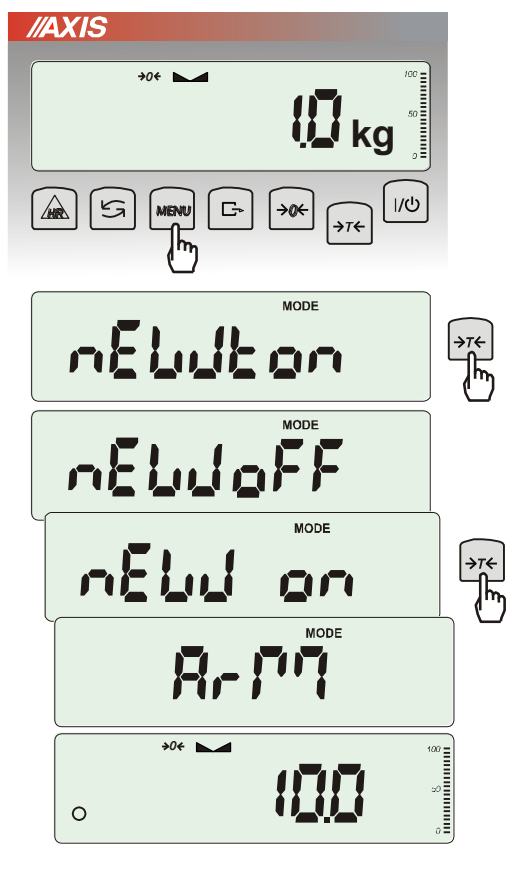

Nacisnąć klawisz *MENU. Z*a pomocą klawisza →*T* wybrać funkcję *nEWton.*

Funkcja posiada następujące opcje:

- *nEW oFF* wyłączenie funkcji
- *nEW on* pomiar w Newtonach
- *ArM* pomiar momentu (należy wpisać długość ramienia siły w m, posługując się klawiszami →*T,* →*0 i MENU*)

*Z*a pomocą klawisza →*T* wybrać *nEW on.*  Waga wskazuje w Newtonach, o aktywności funkcji informuje znak "o" z lewej strony.

#### *Uwaga:*

Przeliczenia jednostek masy (kg) na jednostki siły (N) dokonuje się dla przyśpieszenia ziemskiego normalnego (g<sub>a</sub>=9,80665 m/s2):

1N≈0,101971 kg

# <span id="page-49-0"></span>*17.8 Funkcja sumowania serii ważeń (totAL)*

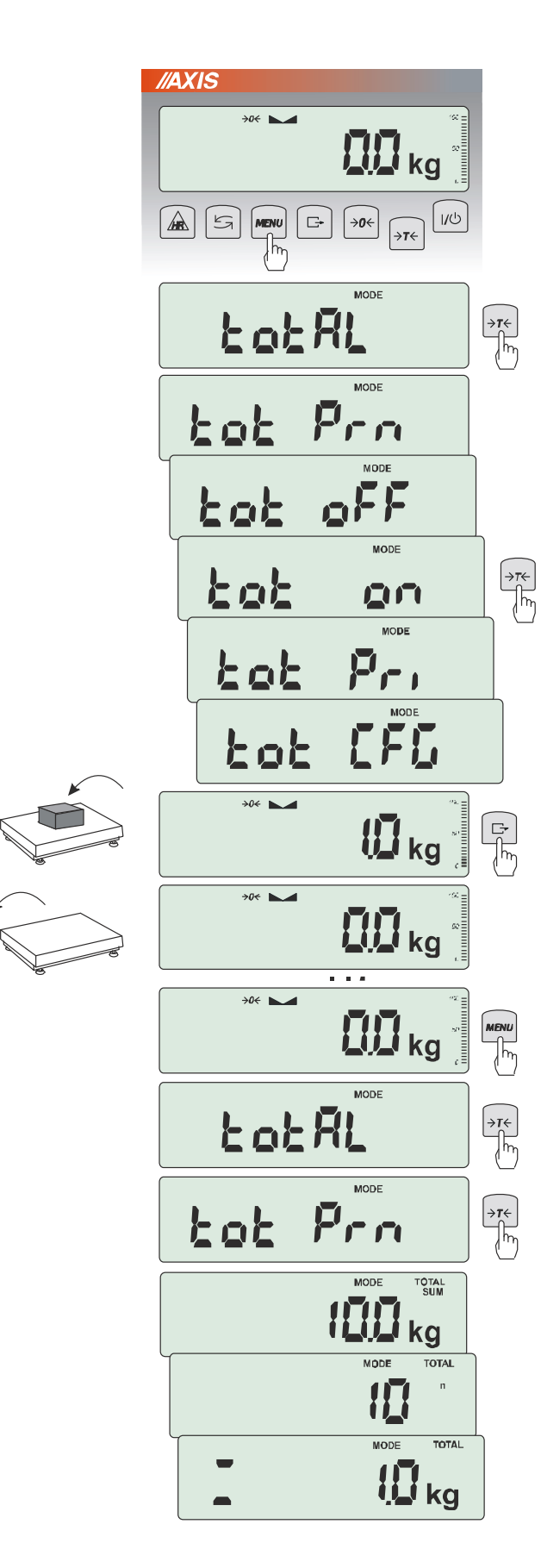

Funkcja pozwala na dodawanie kolejnych wyników pomiarów do rejestru sumującego, a następnie odczytanie sumy mas, ilości pomiarów i wartości średniej.

Nacisnąć klawisz *MENU*.

Podczas wyświetlania *totAL* nacisnąć klawisz  $\rightarrow$ *T* $\leftarrow$ .

Na wyświetlaczu pojawią się kolejno:

- *Tot Prn* wydruk raportu bez kasowania rejestru sumującego,
- *tot oFF* wyzerowanie rejestru sumujące-go, wydruk raportu i wyjście z funkcji,
- *tot on* praca bez drukowania kwitów,
- *tot Pri* praca z drukowaniem kwitów do każdego pomiaru,
- *tot CFG –* sposób inicjowania zapisu pomiaru do rejestru (klawiszem : *ManuaL,* po zdjęciu i nałożeniu: *auto*),
- *tot tAr –* tarowanie wagi po każdym zapisie do rejestru.

Nacisnąć →*T* w czasie wyświetlania *tot* . Wykonać serię pomiarów wciskając klawisz  $\Box$  po każdym pomiarze w celu wpisania kolejnego wyniku do rejestru sumującego.

W celu wydrukowania i wyświetlenia rezultatów należy ponownie wejść do funkcji wybierając z menu *totAL* i *tot P*rn

Wyświetlane są kolejno:

- suma wykonanych pomiarów (SUM  $\equiv$ )
- liczba pomiarów wpisanych do rejestru (n)

- wartość średnia z pomiarów (=) przy czym przejście do wyświetlania kolejnych wartości uzyskuje się poprzez naciśnięcie klawisza  $\Box$ 

*Uwaga:* W wagach z wyświetlaczem LED znak SUM jest zastąpiony przez  $=$ ".

Ostatnie naciśnięcie klawisza  $\Box$  powoduje powrót do sumowania bez wyzerowania rejestru sumującego.

Aby zakończyć pracę z funkcją z jednoczesnym wyzerowaniem rejestru sumującego, należy ponownie wybrać funkcję *totAL* z menu i użyć opcji *tot oFF*. Spowoduje to wydrukowanie komunikatu o wyzerowaniu rejestrów.

Postać standardowego kwitu (nr pomiaru i masa) drukowanego po każdym pomiarze:

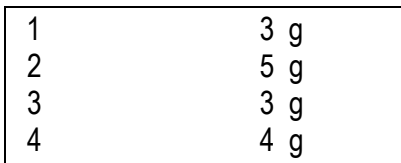

Za pomocą opcji konfiguracyjnej *Print* (rozdz.17.5) można rozbudować postać wydruku po każdym pomiarze.

Postać raportu (masa całkowita, liczba naważeń, masa średnia):

# **TOTAL**  $N =$ AVERAGE =

#### *Uwaga:*

*W wagach bez wewnętrznego zegarka data i godzina nie są drukowane.*

*Maksymalna ilość pomiarów: 99 999.* 

*Maksymalna wartość sumaryczna: 99 999 000d.* 

*Wartość sumy w rejestrze (Total) podawana jest na wyświetlaczu w jednostce miary podanej na klawiaturze lub w jednostce o 1000 razy większej, co jest sygnalizowane znakiem "o" z lewej strony wyświetlacza.* 

*Jeżeli wartość rejestru nie mieści się na wyświetlaczu zostaje wyświetlona litera "E". Jeżeli liczba pomiarów jest za duża i nie mieści się na wyświetlaczu zostaje wyświetlony komunikat "Err 1".*

# <span id="page-51-0"></span>*17.9 Funkcja porównania z zadanymi wartościami progowymi (thr)*

Funkcja pozwala na porównanie wyniku ważenia z dwoma wcześniej zaprogramowanymi wartościami masy: progiem dolnym i górnym. Wynik porównania jest sygnalizowany świeceniem wskaźników *(MIN, OK, MAX)* oraz krótkim i długim sygnałem dźwiękowym generowanym przy przekraczaniu progów.

W wagach wyposażonych w złącze Wyjścia (oznaczenie: WY<sup>T</sup>) wynik porównania może być wykorzystywany do sterowania sygnalizatorem optycznym (tryb *Sygnalizator*), urządzeniami automatyki (tryb *Impuls*), urządzeniami dozującymi (tryb *Dozowanie*).

W trybie *Impuls* na wyjściach P1 (próg I) i P2 (próg II) pojawiają się impulsy zwarcia o czasie trwania 0,5s. Na wyjściu P3 (zero) stan zwarcia pojawia się przy wskazaniu nie przekraczającym wartości progu sygnalizacji zera. W trybie *Sygnalizator* na wyjściach P1-P3 złącza *Wyjścia* pojawiają się stany zwarcia jako wyniki porównania wskazań wagi z wartościami progów. W trybie *Dozowanie* wyjścia uaktywniane są klawiszem (komunikat *StArt*) i po osiągnięciu wartości progu II wyjścia się dezaktywują (komunikat *End).*

Stany złącza *Wyjścia* przy narastającym obciążeniu wagi dla różnych trybów pracy:

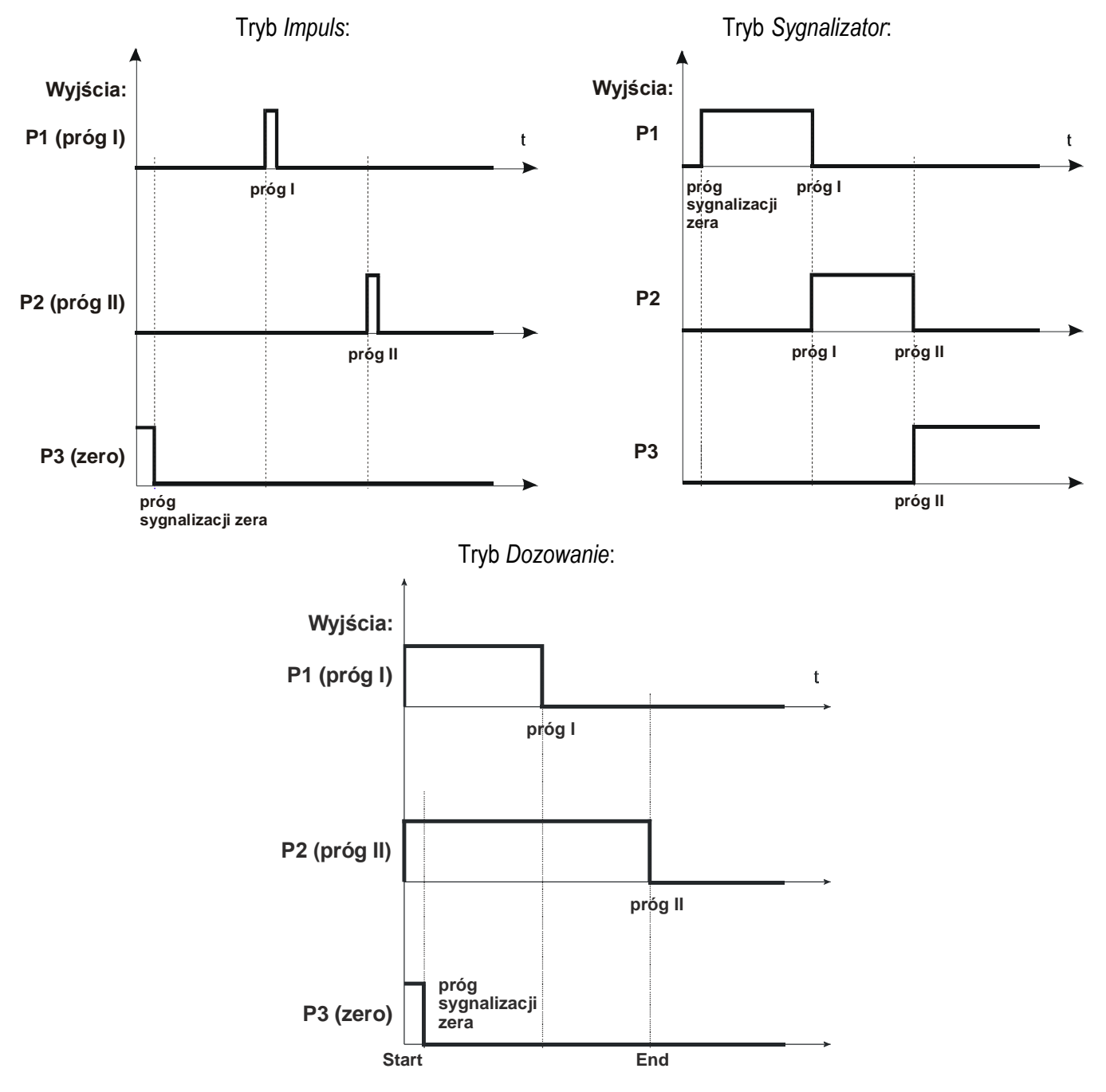

#### *Kolejność czynności:*

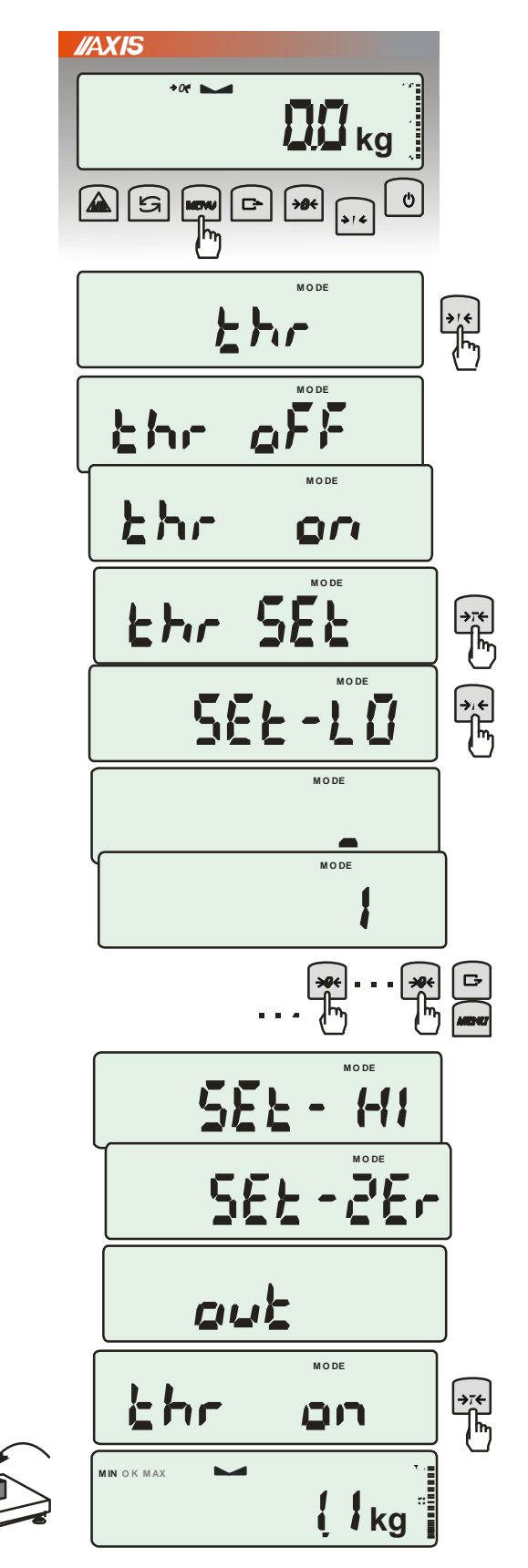

Nacisnąć klawisz *MENU* i wybrać *thr*  wciskając klawisz →*T*.

Na wyświetlaczu pojawią się kolejno:

- *thr oFF* wyłączenie funkcji,
- *thr on* włączenie funkcji,
- *thr Prn* sprawdzenie ostatnio wpisanych wartości progów (kilkakrotnie naciskać  $\Box$ ),

- *thr CFG* – wybór trybu dla złącza *WY: IMPULS* – tryb *Impuls SIGnAL.* – tryb *Sygnalizator doSE* – tryb *Dozowanie*

 *out* – wyjście do ważenia

- *thr SEt –* ustawianie progów.

Za pomocą <sup>→</sup>*T* wybrać *thr-SEt*.

Pojawią się opcje wpisywania progów:

- *SEt-LO* - wpisywanie dolnego progu,

- *SEt-HI* - wpisywanie górnego progu,

- *SEt-ZEr* - wpisywanie progu sygnalizacji zera. Przy pomocy klawisza →*T* ← wybrać opcję *SEt-LO*.

Ustawić wartość dolnego progu, posługując się klawiszami:

→ $0 \leftarrow \overline{\phantom{0}}$  - zwiększanie cyfry,

 $\Box$  - kropka dziesiętna,

<sup>→</sup>*T* - przejście do następnej cyfry,

*MENU* - zakończenie.

Wybrać opcję *SEt-HI* i wpisać wartość górnego progu.

Wybrać opcję *SEt-ZEr* i wpisać wartość progu sygnalizacji zera.

Po ustawieniu wartości progów należy wyjść wybierając opcję *out* a następnie wybrać opcję *thr on* aby rozpocząć pracę z funkcją.

Do zmiany trybu pracy złącza *WY* służy opcja *thr CFG*. Domyślnie ustawiony jest tryb *Sygnalizator.*

W celu zakończenia pracy z funkcją nacisnąć klawisz *MENU*, a następnie wybrać *thr* i *thr oFF*.

Schemat złącza *Wyjścia*:

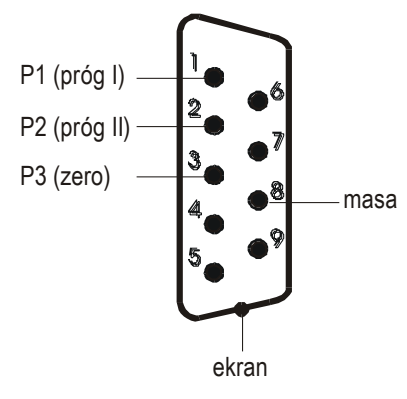

Złącze *Wyjścia* to transoptorowe wyjście typu otwarty kolektor o obciążalności 25mA / 24V. Wejścia przekaźników muszą być zabezpieczone przez diody, np. 1N4148.

Zaleca się stosowanie gotowej płytki MS 3K/P, która zawiera przekaźniki RM96P o napięciu wejściowym DC 24V i wyjściu: AC 250V, 3A.

#### *Uwagi:*

1. Po włączeniu wagi oba progi są ustawiane na wartości maksymalne.

2. Ustawiając próg górny należy zwrócić uwagę, aby jego wartość nie była niższa od progu dolnego.

*3.* Ustawienie wartości progu dolnego oraz górnego możliwe jest również przez wysłanie odpowiednich rozkazów z komputera, co zostało opisane w instrukcji obsługi wagi.

# <span id="page-54-0"></span>*17.10 Funkcja ustawiania aktualnej daty i czasu (dAtE)*

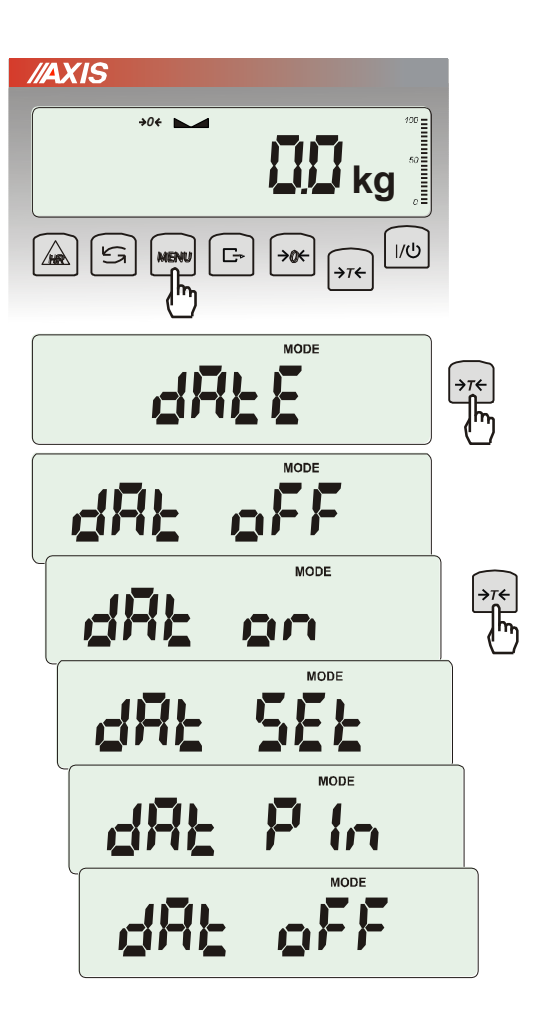

Funkcja pozwala ustawić aktualną datę i godzinę wewnętrznego zegara wagi oraz format ich wyświetlania.

Funkcja posiada następujące opcje:

- *dAt oFF* – dezaktywacja daty i godziny podczas drukowania bieżących wskazań wagi,

- *dAt on* – uaktywnienie daty i godziny podczas drukowania bieżących wskazań (klawisz  $\Box$ ),

- *dAt SEt*- zmiana aktualnej daty i godziny.

- *dAt PIn*- zabezpieczenie dostępu do zmiany daty kodem *PIN* (po wpisaniu kodu zapisać lub zapamiętać go).

- *dAt For*- wydruk daty w formacie *USA* lub *EU*.

Format daty i godziny:

*PL: rrrr-mm-dd gg:mm*

*UE: dd-mm-rrrr gg:mm*

*USA: mm-dd-rrrr gg:mm AM/PM* 

(gg – godziny, mm – minuty, AM – przed południem, PM – po południu, mm - miesiąc, dd - dzień, rrrr rok).

#### *Uwaga:*

Wpisanie niezerowej wartości *PIN* powoduje, że przy następnej próbie ustawiania daty lub czasu pojawia się napis *PIN* i wymagane jest wpisanie 4 cyfr kodu (za pomocą klawiszy: →*0,* →*T* i *MENU).*

# <span id="page-55-0"></span>*17.11 Funkcja wyboru kanału komunikacji radiowej (rF CHn)*

Funkcja umożliwia wybór kanału do komunikacji radiowej pomiędzy wagą a pilotem. W wadze i w pilocie muszą być wybrane te same kanały. Funkcji należy użyć w sytuacji, gdy komunikacja jest zakłócana przez inne urządzenia używające tego samego kanału komunikacyjnego.

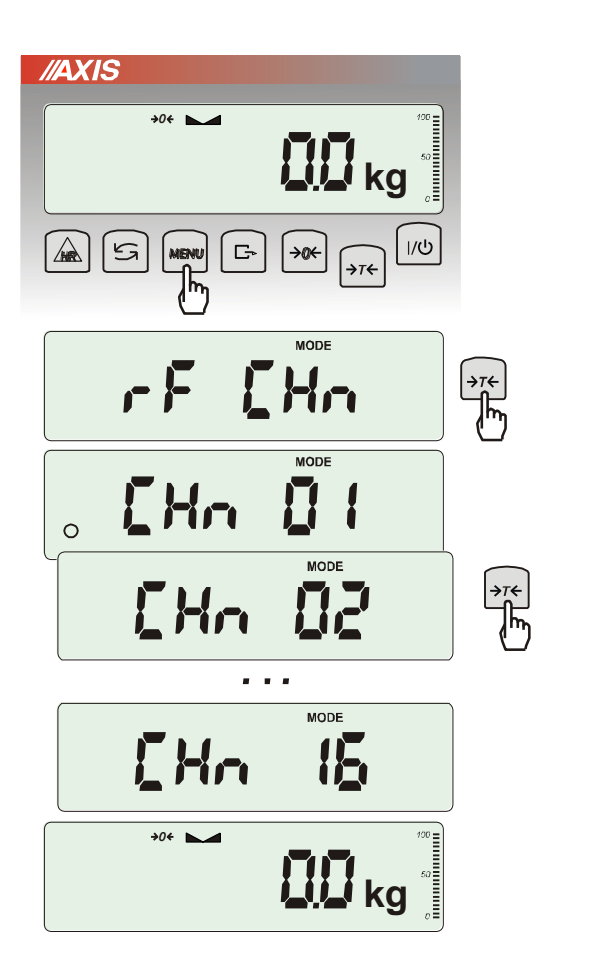

Nacisnąć klawisz *MENU* i wybrać *rF CHn* naciskając klawisz →*T*.

Na wyświetlaczu pojawią się kolejno:

- *CHn 01* kanał 1,
- *CHn 02* – kanał 2

...

- *CHn 16*  – kanał 16
- *out*  wyjście bez zmiany kanału.

Fabrycznie włączony jest kanał nr 01.

# <span id="page-56-0"></span>*17.12 Funkcja kontroli ładowania akumulatorów (bAttErY)*

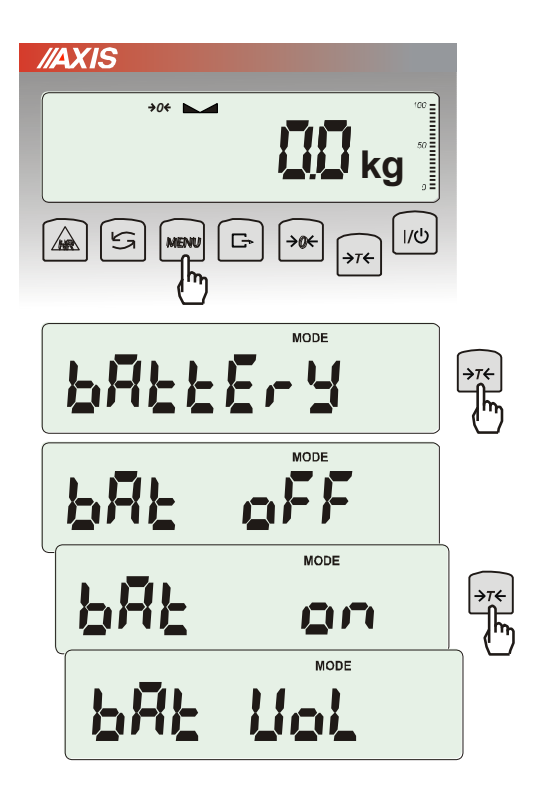

Funkcja *bAttErY* umożliwia włączanie lub wyłączanie ładowania akumulatorów podczas pracy z zasilaczem oraz sprawdzenie stanu ich naładowania.

Funkcja posiada następujące opcje:

- *bAt OFF* ładowanie wyłączone (opcja wymagana przy stosowaniu zwykłych baterii !!!),
- *bAt on* ładowanie włączone, akumulatory ładowane są także po wyłączeniu wagi klawiszem  $I/O$ ,
- *bAt VoL* odczyt stanu naładowania akumulatorów w % (powrót do wskazań masy następuje po naciśnięciu klawisza *MENU*),
- *out*  wyjście bez zmian

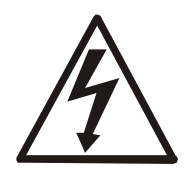

Próba ładowania zwykłych baterii może spowodować poważne uszkodzenie wagi.

 $\_$  ,  $\_$  ,  $\_$  ,  $\_$  ,  $\_$  ,  $\_$  ,  $\_$  ,  $\_$  ,  $\_$  ,  $\_$  ,  $\_$  ,  $\_$  ,  $\_$  ,  $\_$  ,  $\_$  ,  $\_$  ,  $\_$  ,  $\_$  ,  $\_$  ,  $\_$  ,  $\_$  ,  $\_$  ,  $\_$  ,  $\_$  ,  $\_$  ,  $\_$  ,  $\_$  ,  $\_$  ,  $\_$  ,  $\_$  ,  $\_$  ,  $\_$  ,  $\_$  ,  $\_$  ,  $\_$  ,  $\_$  ,  $\_$  ,

# <span id="page-57-0"></span>*17.13 Funkcja automatycznego wyłączania wagi (Auto OFF)*

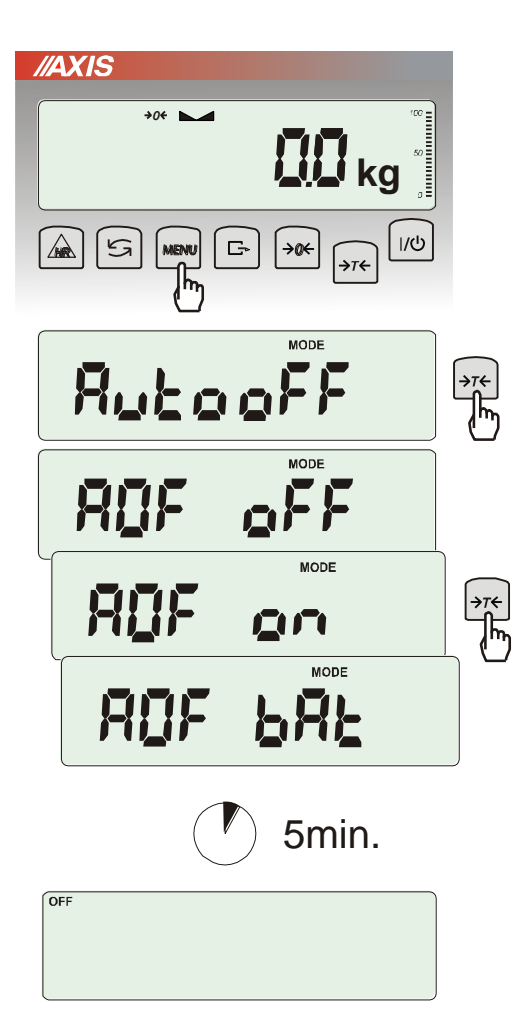

Funkcja powoduje automatyczne wyłączanie wagi przy braku aktywności, co pozwala na zmniejszenie efektywnego poboru energii i wydłużenie czasu pracy z akumulatorami:

- *AOF OFF* waga nie wyłącza się,
- *AOF on –* waga wyłącza się po 5 minutach nieaktywności (brak zmian obciążenia lub użycia klawiszy),
- *AOF bAt* jak wyżej, ale tylko przy zasilaniu z akumulatorów,
- *out*  wyjście z funkcji bez zmian.

# <span id="page-58-0"></span>*17.14 Funkcja statystyka (StAt)*

Funkcja wylicza z serii pomiarów (max 1000) parametry statystyczne procesu ważenia.

Zaliczenie kolejnych pomiarów (wpisanie do rejestru) następuje automatycznie po nałożeniu obciążenia i ustabilizowaniu się wskazania wagi.

Po każdorazowym nałożeniu obciążenia następuje wydruk: nr pomiaru, wyniku, daty i godziny. Zaliczenie następnego pomiaru możliwe jest po zdjęciu poprzedniego obciążenia.

Dla uzyskanej w ten sposób serii pomiarów waga wylicza:

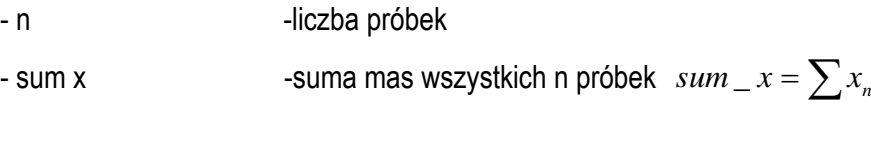

- $-\overline{x}$  -masa średnia jako (sum x)/n
- min component -masa minimalna w n próbkach
- max -masa maksymalna w n próbkach
- R = max-min -różnica między wartością max i min

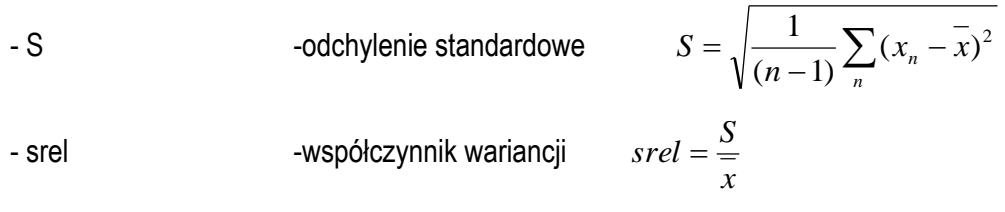

Wyniki wyliczeń statystycznych można wydrukować na drukarce.

#### *Kolejność czynności:*

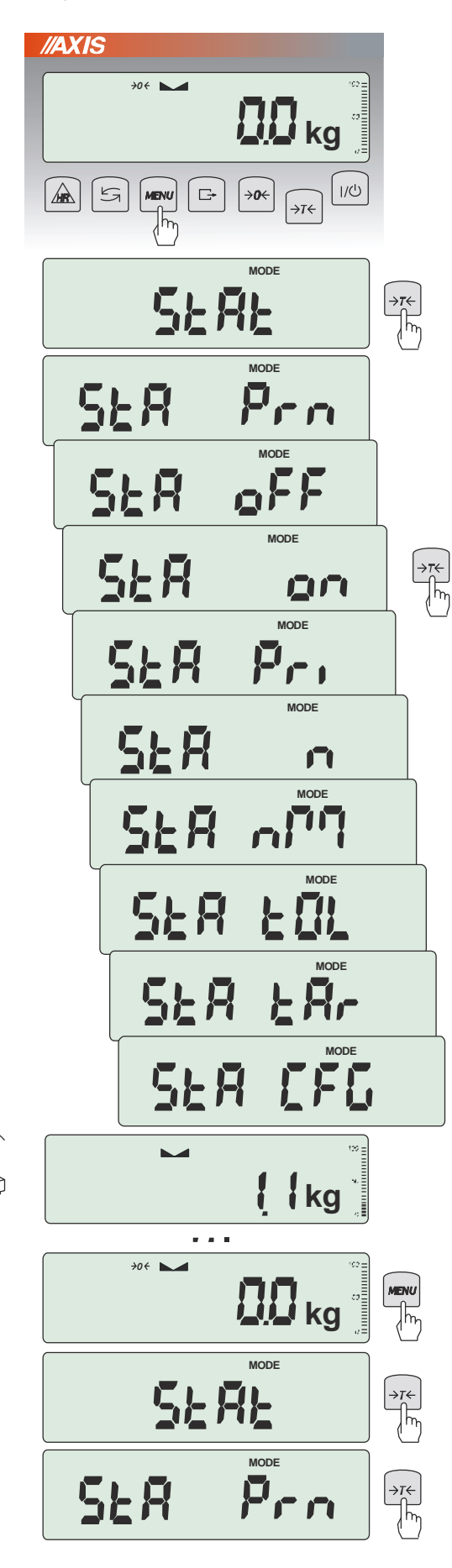

Nacisnąć klawisz *MENU*.

W momencie, gdy wyświetlany jest napis *StAt* nacisnąć klawisz →*T*.

Na wyświetlaczu pojawią się kolejno:

- *- StA Prn* podgląd i wydruk danych statystycznych,
- *- StA oFF* wyłączenie funkcji,
- *- StA on*  włączenie funkcji, praca bez wydruku poszczególnych wyników ważenia,
- *- StA Pri* włączenie funkcji, praca z wydrukiem poszczególnych wyników ważenia,
- *- StA n*  maksymalna liczba próbek,
- *- Sta nM* wpisywanie nominalnej wartości dla statystyk,
- *- Sta tOL* wpisywanie tolerancji w %,
- *- Sta tAr –* automatyczne tarowanie po każdym nałożeniu próbki,
- *- StA CFG* konfiguracja funkcji:
	- *-Auto* praca automatyczna (próbka zatwierdzana po nałożeniu na wagę i stabilizacji wskazania),
	- *-ManuAL* praca ręczna (zatwierdzanie poprzez naciśniecie klawisza  $\Box$ .

*- out* – wyjście z funkcji.

Należy pamiętać aby przed włączeniem funkcji wpisać wartość nominalną oraz tolerancję.

Nakładać kolejne porcje towaru na szalkę, (zdejmować po ustabilizowaniu się wskazań wagi) w celu wpisania ich do rejestru pomiarów.

W celu uzyskania wydrukowanych wyników statystycznych dla serii wykonanych pomiarów nacisnąć klawisz *MENU*, nacisnąć klawisz <sup>→</sup>*T* w momencie, gdy wyświetlacz pokazuje napis *StAt*., a następnie *StA Prn*. Po uzyskaniu wydruku możliwe jest:

- *-* rESET kasowanie wyników,
- *-* Contin kontynuowanie pomiarów.

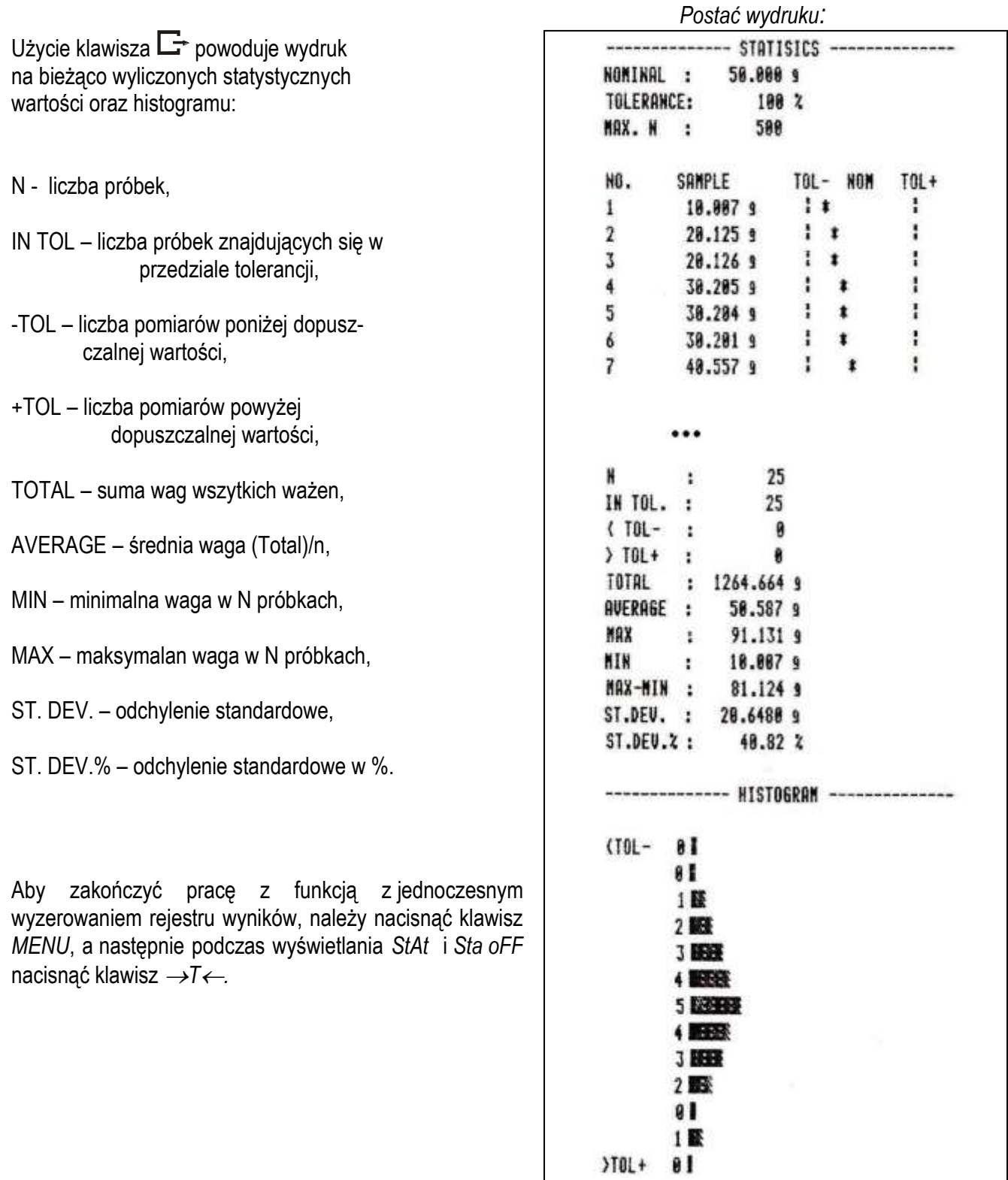

### *Opis współpracy funkcji statystyka z komputerem i drukarką*

Waga może posiadać dwa złącza szeregowe RS232C oznaczone RS232C-I (komputer) i RS232C-II (drukarka). Po każdym wydruku danych przez drukarkę identyczny zestaw danych wysyłany jest do komputera. Po wysłaniu przez komputer sygnału inicjującego S A CR LF (53h 49h 0Dh 0Ah) waga wysyła do komputera dane statystyczne zawarte w histogramie.

# <span id="page-61-0"></span>*17.15 Funkcja wyznaczania gramatury papieru (PAP)*

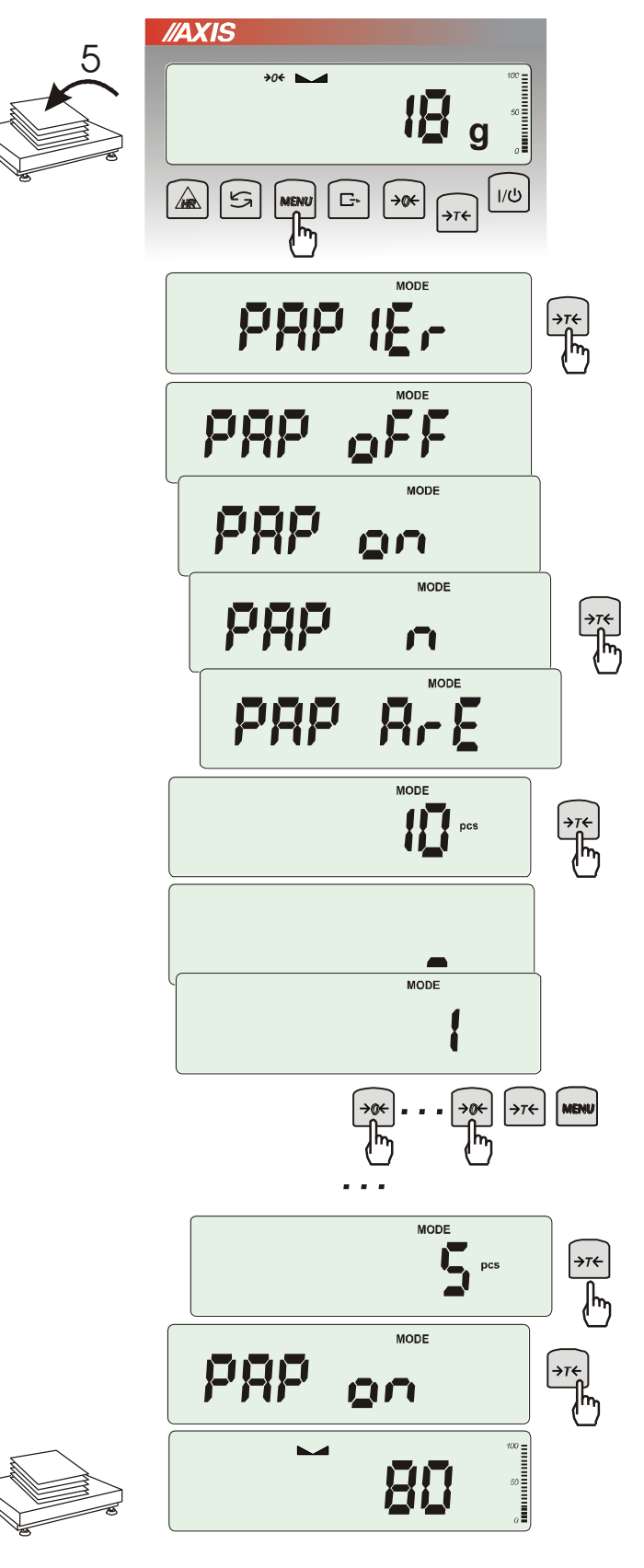

Funkcja ta pozwala na wyliczenie masy 1m<sup>2</sup> papieru na podstawie próbki kilku wycinków o znanej powierzchni.

Wytarować wagę klawiszem →*T*.

Nałożyć na szalkę próbkę liczącą jeden lub więcej wycinków papieru (należy zwrócić uwagę, aby łączne obciążenie nie było mniejsze niż 100 działek odczytowych wagi).

Nacisnąć klawisz *MENU* w celu wywołania menu funkcji. Wybrać funkcję *PAPIEr*.

Na wyświetlaczu pojawią się kolejno:

- *- PAP oFF* wyłączenie funkcji
- *- PAP on* pomiar gramatury w g/ m<sup>2</sup>
- *- PAP n* wpisanie ilości wycinków nałożonych na szalce
- *- PAP ArE* wpisanie powierzchni pojedynczego wycinka w m<sup>2</sup>

Wpisywanie *PAP n* i *PAP ArE* wykonuje się za pomocą klawiszy:

- <sup>→</sup>*0* zwiększanie cyfry,
- <sup>→</sup>*T* przejście do następnej cyfry,

*MENU* - zakończenie wpisywania.

Nacisnąć klawisz →*T* w czasie, gdy wyświetlacz pokazuje *PAP on.*

Waga wskaże gramaturę papieru w g/m<sup>2</sup> , co sygnalizuje znak "o" po lewej stronie wyświetlacza.

W celu zakończenia pracy z funkcją nacisnąć klawisz *MENU*, a następnie, używając klawisza <sup>→</sup>*T*, wybrać *PAPEr* i *PAP oFF*.

#### *Uwaga:*

*1.Komunikat "PAP Err" oznacza, że wpisano niewłaściwe wartości PAP n lub PAP ArE..*

### <span id="page-62-0"></span>*18. Konserwacja i usuwanie drobnych uszkodzeń*

- 15.Wagę należy utrzymywać w czystości oraz chronić przed kurzem, agresywnymi pyłami i płynami. W celu oczyszczenia zaleca się wytrzeć wagę szmatką nasączoną wodą z dodatkiem mydła, a następnie osuszyć.
- 16.Należy uważać, aby w trakcie użytkowania pomiędzy platformę a podstawę wagi nie dostały się zanieczyszczenia. W przypadku stwierdzenia zanieczyszczeń należy zdjąć szalkę (unosząc ją w górę). Usunąć zanieczyszczenia, a następnie założyć szalkę.
- 17.W przypadku nieprawidłowej pracy spowodowanej krótkotrwałym zanikiem napięcia w sieci należy wagę wyłączyć wyjmując z gniazdka wagi wtyk zasilacza, a następnie po upływie kilku sekund ponownie go włożyć.
- 18.Komunikat "*SErvic(e)*" pojawiający się po włączeniu nieobciążonej wagi oznacza mechaniczne uszkodzenie czujnika wagi.
- 19.Zabrania się wszelkich napraw przez osoby nieupoważnione.
- 20.W celu dokonania naprawy wagi, należy się zwrócić do najbliższego punktu serwisowego.

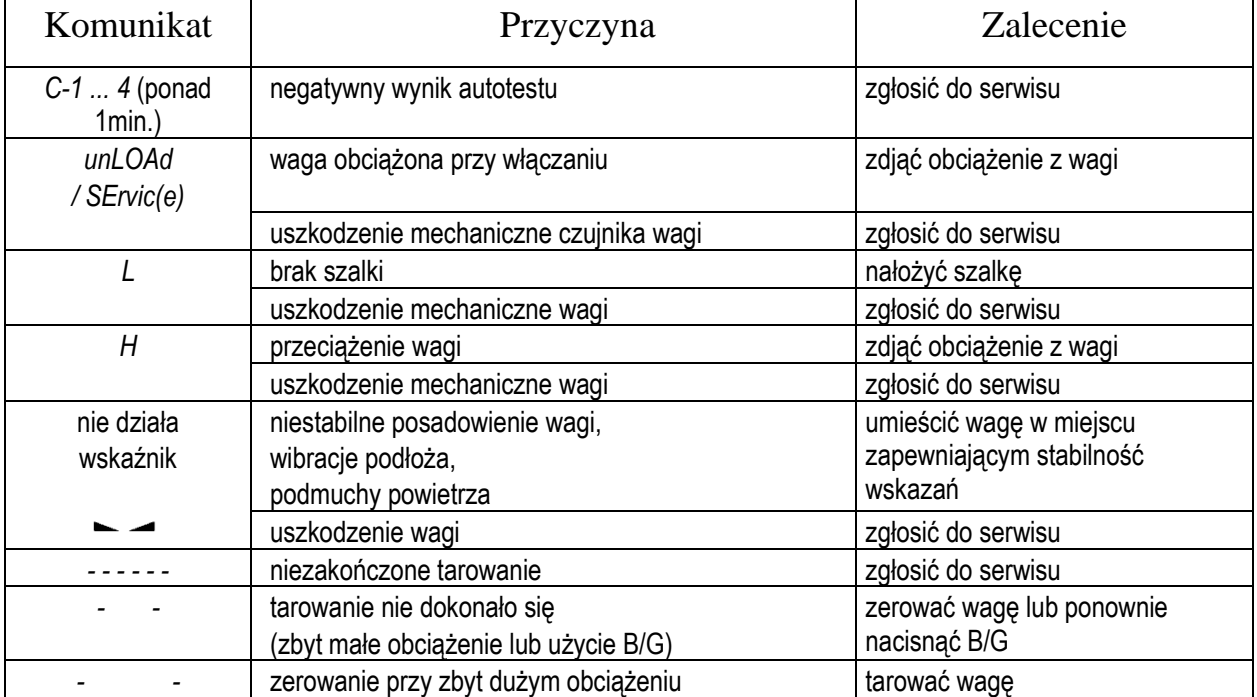

#### *Komunikaty awaryjne:*

<span id="page-63-0"></span> $\_$  ,  $\_$  ,  $\_$  ,  $\_$  ,  $\_$  ,  $\_$  ,  $\_$  ,  $\_$  ,  $\_$  ,  $\_$  ,  $\_$  ,  $\_$  ,  $\_$  ,  $\_$  ,  $\_$  ,  $\_$  ,  $\_$  ,  $\_$  ,  $\_$  ,  $\_$  ,  $\_$  ,  $\_$  ,  $\_$  ,  $\_$  ,  $\_$  ,  $\_$  ,  $\_$  ,  $\_$  ,  $\_$  ,  $\_$  ,  $\_$  ,  $\_$  ,  $\_$  ,  $\_$  ,  $\_$  ,  $\_$  ,  $\_$  ,

# *Dodatek A*

### *Informacje dotyczące wag dwuzakresowych (opcja)*

#### *1. Zasada działania*

Wagi dwuzakresowe mają możliwość pracy z większą dokładnością w dolnej części zakresu pomiarowego. Dzięki temu ważenie mniejszych mas staje się bardziej precyzyjne.

Wagi dwuzakresowe posiadają dwa zakresy pomiarowe:

- Max1 najczęściej 50% maksymalnego obciążenia wagi,
- $Max_2 100\%$  maksymalnego obciążenia wagi,

z którymi związane są odpowiednio działki odczytowe:  $d_1$  i  $d_2$  ( $d_1 < d_2$ ).

Opcja dwuzakresowa powoduje zmianę działania wagi :

- po włączeniu w zakresie małych mas (0- Max1) waga wyświetla wynik z działką odczytową  $d_1$ ,
- po przekroczeniu Max<sub>1</sub> waga zmienia działkę odczytową na d<sub>2</sub>; od tego momentu waga w całym zakresie pomiarowym (0- Max<sub>2</sub>) pokazuje wynik pomiaru z działką d $_2$ ,
- ponowne przełączenie na mniejszą działkę następuje po całkowitym zdjęciu ważonej masy z szalki i osiągnięciu przez wagę zera(co jest sygnalizowane włączeniem się wskaźnika "→0←") lub po wyzerowaniu wagi za pomocą klawisza →*0*.

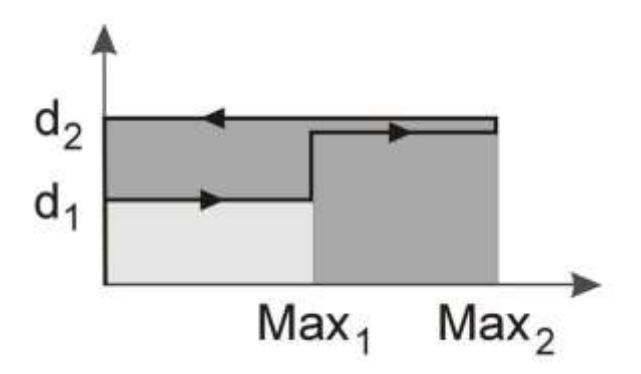

### *2. Parametry wag dwuzakresowych*

Wartości zakresów i działek podane są na tabliczce znamionowej wagi.

# **Notatki**